#### **Министерство образования и науки Российской Федерации** Федеральное государственное бюджетное образовательное учреждение высшего образования **АМУРСКИЙ ГОСУДАРСТВЕННЫЙ УНИВЕРСИТЕТ (ФГБОУ ВО «АмГУ»)**

Факультет математики и информатики Кафедра информационных и управляющих систем Направление подготовки 09.03.01 – Информатика и вычислительная техника Направленность (профиль) образовательной программы: Автоматизированные системы обработки информации и управления

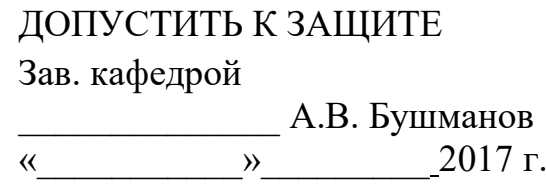

### **БАКАЛАВРСКАЯ РАБОТА**

на тему: Разработка компоненты аппаратно-программного комплекса системы видеомониторинга за строящимися объектами космодрома «Восточный»

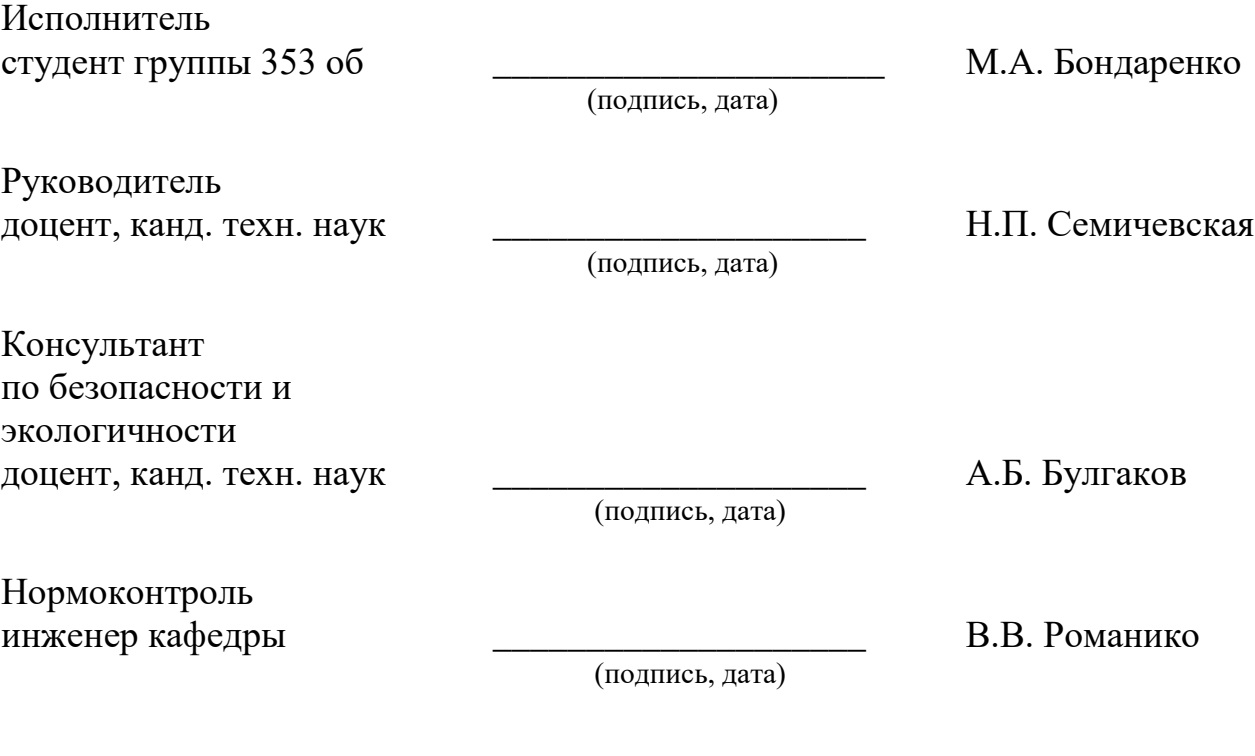

Благовещенск 2017

#### **Министерство образования и науки Российской Федерации** Федеральное государственное бюджетное образовательное учреждение высшего образования **АМУРСКИЙ ГОСУДАРСТВЕННЫЙ УНИВЕРСИТЕТ (ФГБОУ ВО «АмГУ»)**

Факультет математики и информатики Кафедра информационных и управляющих систем

> УТВЕРЖДАЮ Зав. кафедрой \_\_\_\_\_\_\_\_\_\_\_\_\_\_А.В. Бушманов  $\frac{1}{2017}$  r.

#### **З А Д А Н И Е**

К бакалаврской работе студента Бондаренко Михаила Алексеевича.

1. Тема бакалаврской работы: Разработка компоненты аппаратно-программного комплекса системы видеомониторинга за строящимися объектами космодрома «Восточный»

2. Срок сдачи студентом законченной работы

3. Исходные данные к бакалаврской работе: отчет о прохождении преддипломной практики, техническое задание.

4. Содержание бакалаврской работы: анализ деятельности ФГУП «ЦЭНКИ» - КЦ «Восточный» УЭТГСК, проектирование автоматизированной системы, реализация автоматизированной системы.

5. Перечень материалов приложения: организационная структура УЭТИГСК, организационно-штатная структура ОСС и ОТИ, структурная схема системы видеомониторинга, техническое задание, модель работы компоненты, модель функционального взаимодействия модулей, диаграммы классов, экранные формы, руководство пользователя.

6. Консультанты по выпускной квалификационной работе: по безопасности и экологичности – А.Б. Булгаков, доцент, канд. техн. наук.

7. Дата выдачи задания:

Руководитель бакалаврской работы: Семичевская Наталья Петровна, доцент, кант. техн. наук.

Задание принял к исполнению и поведения М.А. Бондаренко

#### РЕФЕРАТ

Бакалаврская работа содержит 80 с., 47 рисунков, 12 таблиц, 8 приложений, 24 источника.

# СИСТЕМА ВИДЕОМОНИТОРИНГА, КОМПОНЕНТА, МОНИТОРИНГ, ПРОГРАММНАЯ ЧАСТЬ, БАЗА ДАННЫХ, МОДУЛЬ, ПЛАНИРОВЩИК ЗА-ДАЧ, ОТЧЕТ, ХРАНИЛИЩЕ, ФАЙЛ, ЖУРНАЛ СОБЫТИЙ

Цель работы – разработка компоненты аппаратно-программного комплекса системы видеомониторинга за строящимися объектами космодрома «Восточный», представляющую собой программный продукт реализующий функциональные возможности, представленные в техническом задании.

Объект исследования – отдел эксплуатации средств сбора и обработки телевизионной информации УЭТИГСК.

Результатом работы является разработанная компонента аппаратно-программного комплекса системы видеомониторинга за строящимися объектами космодрома «Восточный».

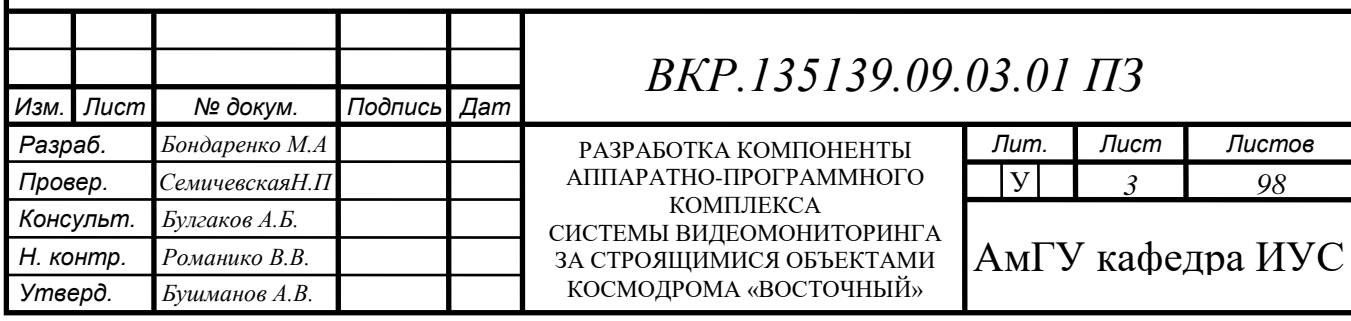

СОДЕРЖАНИЕ

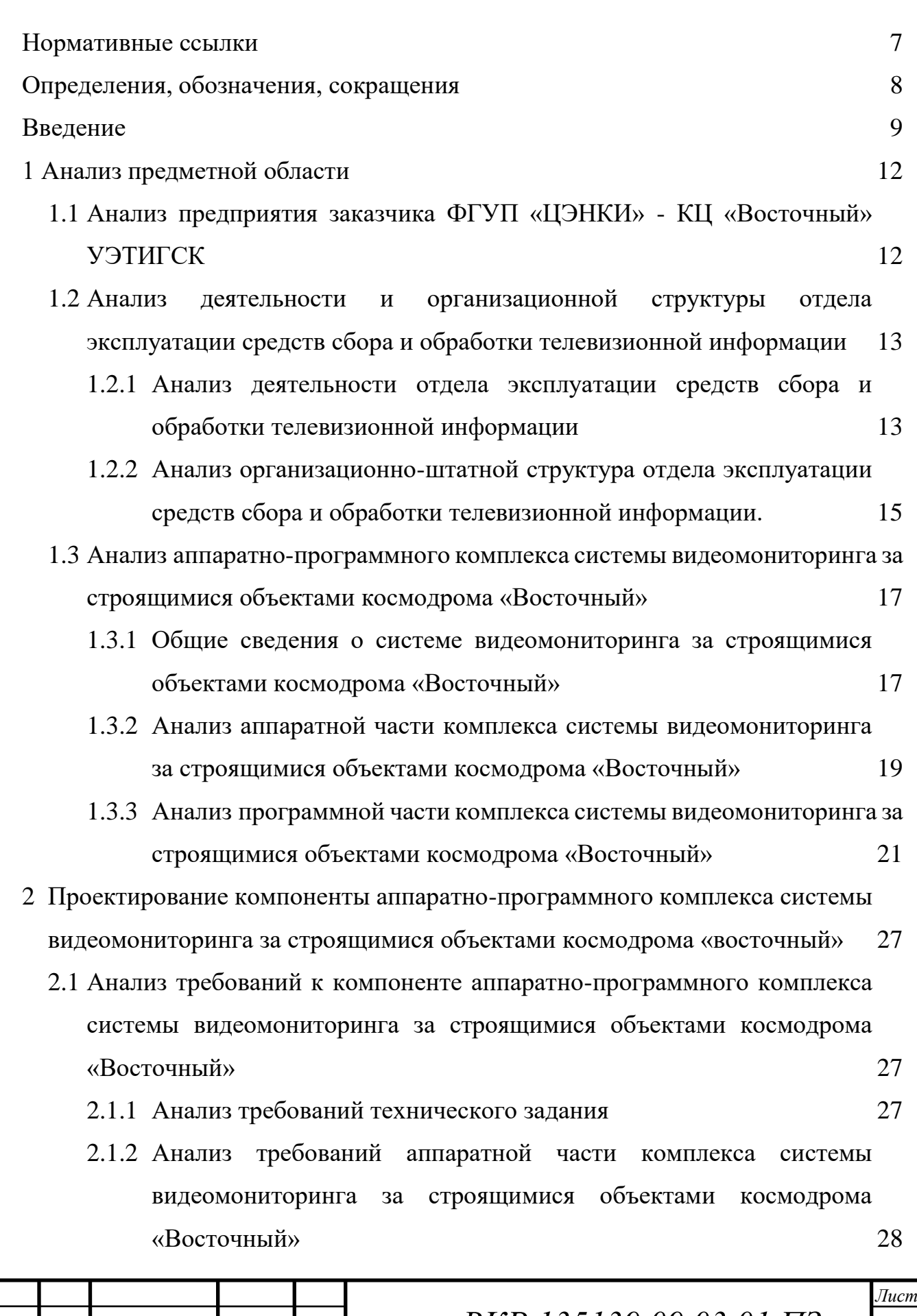

*ВКР.135139.09,03,01.ПЗ <sup>4</sup>*

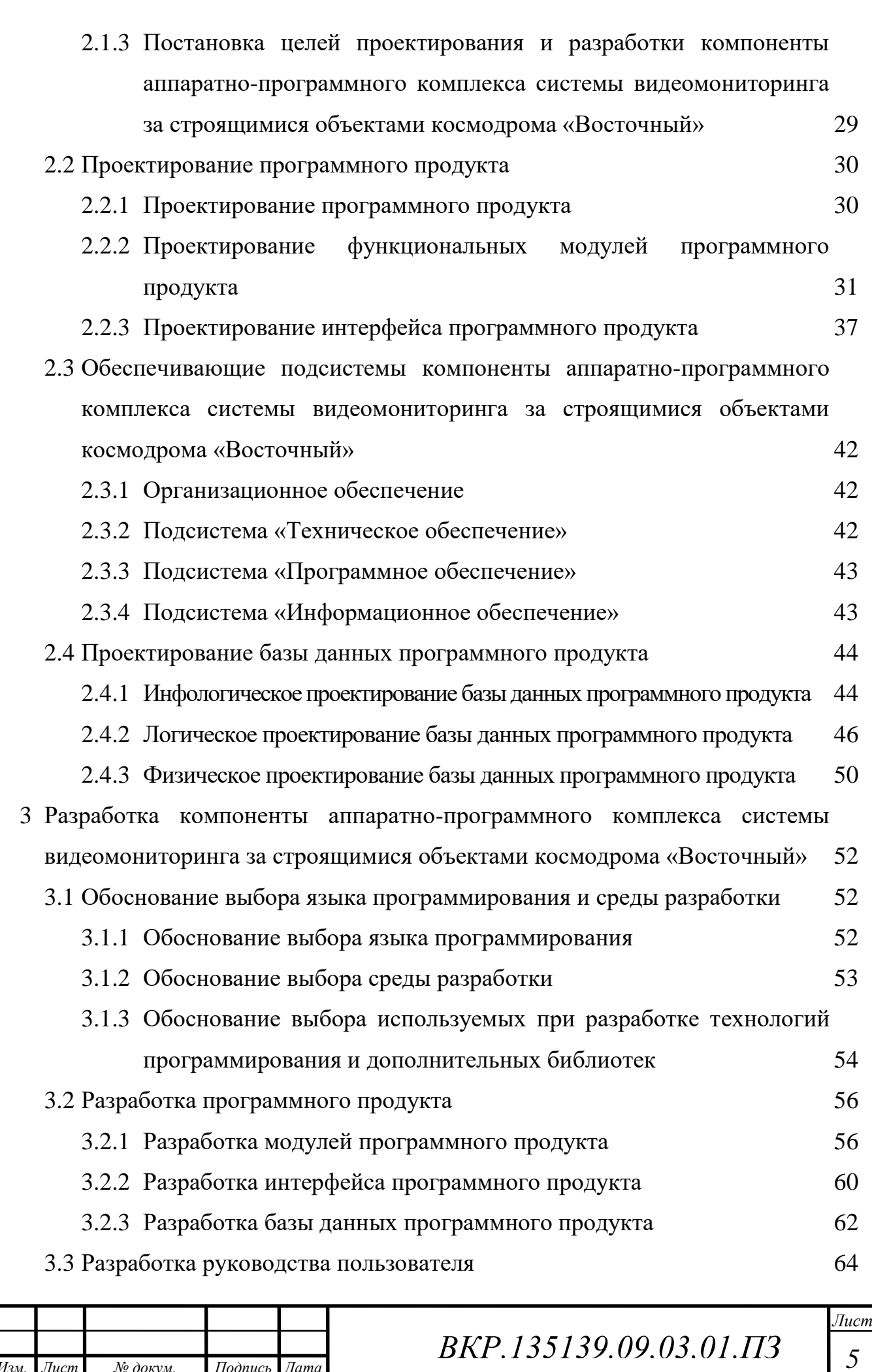

*Изм. Лист № докум. Подпись Дата*

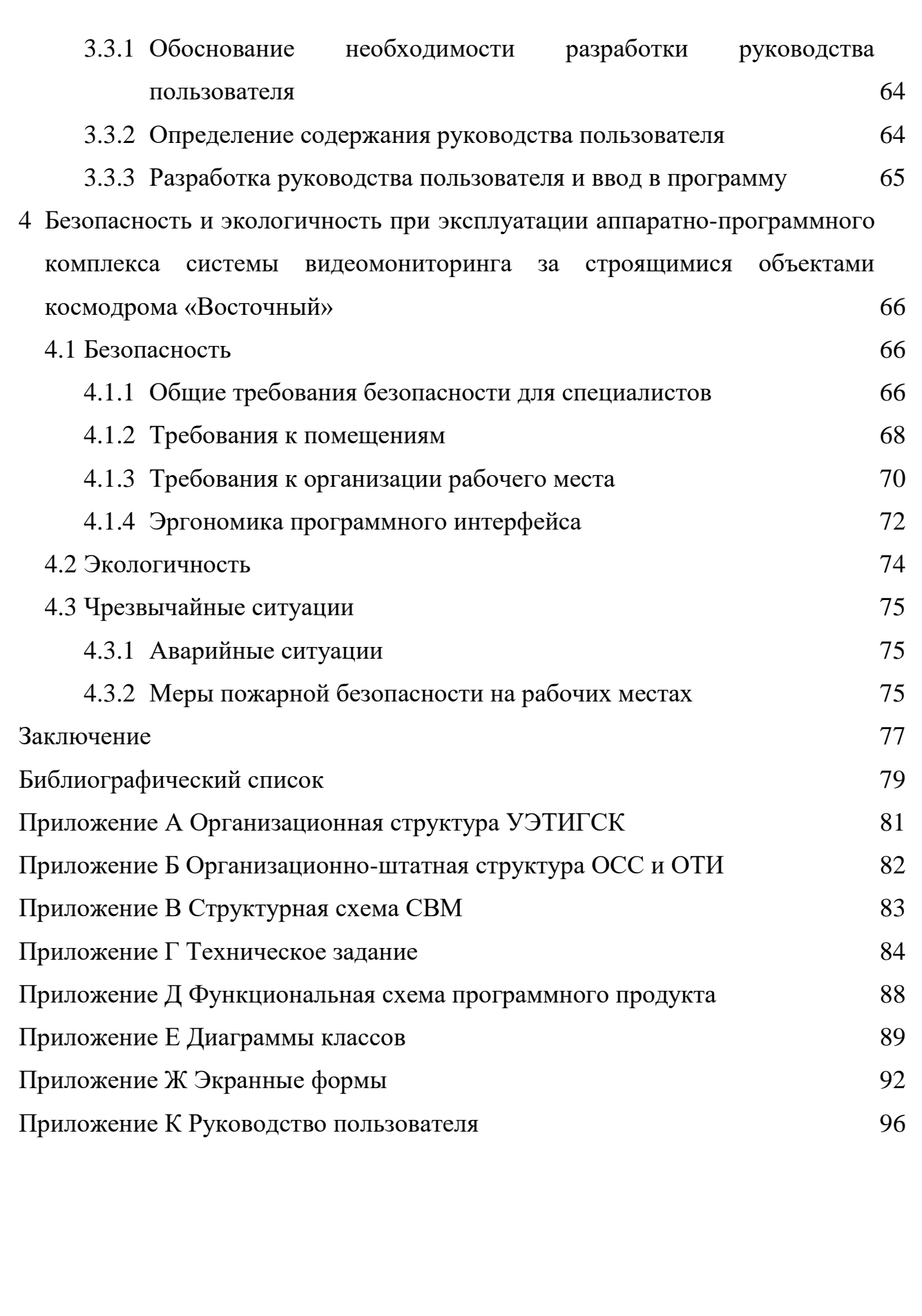

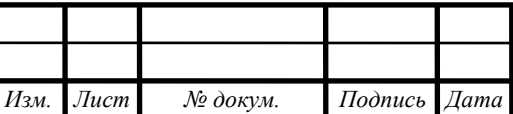

*Лист*

### НОРМАТИВНЫЕ ССЫЛКИ

<span id="page-6-0"></span>В настоящей бакалаврской работе использованы ссылки на следующие стандарты и документы:

ГОСТ 2.104 – 2006 ЕСКД Основные надписи

ГОСТ 2.105 – 95 ЕСКД Основные требования к чертежам

ГОСТ 2.105 – 95 ЕСКД Общие требования к текстовым документам

ГОСТ 2.106 – 96 ЕСКД Текстовые документы

ГОСТ 19.001 – 77 ЕСПД Общие положения

ГОСТ 19.101 – 77 ЕСПД Виды программ и программных документов

ГОСТ 19.102 – 77 ЕСПД Стадии разработки

ГОСТ 19.201 – 77 ЕСПД Техническое задание, требования к

содержанию и оформлению

ГОСТ 19.504 – 79 ЕСПД Руководство программиста. Требования к содержанию и оформлению

ГОСТ 19.505 – 79 ЕСПД Руководство оператора. Требования к содержанию и оформлению

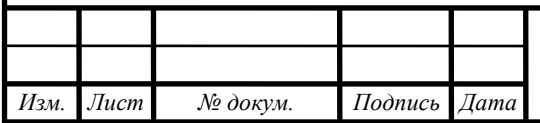

### ОПРЕДЕЛЕНИЯ, ОБОЗНАЧЕНИЯ, СОКРАЩЕНИЯ

<span id="page-7-0"></span>В настоящей бакалаврской работе использованы следующие определения, обозначения и сокращения:

ЦЭНКИ – Центр эксплуатации объектов наземной космической инфраструктуры;

УЭТИГСК - управление эксплуатации телекоммуникационных, информационных и геофизических систем и комплексов;

ОСС и ОТИ – отдел эксплуатации средств сбора и обработки телевизионной информации;

РКН – ракета-носитель;

СЕВ – система единого времени;

ЦКК и РТИ – цифровой комплекс коммутации и распределения информационной информации;

СК – стартовый комплекс;

ТК – технический комплекс;

АПК – аппаратно-программный комплекс;

СВМ – система видеомониторинга.

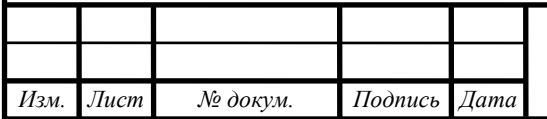

### ВВЕДЕНИЕ

<span id="page-8-0"></span>Современное предприятие трудно представить без систем видео -наблюдения и -мониторинга. Существует множество видов данных систем, система видеомониторинга за строящимися объектами, применяемая на космодроме «Восточный», относится к системам мониторинга состояния объекта. Для каждого из видов данных систем требуется различное оборудование, программное обеспечение и группа специалистов, эксплуатирующих данную систему.

В качестве оборудования в данных системах выступают камеры видеонаблюдения различных типов, устройства для хранения и вывода видеоданных, а также монтажа системы, производители которых выпускают различные модификации и новые модели камер практически каждый день, не говоря уже о производителях оборудования для хранения и вывода видеоданных и монтажа систем.

В сфере программного обеспечения данных систем спросом пользуются либо программы, идущие в комплекте с системой и предоставляемые организацией, ведущей установку системы, либо же платные программные комплексы, позволяющие развернуть систему и поддерживающие широкий спектр устройств. Программы, которые распространяются бесплатно, обладают либо ограниченным функционалом (ограничение количества камер, малое количество функций), либо плохой защитой от постороннего вмешательства, что не позволяет их использовать на предприятиях и ограничивает их использование в домашних системах видеонаблюдения, либо в системах видеонаблюдения на небольших предприятиях.

Таким образом, данная отрасль развивается большими темпами в аппаратной части, касающейся видеокамер и сопутствующего оборудования. А отсутствие широкого выбора среди бесплатных программных продуктов делает тему разработки компоненты актуальной на сегодняшний день.

Объектом исследования данной выпускной квалификационной работы является отдел эксплуатации средств сбора и обработки телевизионной информа-

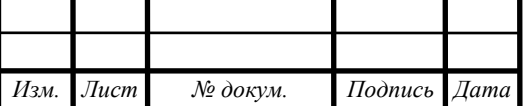

ции Управления эксплуатации телекоммуникационных, информационных и геофизических систем и комплексов (КЦ – «Восточный»). Предметом исследования является система видеомониторинга за строящимися объектами космодрома «Восточный», которую эксплуатирует данный отдел.

Целью выпускной квалификационной работы является разработка компоненты аппаратно-программного комплекса системы видеомониторинга за строящимися объектами космодрома «Восточный». Компонента представляет собой программный продукт, реализующий функциональные возможности, представленные в техническом задании.

Задачами дипломной работы в связи с указанной целью являются:

 провести анализ предприятия заказчика, деятельности отдела эксплуатации средств сбора и обработки телевизионной информации и его организационной структуры;

 исследовать аппаратно-программный комплекс системы видеомониторинга за строящимися объектами космодрома «Восточный»;

 провести проектирование программного продукта, его базы данных и интерфейса;

 разработать программный продукт и провести его тестирование на предприятии;

разработать руководство пользователя программного продукта;

проанализировать инструкции по охране труда и техники безопасности.

В теории, разработанный программный продукт должен представлять собой бесплатный аналог программной части комплекса системы видеомониторинга, реализующий необходимый функции. Это может быть необходимо при развертывании временной или резервной системы видеомониторинга, когда требуется временно повысить надежность существующей системы, либо помочь специалисту при диагностике и ремонте аппаратной части системы.

При написании выпускной квалификационной работы были использованы следующие методы исследования:

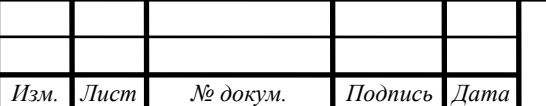

 анализа нормативно-правовой документации по теме выпускной квалификационной работы;

– сравнение.

Практическая значимость выпускной квалификационной работы заключается в получении бесплатного аналога программной части комплекса и расширении возможностей аппаратно-программного комплекса СВМ. А также получение практических знаний и их закрепление в работе с аппаратно-программным комплексом СВМ.

Структура работы была сформирована исходя из темы и поставленной цели. Введение содержит в себе раскрытие актуальности темы, краткое определение объекта и предмета исследования, цель и задачи, поставленные в выпускной квалификационной работе, практическую и теоретическую значимость выпускной квалификационной работы.

В первой главе описывается анализ предприятия заказчика, деятельности отдела СС и ОТИ и его организационной структуры. Также рассматривается аппаратно-программный комплекс СВМ за строящимися объектами космодрома «Восточный».

Во второй главе проводится анализ требований к программному продукту, проектирование его функциональных модулей и их взаимодействия и его базы данных.

В третьей главе описано обоснование выбора языка программирования, среды разработки и технологий, применяемых при разработке, также описана разработка функциональных модулей, базы данных и руководства пользователя программного продукта.

В четвертой главе описывается анализ безопасности жизнедеятельности и возможных чрезвычайных ситуаций при эксплуатации аппаратно-программного комплекса СВМ, исследование эргономичности разработанного программного продукта.

В заключении подводятся итоги произведенной работы и формируется окончательный вывод по выбранной для рассмотрения теме.

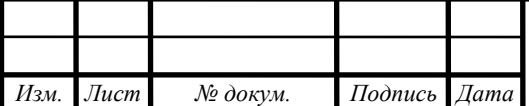

*ВКР.135139.09,03,01.ПЗ <sup>11</sup>*

### <span id="page-11-0"></span>1 АНАЛИЗ ПРЕДМЕТНОЙ ОБЛАСТИ

## <span id="page-11-1"></span>**1.1 Анализ предприятия заказчика ФГУП «ЦЭНКИ» - КЦ «Восточный» УЭТИГСК**

Для более полного понимания того, что требуется от разрабатываемой компоненты системы видеомониторинга следует провести анализ объекта и предмета исследования выпускной квалификационной работы. Объектом исследования является отдел эксплуатации средств сбора и обработки телевизионной информации. Работа данного отдела осуществляется в рамках работы Управления эксплуатации телекоммуникационных, информационных и геофизических систем и комплексов.

УЭТИГСК является самостоятельным структурным подразделением филиала ФГУП «ЦЭНКИ» - КЦ «Восточный». На управление в соответствии с его предназначением возложены следующие основные задачи:

 обеспечение работоспособности сетей связи и телекоммуникаций «Роскосмос» на космодроме «Восточный» в целях подготовки пусков РКН, повседневной производственной и хозяйственной деятельности филиала;

 оперативное управление средствами связи и телекоммуникаций и обеспечение безопасности, надежности и устойчивости их работы;

 осуществление организационно-технических мероприятий по поддержанию систем и сетей связи и телекоммуникаций в постоянной готовности к выполнению задач по предназначению;

 осуществление эксплуатации, технического обслуживания оборудования систем и сетей связи и телекоммуникаций в соответствии с требованиями эксплуатационной документации;

 организация и проведение ремонтно-восстановительных работ при аварийных и нештатных ситуациях на средствах и сетях связи и телекоммуникаций;

 осуществление сбора, анализа и обобщения данных о реальном техническом состоянии средств и сетей связи, телекоммуникаций и предоставление

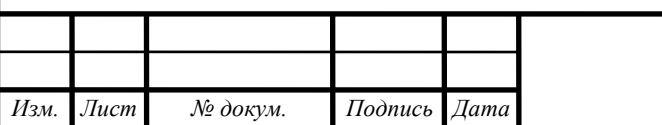

предложений руководству о перспективах развития телекоммуникационной инфраструктуры филиала;

 организация и проведения работ по вопросам частотно-временного обеспечения сигналами СЕВ сопровождения эксплуатации космических комплексов, при подготовке и пуске РКН;

 организация и проведения работ астрономо-геодезического и метеорологического обеспечения, эксплуатации космических комплексов, при подготовке и пуске РКН, геодезического мониторинга строительных конструкций объектов филиала;

 осуществление взаимодействия с головным департаментом, операторами связи сетей общего пользования, структурными подразделений филиала с предприятиями и организациями космодрома Восточный по вопросам обеспечения услугами связи, телекоммуникаций, астрономо-геодезического и метеорологического обеспечения.

Распределение основных задач между структурными подразделениями осуществляется в рамках функциональных задач, возложенных на комплекс. Задача эксплуатации СВМ выполняется отделом эксплуатации средств сбора и обработки телевизионной информации деятельность и организационная структура которого раскрыта в следующих пунктах раздела.

Результатом анализа предприятия заказчика является организационная структура Управления, представленная в приложении А, на рисунке А.1.

<span id="page-12-0"></span>**1.2 Анализ деятельности и организационной структуры отдела эксплуатации средств сбора и обработки телевизионной информации**

<span id="page-12-1"></span>1.2.1 Анализ деятельности отдела эксплуатации средств сбора и обработки телевизионной информации

ОСС и ОТИ состоит из трех групп, выполняющих возложенные на них задачи, описанные ниже.

Группа эксплуатации систем распределения телевизионной информации занимается решением следующих задач:

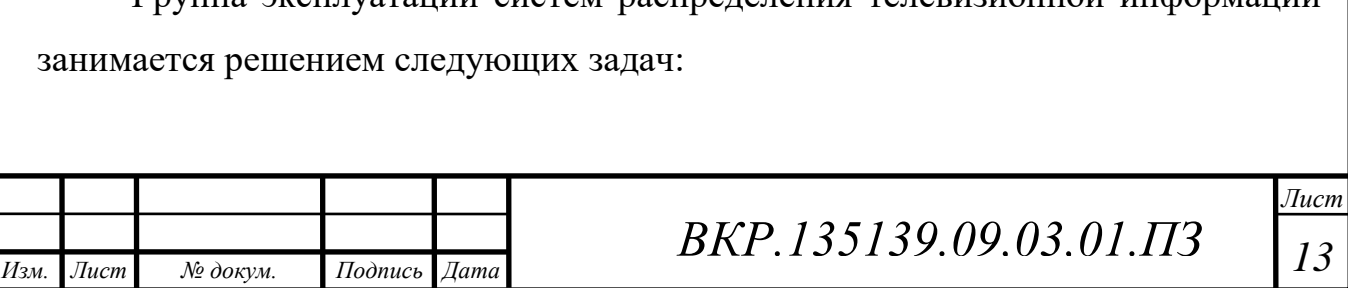

 осуществление технической эксплуатации средств центрального комплекса коммутации и распределения телевизионной информации (ЦКК и РТИ) в соответствии с требованиями инструкции по эксплуатации;

 обеспечение потребителей технологическим телевидением с мест проведения ОИР;

 распределение телевизионной информации по наземным каналам связи и доведение её до потребителей;

 регистрация и хранение телевизионного материала и выдача его по запросу;

 мониторинг технического состояния составных частей цифрового комплекса коммутации и распределения телевизионной информации.

Группа эксплуатации систем технологического телевидения видеомониторинга осуществляет решение следующих задач:

 осуществление технической эксплуатация системы технологического телевизионного видеонаблюдения (СТН) на стартовом комплексе (СК) площадка 1С и техническом комплексе (ТК) площадка 2.1 в соответствии с требованиями инструкции по эксплуатации;

 ведение технологического телевизионного видеонаблюдения и обеспечения потребителей технологическим телевидением с мест проведения ОИР на СК площадка 1С и ТК площадка 2.1;

 регистрация и хранение отснятого видео материала и предоставления его по запросу;

 организация видео мониторинга возводимых объектов на космодроме и передача сигнала в департамент ФГУП «ЦЭНКИ».

Группа эксплуатации передвижной телевизионной станции выполняет решение следующих задач:

 эксплуатация передвижной телевизионной станции (ПТС) в соответствии с требованиями инструкции по эксплуатации;

ведение фото и видеосъёмки на объектах филиала;

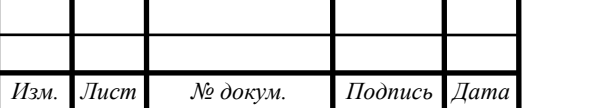

 проведение видео мостов, видеоконференций и переговоров должностных лиц филиала;

ведение архива отснятого материала;

 ведение сбора, обработки, распределения и выдачи телевизионного сигнала и видеоинформации от различных источников по наземным каналам в стационарном режиме или спутниковым каналам связи в автономном режиме.

Таким образом отдел обеспечивает эксплуатацию следующих аппаратнопрограммных комплексов:

 цифровой комплекс коммутации и распределения цифровой информации (ЦКК и РТИ);

система технологического телевизионного наблюдения (СТН);

система видеомониторинга;

передвижная телевизионная станция.

<span id="page-14-0"></span>1.2.2 Анализ организационно-штатной структура отдела эксплуатации средств сбора и обработки телевизионной информации.

Всего штат отдела предусматривает 12 специалистов, которые могут занимать следующие должности:

начальник отдела, 1 человек;

начальник группы, 3 человека;

главный специалист, 3 человека;

ведущий специалист, 3 человека;

старший специалист, 2 человека.

Начальник ОСС и ОТИ относится к категории руководителей и непосредственно подчинен начальнику УЭТИГСК. Основные задачи начальника отдела:

 организовать выполнение задач отдела по безопасной эксплуатации аппаратно-программных комплексов, находящихся в распоряжении ОСС и ОТИ на СК, ТК и ВКИП;

 обеспечить вывод телевизионной информации с параметрами необходимыми для потребителей СК, ТК и ВКИП;

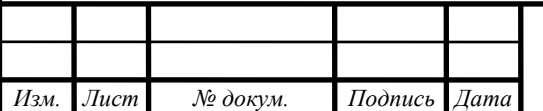

принимать меры по созданию безопасных и здоровых условий труда;

 осуществлять взаимодействие с предприятиями Роскосмоса по вопросам обеспечения телевизионной информацией потребителей СК, ТК и ВКИП;

 обеспечить оперативное управление телевизионной информацией по выделенным каналам связи.

Главный специалист ОСС и ОТИ является штатным работником ФГУП «ЦЭНКИ» - КЦ «Восточный». Главный специалист отдела подчиняется, начальнику ОСС и ОТИ, начальнику и заместителю УЭТИГСК, а также специалистам головного управления ФГУП «ЦЭНКИ» г. Москва.

Основные задачи главного специалиста схожи с задачами начальника отдела. Главный специалист в отличии от начальника отдела занимается непосредственным устранением недостатков в работе аппаратно-программных комплексов ОСС и ОТИ, а также контролирует их состояние.

Ведущий специалист ОСС и ОТИ является штатным работником ФГУП «ЦЭНКИ» - КЦ «Восточный». Ведущий специалист отдела подчиняется главному специалисту, начальнику ОСС и ОТИ, начальнику и заместителю УЭТИГСК, а также специалистам головного управления ФГУП «ЦЭНКИ» г. Москва. Основные задачи, выполняемые ведущим специалистом:

 разрабатывает план-графики проведения работ, технические решения, технических задания и бюллетени;

 формирует и ведет базу данных мероприятий технического и авторского надзора за аппаратно-программными комплексами;

 выполняет пуско-наладочные и ремонтно-восстановительные работы аппаратно-программных комплексов ОСС и ОТИ на технических, стартовых комплексах, измерительных пунктах космодромов и других объектов «Роскосмос»;

 ведет деловую переписку, формирует отчеты, справки и иную информацию по запросам контролирующих и координирующих организаций;

 выполняет иные поручения начальника отдела, отдаваемые им в рамках направления деятельности отдела;

Старший специалист ОСС и ОТИ является штатным работником ФГУП

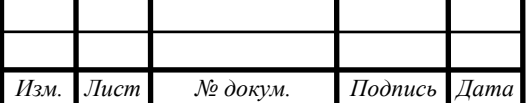

*Лист*

«ЦЭНКИ» - КЦ «Восточный». Ведущий специалист отдела подчиняется ведущим специалистам, главному специалисту, начальнику ОСС и ОТИ, начальнику и заместителю УЭТИГСК, а также специалистам головного управления ФГУП «ЦЭНКИ» г. Москва

Старший специалист выполняет следующие основные задачи:

 участвует в работах, направленных на эксплуатацию, модернизацию и развитие аппаратно-программных комплексов ОСС и ОТИ обеспечения на объектах корпорации «Роскосмос»;

 обслуживает и обеспечивает безаварийную и надежную работу эксплуатируемых аппаратно-программных комплексов ОСС и ОТИ;

 проводит ежедневную профилактику обслуживаемого оборудования, приборов и аппаратуры;

 участвует в составлении заявок на материалы, запасные части, инструмент и обеспечивать их экономное и рациональное использование;

На текущий момент представленная далее организационно-штатная структура носит временный характер и будет неоднократно изменена с принятием в эксплуатацию новых систем и объектов.

Рассмотрев более подробно организационно-штатную структуру отдела можно выделить иерархическую структуру управления от начальника ОСС и ОТИ до старшего специалиста.

Результатом анализа деятельности и организационной структуры является организационно-штатная структура отдела ОСС и ОТИ, представленная в приложении Б, на рисунке Б.1.

<span id="page-16-0"></span>**1.3 Анализ аппаратно-программного комплекса системы видеомониторинга за строящимися объектами космодрома «Восточный»**

<span id="page-16-1"></span>1.3.1 Общие сведения о системе видеомониторинга за строящимися объектами космодрома «Восточный»

Система приёма и трансляции видеоинформации с площадок космодрома (система видеомониторинга) предназначена для обеспечения повседневного ви-

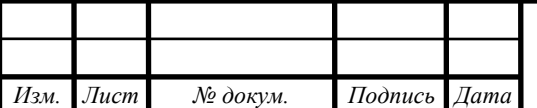

зуального контроля в режиме реального времени за основными объектами космодрома.

Система видеомониторинга обеспечивает следующие функциональные возможности и характеристики:

 формирование видеосигналов с основных объектов космодрома в круглосуточном режиме;

 удаленный просмотр сформированных видеосигналов на рабочих местах на космодроме «Восточный» и объектах ФГУП «ЦЭНКИ» в Москве;

защищенный доступ к просмотру видеосигналов;

 удаленную настройку всех камер, управление углами обзора и фокусным расстоянием видеокамер, качеством, размером и скоростью передачи изображения с помощью WEB – браузера;

 разграничение прав по управлению видеокамерами между администратором сети и пользователями;

запись видеоинформации;

возможность просмотра записанной видеоинформации;

 возможность просмотра изображений от всех видеокамер на одном мониторе.

В настоящий момент система функционирует на 5 площадках космодрома «Восточный», таких как:

площадка 1С, стартовый комплекс;

площадка 2, технический комплекс;

площадка г. Циолковский;

площадка 6, центральный узел связи;

Щепкина 42, ФГУП «ЦЭНКИ» г. Москва.

На данный момент осуществляется переход от по сети передачи данных созданной совместно с ОАО «Мегафон» и ОАО «Вымпелком» к сети передачи данных, реализуемую по проектной документации и находящуюся в эксплуата-

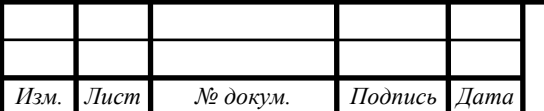

ции УЭТИГСК. Данная сеть передачи данных организует возможность взаимодействия аппаратной части комплекса по закрытому каналу.

Так как система видеомониторинга представляет собой аппаратно-программный комплекс, наиболее полный анализ возможно провести, рассмотрев в отдельности аппаратную и программную часть комплекса.

<span id="page-18-0"></span>1.3.2 Анализ аппаратной части комплекса системы видеомониторинга за строящимися объектами космодрома «Восточный»

Аппаратная часть комплекса системы видеомониторинга включает в себя следующие типы технических устройств и оборудования:

источники видеоинформации;

хранилище видеоинформации;

сетевые устройства;

устройства вывода видеоинформации;

оборудование обеспечивающее работу системы;

монтажное оборудование.

К источникам видеоданных относятся размещаемые видеокамеры. По типу помещений, в которых устанавливают видеокамеры, представленные в СВМ, можно разделить на следующие типы:

для установки в помещениях;

для установки вне помещений.

Также, по наличию поворотного устройства видеокамеры разделяют на следующие типы:

поворотные камеры;

фиксированные камеры.

В системе видеомониторинга используются камеры следующих моделей:

поворотная видеокамера Samsung 5200HP (Рисунок 1);

поворотная видеокамера Vivotek AP3001;

фиксированная видеокамера Axis P1354-E (Рисунок 1).

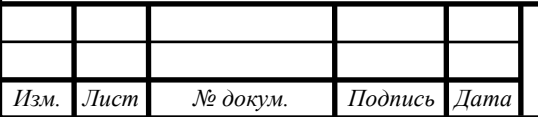

# *ВКР.135139.09,03,01.ПЗ <sup>19</sup>*

*Лист*

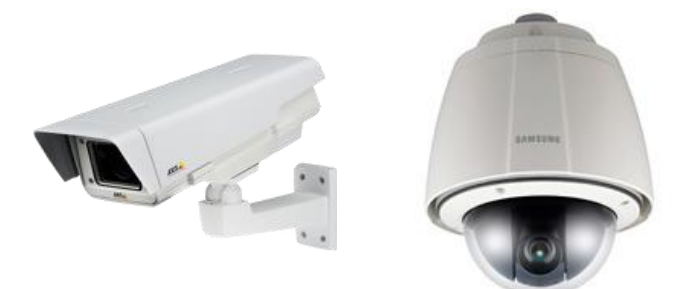

Рисунок 1 – Внешний вид видеокамер Axis P1354-E Samsung 5200HP

К устройствам хранения видеоданных относят видеосервера на основе материнской платы Supermicro, такие как:

видеосервер Supermicro KB-8005;

видеосервер Supermicro X9SAE.

Установленное на сервере программное обеспечение позволяет осуществлять приём и обработку.

К сетевым устройствам относят коммутаторы и маршрутизаторы Cisco необходимые для работы системы видеомониторинга, такие как:

коммутатор сетевой Cisco SF 320-08P (Рисунок 2);

маршрутизатор Cisco 2919.

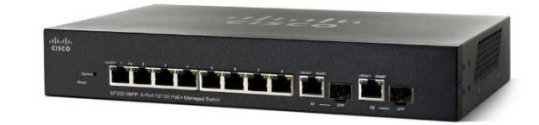

Рисунок 2 – Внешний вид коммутатора Cisco SF 320-08P

К устройствам вывода видеоданных относят рабочие места оператора СВМ и клиентское рабочее место, представленное на рисунке 3.

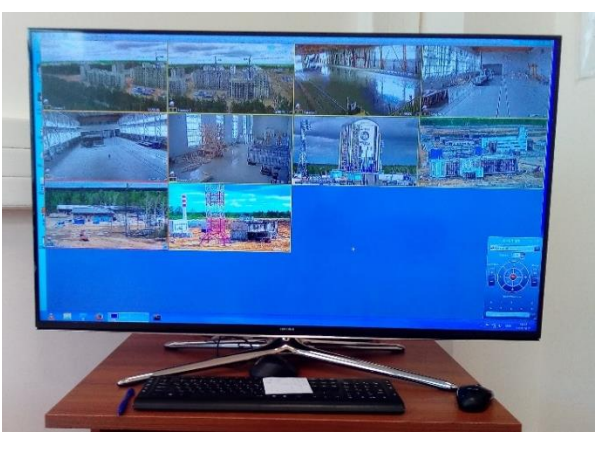

Рисунок 3 – Внешний вид клиентского рабочего места

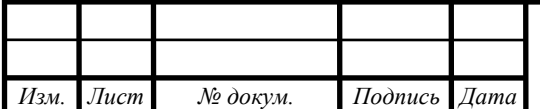

*ВКР.135139.09,03,01.ПЗ <sup>20</sup>*

*Лист*

К монтажному оборудованию относят инструменты и принадлежности необходимые для выполнения работ по монтажу системы видеомониторинга.

К оборудованию, обеспечивающему работы системы, относят источники бесперебойного питания, аккумуляторы для них, термошкафы и стойки для оборудования.

Оборудование системы, размещаемое вне сооружений, функционирует в любое время года и суток при следующих метеоусловиях:

 $-$  температура окружающего воздуха от минус 40 до плюс 40 °С;

относительная влажность до 98%;

атмосферное давление от 720 до 780 мм рт. ст..

Проанализировав аппаратную часть комплекса системы видеомониторинга, можно сделать вывод о том, что при её проектировании учитывались различные условия установки оборудования и были предусмотренные разные модификации аппаратной части для различных площадок.

Результатом анализа аппаратной части является структурная схема системы приёма и трансляции видеоинформации с площадок космодрома, представленная в приложении В, на рисунке В.1.

<span id="page-20-0"></span>1.3.3 Анализ программной части комплекса системы видеомониторинга за строящимися объектами космодрома «Восточный»

Программное обеспечение системы видеомониторинга построено на базе программного комплекса «Интеллект». Этот комплекс предназначен для создания промышленных масштабируемых и гибко настраиваемых интегрированных систем видеонаблюдения.

Производитель программного комплекса заявляет о следующих основных особенностях:

 модульность, что позволяет составить собственное решение на базе программных модулей «Интеллект»;

 универсальность, что позволяет объединить системы безопасность и мониторинга на предприятии в одну обобщенную систему;

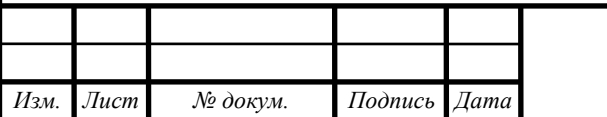

 интеллектуальность, что подразумевает поддержку принятия решений и гибкую настройку реакции программного комплекса на события;

 открытость, что позволяет разработать собственный программный модуль с помощью SDK;

 масштабируемость и распределенность, что позволяет работать программному комплексу с достаточно сложными системами безопасности и мониторинга;

 легкость настройки и управления, что позволяет управлять системой не только специалистам, но и работникам, не имеющим глубокие познания в области компьютеров;

 производительность, обеспеченную высокой эффективностью архитектурных решений и специализированных модулей;

 рентабельность, что позволяет развивать систему безопасности, построенную на «Интеллект» постепенно, добавляя новые модули и модернизируя уже установленные [1].

Таким образом, можно сделать вывод, что выбранный программный комплекс позволяет собрать решение, которое не будет обладать лишними функциями. При этом, данное решение возможно расширить в будущем подключением модулей производителя или же собственных модулей. Так же система имеет архитектуру «Клиент – Сервер», что подразумевает организацию мест оператора СВМ и клиентских мест.

Для более полного анализа программного комплекса следует рассмотреть функции, реализованные в собранном решении для СВМ за строящимися объектами космодрома «Восточный».

Программный комплекс «Интеллект» реализует следующие функции:

 автоматический (при запуске компьютера) и ручной (оператором) режимы запуска программы;

 одновременный вывод на экран компьютера сразу нескольких видеоизображений от разных видеокамер;

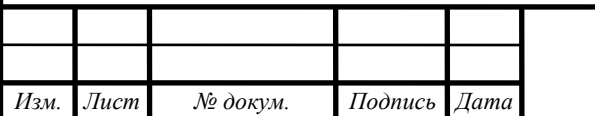

 приоритетный вывод видеоизображений от активных или тревожных видеокамер;

– изменение количества и взаимного расположения Окон видеонаблюдения на Мониторе видеонаблюдения;

 вывод в поле Окна видеонаблюдения служебной информации: текущего времени, даты, номера и наименования видеокамеры;

вывод Окна тревожных сообщений;

масштабирование видеоизображения;

 пролистывание Окон видеонаблюдения в автоматическом и ручном режимах;

запись видеоизображения в следующих режимах:

a) по регистрации тревожного события;

b) по команде Оператора;

c) сохранение и экспорт отдельных кадров видеоизображения;

d) отображение стоп-кадра без остановки процесса видеозаписи;

e) ведение аудио и видеоархивов.

 просмотр записей архивов с возможностью поиска по времени, события или видеокамере;

 синхронное воспроизведение архивных записей одновременно по нескольким видеокамерам;

 возможность обработки видеоизображения со следующими инструментами:

a) цифровое увеличение;

b) контрастирование;

c) фокусировка;

d) динамическое оконтуривание движущихся объектов.

 управление поворотными устройствами с использованием следующих средств:

a) универсальной панели управления;

b) мыши;

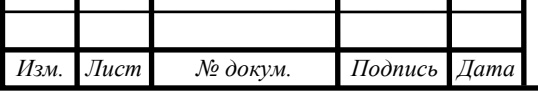

*ВКР.135139.09,03,01.ПЗ <sup>23</sup>*

c) джойстика.

условное разграничение подконтрольного объекта на области и разделы;

– использование детекторов видеоизображение следующих типов:

a) детектор движения;

b) детектор лиц;

c) детектор оставленных предметов;

d) детектор фокусировки;

e) детектор стабильности видеосигнала;

f) детектор изменения фона видеоизображения;

g) детектор засветки объектива видеокамеры;

h) детектор закрытия объектива видеокамеры;

i) детектор поворота видеокамеры;

j) инфракрасный детектор.

централизованная регистрация и обработка событий;

использование сервисов системы безопасности;

автоматическое оповещение следующими методами:

a) сервис коротких сообщения (СМС);

b) сервис почтовых сообщений;

c) сервис голосовых сообщений;

d) сервис голосового оповещения;

 возможность создания и использования собственных функций (пользовательские микрокоманды и скрипты).

Также стоит рассмотреть пользовательский интерфейс программного комплекса. Как было сказано выше имеются две версии интерфейса – оператора СВМ и оператора клиентского места. Стоит отметить, что у клиентского места, в зависимости от настроек, может отсутствовать тот или иной функционал, полностью присутствующий у места оператора СВМ [2].

В программе можно выделить следующие элементы интерфейса:

окно запуска и завершения работы;

главная панель управления;

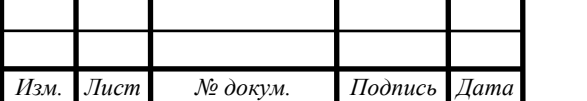

*ВКР.135139.09,03,01.ПЗ <sup>24</sup>*

*Лист*

монитор видеонаблюдения;

универсальное окно управления телеметрией.

При запуске программы проверяется работоспособность всех узлов аппаратуры. Запуск выполняется в двух режимах:

 автоматически, программа запускается автоматически, сразу после загрузки операционной системы;

 вручную, доступ к программе может быть ограничен паролем, в таком случае потребуется ввести свой пароль при запуске программы.

При некоторых настройках завершение работы Программы может быть запрещено. В таком случае пункт «Завершение работы» в меню отображаться не будет. Окно запуска и завершения работы представлены на рисунке 4

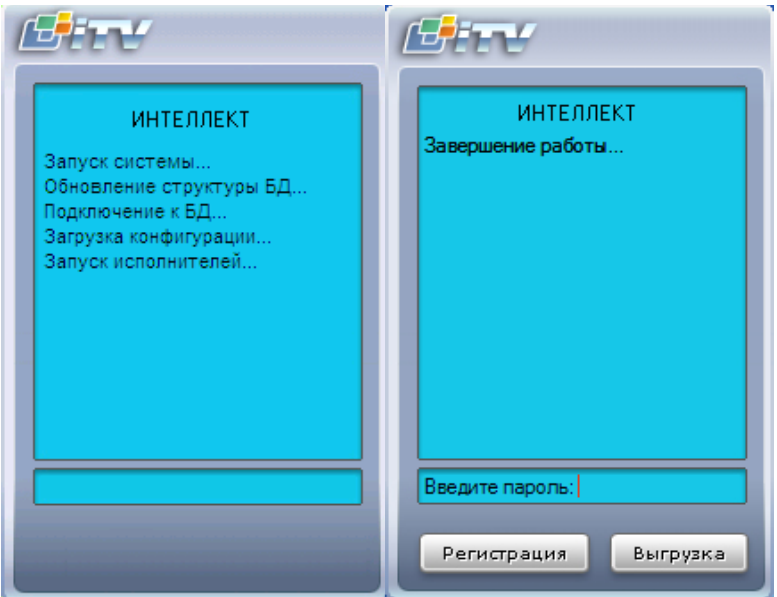

Рисунок 4 – Окно запуска и завершения работы «Интеллект»

Главная панель управления служит основой интерфейса для управления программой «Интеллект».

Главная панель управления представлена на рисунке 5.

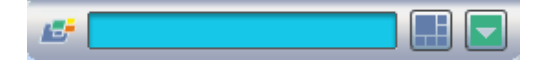

Рисунок 5 – Главная панель управления

Монитор видеонаблюдения предназначен для вывода и управления Окнами видеонаблюдения. Интерфейс Монитора видеонаблюдения представлен на рисунке 6

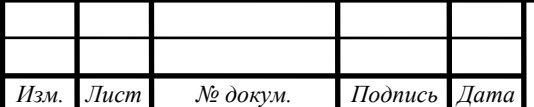

*Лист*

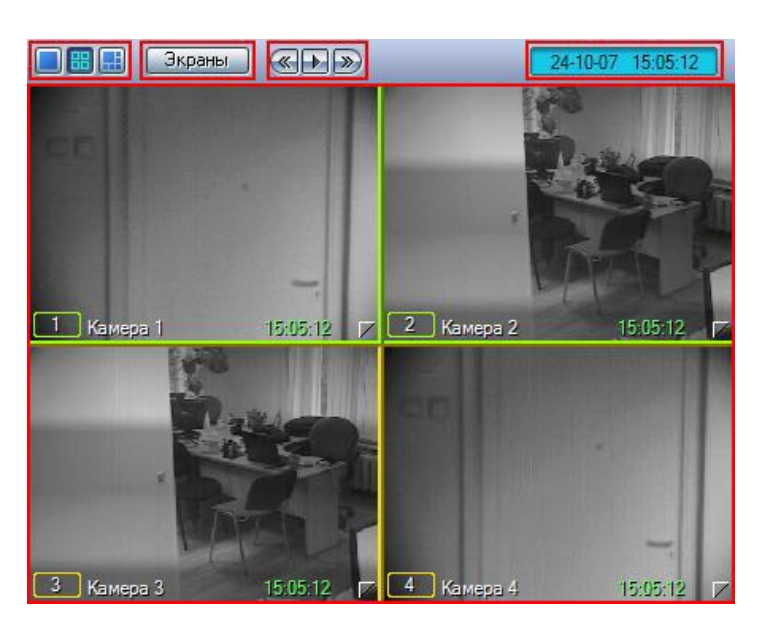

Рисунок 6 – Монитор видеонаблюдения

Универсальное окно управления телеметрией предназначено для управления поворотными устройствами, подключенными к Системе (например, поворотным устройством видеокамеры). Интерфейс Универсального окна управления телеметрией представлен на рисунке 7.

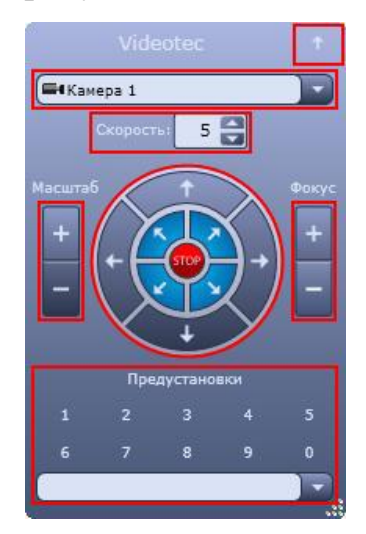

Рисунок 7 – Универсальное окна управления телеметрией

Проанализировав основные элементы программной части комплекса и его преимущества можно сделать вывод, что он предоставляет широкие возможности для организации системы видеомониторинга, с возможностью расширения её функций. Представленные функции избыточны для системы видеомониторинга за строящимися объектами, но при необходимости на её базе может быть развернута система обеспечения безопасности на объектах космодрома, что подтверждается руководством по эксплуатации данной системой.

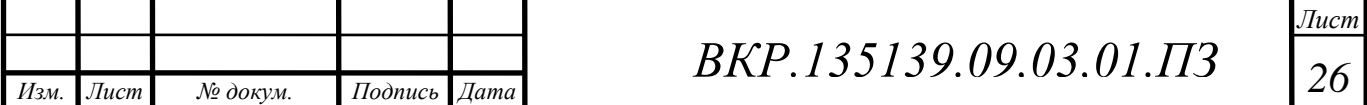

# <span id="page-26-0"></span>2 ПРОЕКТИРОВАНИЕ КОМПОНЕНТЫ АППАРАТНО-ПРОГРАММ-НОГО КОМПЛЕКСА СИСТЕМЫ ВИДЕОМОНИТОРИНГА ЗА СТРОЯ-ЩИМИСЯ ОБЪЕКТАМИ КОСМОДРОМА «ВОСТОЧНЫЙ»

<span id="page-26-1"></span>**2.1 Анализ требований к компоненте аппаратно-программного комплекса системы видеомониторинга за строящимися объектами космодрома «Восточный»**

Прежде чем приступить к проектированию компоненты следует проанализировать поставленные заказчиком требования, описанные в техническом задании, а также учесть требования аппаратной части комплекса, с которой будет взаимодействовать система.

2.1.1 Анализ требований технического задания

<span id="page-26-2"></span>Основанием для проведения проектирования и разработки компоненты системы видеомониторинга является техническое задание, представленное в приложении Г.

Основные требования, предъявляемые к компоненте СВМ:

 требования к структуре и функционированию, определяющие состав модулей программы;

 требования к надежности, определяющие необходимость написания руководства по правильной эксплуатации компоненты системы видеомониторинга;

 требования к защите от несанкционированного доступа, определяющие необходимость сокрытия важных данных от большего числа сотрудников, а также реализацию механизма авторизации пользователей;

 требования к эргономике и технической эстетике, определяющие внешний вид интерфейса и рекомендации по оформлению внешнего вида программы;

 требования к эксплуатации аппаратной части комплекса, содержащие ссылки на инструкции и руководства по эксплуатации аппаратной части комплекса;

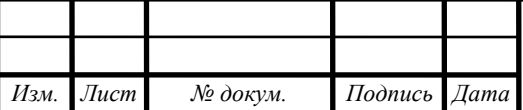

 требования к численности персонала, описывающие состав персонала, необходимого для обеспечения эксплуатации системы.

Результатом анализа требований технического задания является структурная схема программного продукта, представленная на рисунке 8.

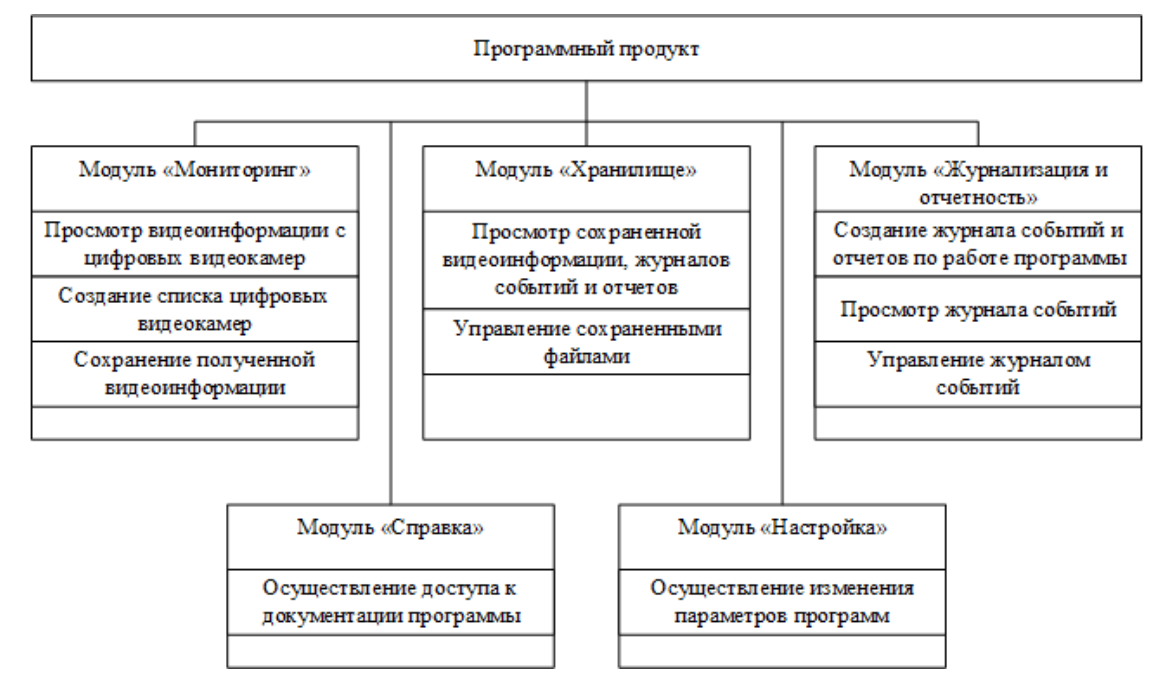

Рисунок 8 – Структурная схема программного продукта

<span id="page-27-0"></span>2.1.2 Анализ требований аппаратной части комплекса системы видеомониторинга за строящимися объектами космодрома «Восточный»

Со стороны аппаратной части основные ограничения накладывают видеокамеры, которые используются при организации системы видеомониторинга [3].

Основные параметры видеокамер, которые накладывают ограничения по реализации аппаратной части:

формат сжатия видеоданных;

протокол передачи видеоданных.

Большая часть современных камер использует наиболее популярные форматы сжатия видеоданных, такие как:

 $-H.264$ ;

MJPEG;

 $-MPEG-4.$ 

Таким образом, для правильной работы программы необходимо чтобы она

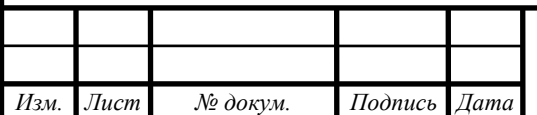

поддерживала данные форматы сжатия видеоданных.

Что касается протоколов, на сегодняшний день в видеокамерах используют следующие наиболее распространённые протоколы передачи данных по сети:

 $-$  TCP/IP;

UDP/IP;

 $-$  RTP;

- RTSP;

NTP;

 $-$  HTTP/HTTPS.

Поддержка данных протоколов также является важным требованием к программному продукту.

Результатом требований аппаратной части являются выявленные требования к поддержке основных форматов видеоданных и распространенных протоколов передачи данных по сети.

<span id="page-28-0"></span>2.1.3 Постановка целей проектирования и разработки компоненты аппаратно-программного комплекса системы видеомониторинга за строящимися объектами космодрома «Восточный»

Проведя анализ технического задания и аппаратной части системы видеомониторинга и сопоставив требования к программному продукту в целом можно выделить следующие цели:

подключение и управление списком видеокамер;

 запись и хранение видеоинформации, получаемой с видеокамер, выдача общей информации о хранимых данных;

 журналирование событий таких как: подключение видеокамеры, отключение видеокамеры, начала записи, удаление хранимой видеоинформации, формирование отчета и изменения настроек данной системы;

формирование отчетов по работе системы;

*Изм. Лист № докум. Подпись Дата*

# *ВКР.135139.09,03,01.ПЗ <sup>29</sup>*

*Лист*

 настройка расписаний или условий записи видео, удаления старых видео, очистки журналов и формирования отчетов;

поддержка основных протоколов передачи данных;

поддержка основных форматов сжатия видео;

 использование при написании библиотек и компонентов, которые распространяются по лицензии свободного ПО.

Проведя анализ требований, предъявляемых в техническом задании и аппаратной частью комплекса СВМ, а также осуществив постановку целей, которые должны быть выполнены по итогам проектирования и разработке программного продукта, стало возможным перейти непосредственно к этапу проектирования программного продукта.

### <span id="page-29-0"></span>**2.2 Проектирование программного продукта**

2.2.1 Проектирование программного продукта

<span id="page-29-1"></span>При анализе требований технического задания в пункте 2.1.1 была сформирована структурная схема программного продукта. Для более полного описания планируемой структуры программного продукта и планируемого взаимодействия функциональных модулей необходимо описание работы программного продукта с помощью функциональной схемы.

В структурной схеме указаны следующие функциональные модули программы:

«Мониторинг»;

«Журнализация и отчетность»;

«Хранилище»;

«Планировщик»;

«Настройки»;

«Справка».

Кроме того, для функций воспроизведения видеоинформации и взаимодействия с ней, требуется дополнительный модуль «Плеер», реализующий функции взаимодействия с видеопотоком. Для хранения информации о событиях, камерах

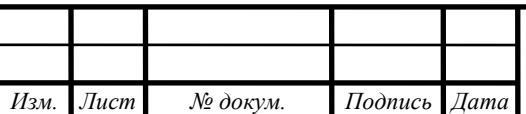

и файлах требуется база данных. Настройки программы и справочная документация будет содержаться в виде отдельных файлов и располагаться в корневом каталоге программы.

Результатом проектирования программного продукта является функциональная схема программы, представленная в приложении Д, на рисунке Д1.

2.2.2 Проектирование функциональных модулей программного продукта

<span id="page-30-0"></span>Определив общую структуры программного продукта и взаимодействие модулей программы между собой и с базой данных стало возможно перейти к проектированию функциональных модулей.

При проектировании функциональных модулей используется объектный подход, итогом проектирования при таком подходе является диаграмма классов программного продукта.

Модуль «Мониторинг» должен реализовывать следующие функции:

просмотр видеоинформации;

сохранение полученной видеоинформации;

добавление, редактирование и удаление информации о видеокамерах.

Работа модуля «Мониторинг» заключается в предоставлении экранной формы, в которой будет располагаться один или несколько видеоплееров, в зависимости от количества подключений к видеокамерам в данный момент, а также формы добавления, редактирования и удаления информации о камерах. При этом, воспроизведение и сохранение видеоинформации, подключение и отключение видеокамеры реализует модуль «Плеер», а добавление, редактирование и удаление информации о камерах реализуется при взаимодействии с базой данных. Таким образом, класс «Мониторинг» должен иметь в своем распоряжении информацию о камерах и методы взаимодействия с ней, а также метод создания плеера на экране мониторов. Модель класса «Мониторинг» представлен на рисунке 9.

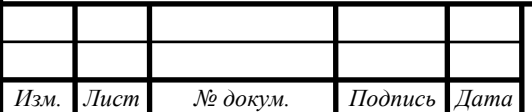

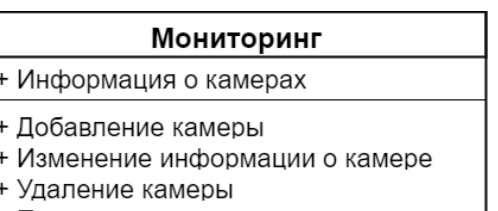

- + Просмотр списка камер
- Создание плеера

#### Рисунок 9 – Модель класса «Мониторинг»

Модуль «Журнализация и отчетность» должен реализовывать следующие функции:

формирование журнала событий;

просмотр журнала событий;

формирование отчетов;

сохранение отчетов и журналов событий.

Работа данного модуля заключается в формировании журнала событий и отчетов по системе. Для хранения информации о событиях модуль взаимодействует с модулем «База данных». Сформированные отчеты и журналы событий отправляются в модуль «Хранилище», который сохраняет их в указанный пользователем каталог. При запуске программы данный модуль получает из базы данных информацию о событиях. При работе программы фиксируются следующие типы событий:

подключение к видеокамере;

отключение от видеокамеры;

начало записи видеоинформации;

окончание записи видеоинформации;

очистка журнала событий;

добавление информации о видеокамере;

– изменение информации о видеокамере;

удаление информации о видеокамере;

– формирование отчета;

сохранение журнала событий;

архивация устаревших файлов;

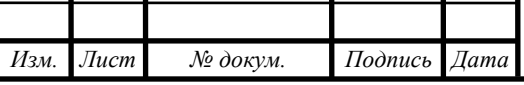

*ВКР.135139.09,03,01.ПЗ <sup>32</sup>*

удаление устаревших файлов.

Таким образом, класс «Журнализация и отчет» должен хранить информацию о событиях, произошедших в системе и методы взаимодействия с информацией. Также методы для формирования журнала событий и отчета о работе системы в виде текстового файла, хранящегося в каталоге по умолчанию или в каталоге, который указал пользователь в настройках программы. Модель класса «Журнализация и отчет» представлена на рисунке 10.

### Журнализация и отчет

+ Информация о событиях

+ формирование журнала

- + формирование отчета
- + очистка журнала

Рисунок 10 – Модель класса «Журнализация и отчет»

Модуль «Хранилище» должен реализовывать следующие функции:

просмотр сохраненной видеоинформации, хранящихся отчетов;

управление сохраненными файлами;

вывод информации о хранилище.

Таким образом, создается единый каталог для хранения информации, получаемой в результате работы программы.

Класс «Хранилище» должен иметь доступ к информации о файлах, хранимых в базе данных и уметь взаимодействовать с ней. А также методы для вывода информации о файлах и расчета общей информации о каталоге, в котором хранятся данные, сохраненные программой. Модель класса «Хранилище представлена на рисунке 11.

# Хранилище + Информация о файлах + Вывод информации о файлах + Расчет общей информации о каталоге Рисунок 11 – Модель класса «Хранилище» Модуль «Плеер» должен реализовывать следующие функции:

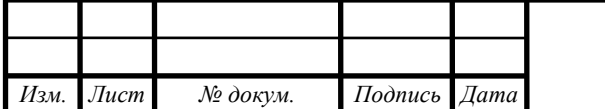

*ВКР.135139.09,03,01.ПЗ <sup>33</sup>*

подключение видеоплеера в программный продукт;

организация управления видеоплеером.

При получении запроса на воспроизведение, модуль запрашивает данные о видеокамере, получив их создается плеер, а также отправляется информация о произошедшем событии «Подключение к камере». При получении команды от пользователя на сохранение видеоинформации она отправляется в модуль «Хранилище».

Класс «Плеер» должен содержать информацию о камере, с которой он взаимодействует. И методы управления плеером, такие как:

воспроизведение;

пауза;

 $-$  стоп;

старт записи;

уничтожение плеера.

При уничтожении плеера, он удаляется с экрана мониторов, а всё взаимодействие плеера с видеокамерой прекращается. Модель класса «Плеер» представлена на рисунке 12.

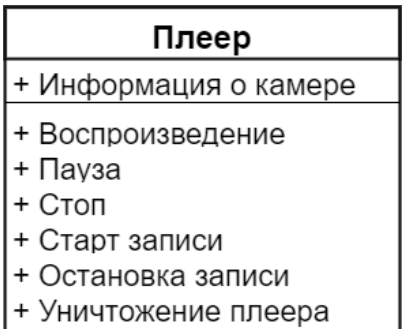

Рисунок 12 – Модель класса «Плеер»

Модуль «Планировщик» должен реализовывать следующие функции:

анализ хранимых данных;

выявление устаревших хранимых данных;

архивация или удаление хранимых данных;

сохранение и очистка журнала событий;

подключение и отключение к видеокамере по расписанию;

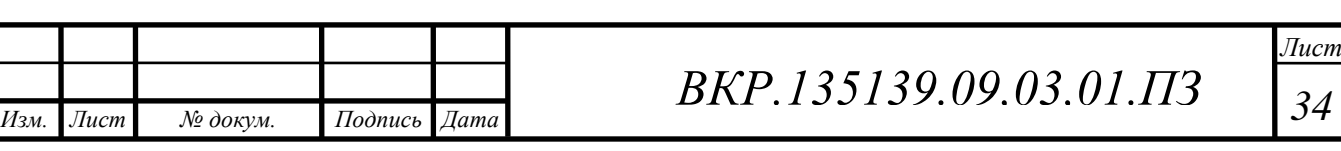

включение и отключение записи видеоданных по расписанию.

Данный модуль реализует возможности составления расписаний мониторинга для видеокамер, архивацию или удаление устаревших файлов в хранилище не зависимо от их типа, а также возможность очистки журнала событий.

При запуске программы модуль загружает настройки и расписание из базы данных. В расписании содержится информация о подключении к видеокамерам и отключении от них в определенный период времени. Также в настройках содержится информация о том, насколько устаревшие данные архивировать или удалять. В назначенное время модуль отправляет запрос, в зависимости от события в это время, в нужный модуль.

Класс «Планировщик» должен содержать информацию о запланированных событиях. Методы проверки даты и запуска запланированного события. Модель класса «Планировщик» представлена на рисунке 13.

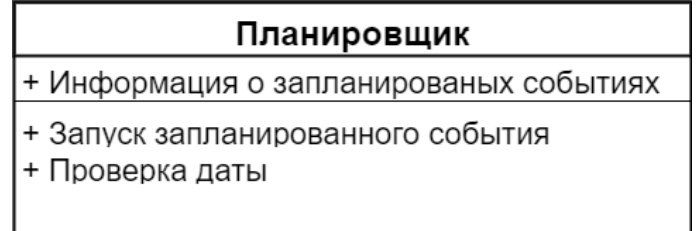

Рисунок 13 – Модель класса «Планировщик»

Модуль «Настройка» должен реализовывать следующие функции:

хранение параметров программы и модулей;

– изменение параметров программы и модулей.

Данный модуль представляет единое хранилище настроек программного продукта, как общих, так и настроек определенных модулей. При получении запроса на изменение настроек модуль сохраняет новые значения настроек. При получении запроса на выдачу настроек модуль выдает необходимые настройки.

Класс «Настройки» хранит настройки программы, а также метод изменения настроек программы. Модель класса «Настройки» представлена на рисунке 14.

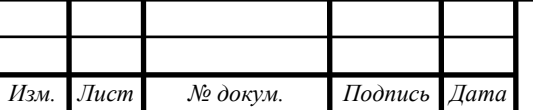

### Настройки

- + Каталог Плеера
- + Каталог сохранения видео
- + Каталог сохранения журнала
- + Каталог сохранения отчетов
- + Корневой каталог программы
- + Изменение настроек программы

Рисунок 14 – Модель класса «Настройки»

Модуль «Справка» должен реализовывать следующие функции:

доступ к справочной информации;

выдача справочных сообщений;

доступ к руководству пользователя.

Данный модуль позволяет пользователю получить доступ к документации программного продукта, а также к краткой справке по функциям программного продукта. При получении команды пользователя модуль предоставляет либо доступ к руководству пользователя, либо доступ к справочной информации.

Класс «Справка» должен содержать информацию о файле документации и метод открытия данного файла. Модель класса «Справка» представлена на рисунке 15.

### Справка

+ Файл документации

+ Открытие файла документации

Рисунок 15 – Модель класса «Справка»

Для взаимодействия с базой данных требуется класс «Данные», содержащий информацию о данных хранящихся в базе данных. А также метод, позволяющий выполнить запрос к базе данных. Модель класса «Данные» представлена на рисунке 16.

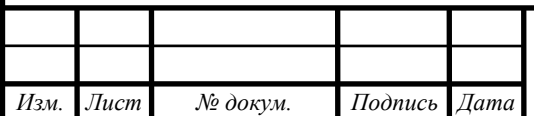
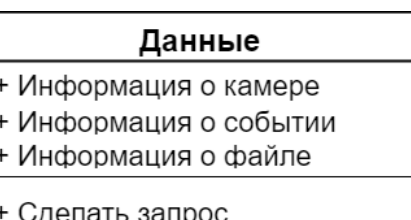

Рисунок 16 – Модель класса «Данные»

Итогом проектирования функциональных модулей является диаграмма классов, представленная в приложении Е на рисунке Е1. На ней показано взаимодействие классов программного продукта [4].

2.2.3 Проектирование интерфейса программного продукта

Проектирование графического интерфейса является важным, так как именно с помощью интерфейса происходит взаимодействие пользователя с программой. При проектировании интерфейса следует учитывать поставленные требования в техническом задании.

Интерфейс должен быть лаконичным, интуитивно понятным для конечного пользователя, использовать цвета элементов интерфейса и текста имеющие малое влияние на зрение человека [5].

Главное окно программы должно иметь меню, предоставляющее доступ к основным функциям программного продукта. Кроме меню, программа должна иметь рабочую область, где отображается интерфейс модуля.

Модули программного продукта, которые будут использовать рабочую область:

 «Мониторинг», для отображения элементов управления и окна мониторов;

 «Журнализация и отчетность», для отображения элементов управления и журнала событий;

«Хранилище», для отображения информации о хранимых файлах.

Для обеспечения доступа к этим модулям без необходимости создания новых окон, должен использоваться элемент управления «Вкладка», расположенное под основным меню программы. Каждая из вкладок предоставляет доступ к

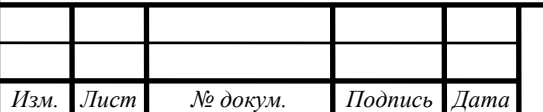

рабочей области одного из модулей. Макет интерфейса главного окна программного продукта представлен на рисунке 17.

> Область «Меню» Область вкладок

Основные элементы управления

### Рабочая область модуля

Рисунок 17 – Макет интерфейса главного окна

Рабочая область модуля «Мониторинг» должна содержать достаточно места для отображения видеоплееров, а также иметь возможность прокрутки содержимого, если места на экране недостаточно.

Элементы управления модуля «Мониторинг» представляют собой кнопки управления содержимым рабочей области и кнопки вызова функций данного модуля и связанных с ним модулей, такие как:

добавление, редактирование и удаление информации о камере;

подключение к камере;

настройки модуля.

Макет рабочей области модуля «Мониторинг» представлен на рисунке 18.

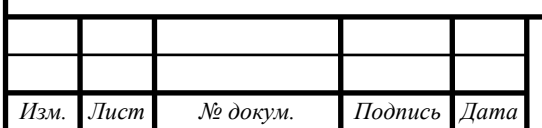

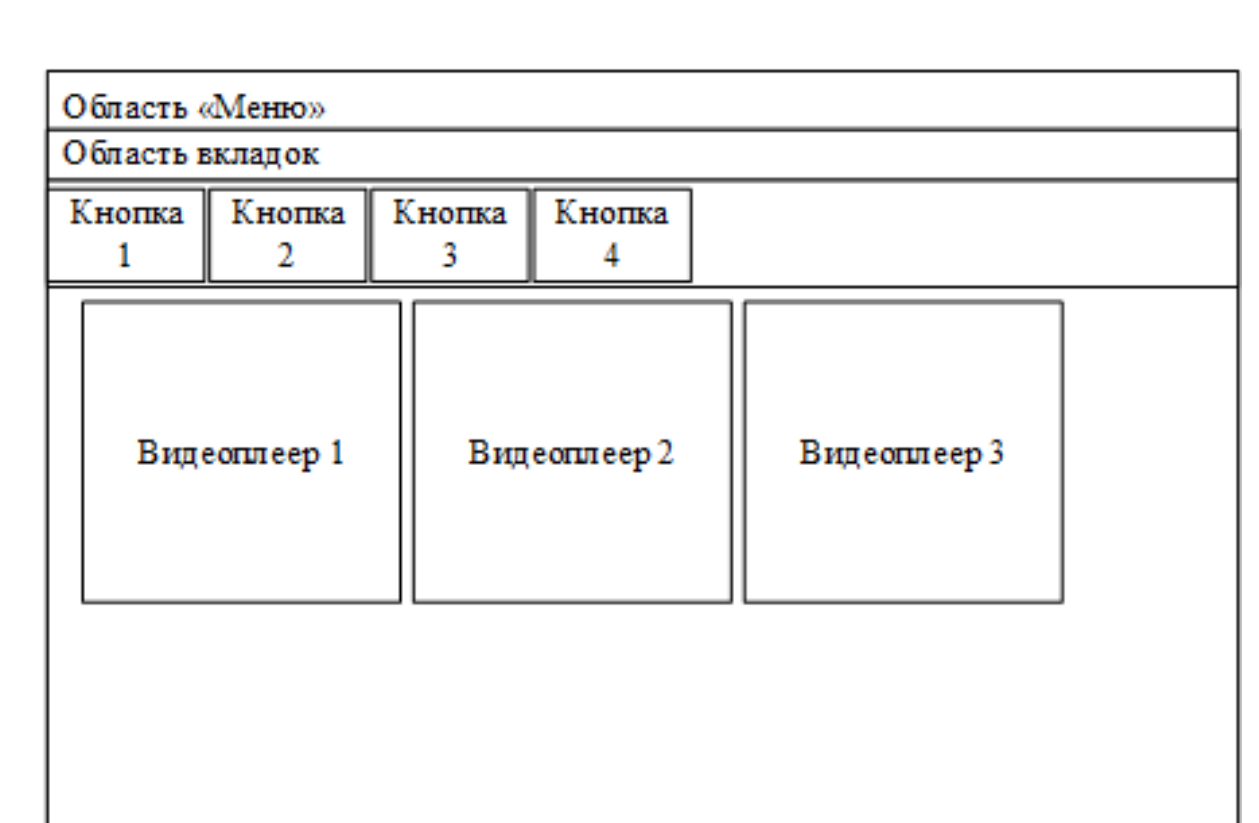

Рисунок 18 – Макет рабочей области модуля «Мониторинг»

Добавление, редактирование и удаление информации о видеокамерах происходит из вызванного окна, по нажатию соответствующих кнопок. Вызванное окно должно содержать поля для ввода информации о видеокамере. При редактировании и удалении информации о видеокамере окно содержит список сохраненных в системе видеокамер и две кнопки «Сохранить изменения» и «Удалить выбранные камеры».

Окно настроек модуля «Мониторинг» содержит поля для вывода настроек модуля, таких как:

путь к видеоплееру;

путь сохранения видеоинформации.

Названия полей, а также их количество может быть изменено на этапе разработки программного продукта. Макет окна настроек представлен на рисунке 19.

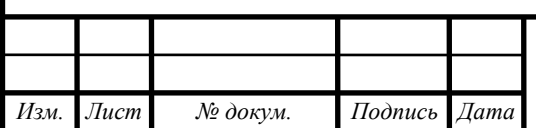

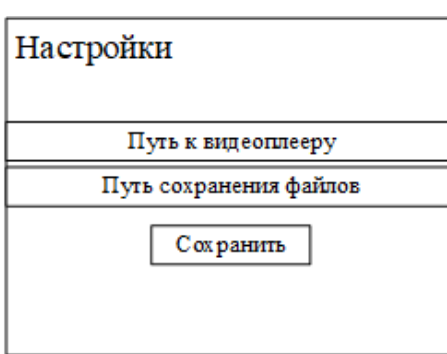

Рисунок 19 – Макет окна настроек модуля «Мониторинг»

Рабочая область модуля «Журнализация и отчетность» имеет схожее строение, для предоставления удобного интерфейса конечному пользователю. Макет рабочей области модуля представлен на рисунке 20.

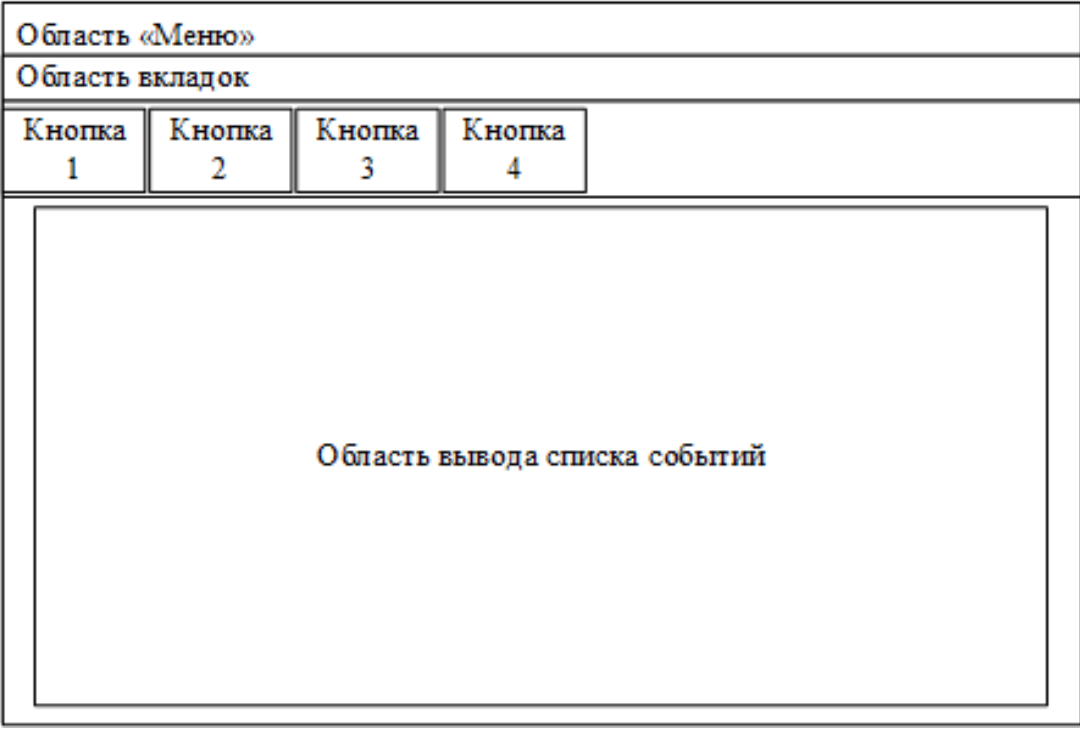

Рисунок 20 – Макет рабочей области модуля

### «Журнализация и отчетность»

Формирование отчета, сохранение и очистка журнала событий происходит по нажатию соответствующих кнопок. Окно настройки имеет вид схожий с окном настройки модуля «Мониторинг». В нем содержится поле для ввода каталога сохранения журналов событий и отчетов.

Рабочая область модуля «Хранилище» разделена на две части. В одной выводится общая информация о хранилище. В другой список сохраненных файлов. Макет рабочей области представлен на рисунке 21.

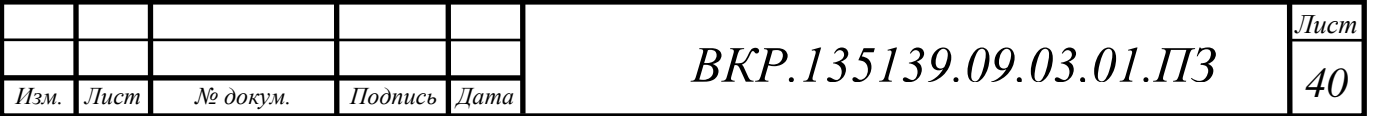

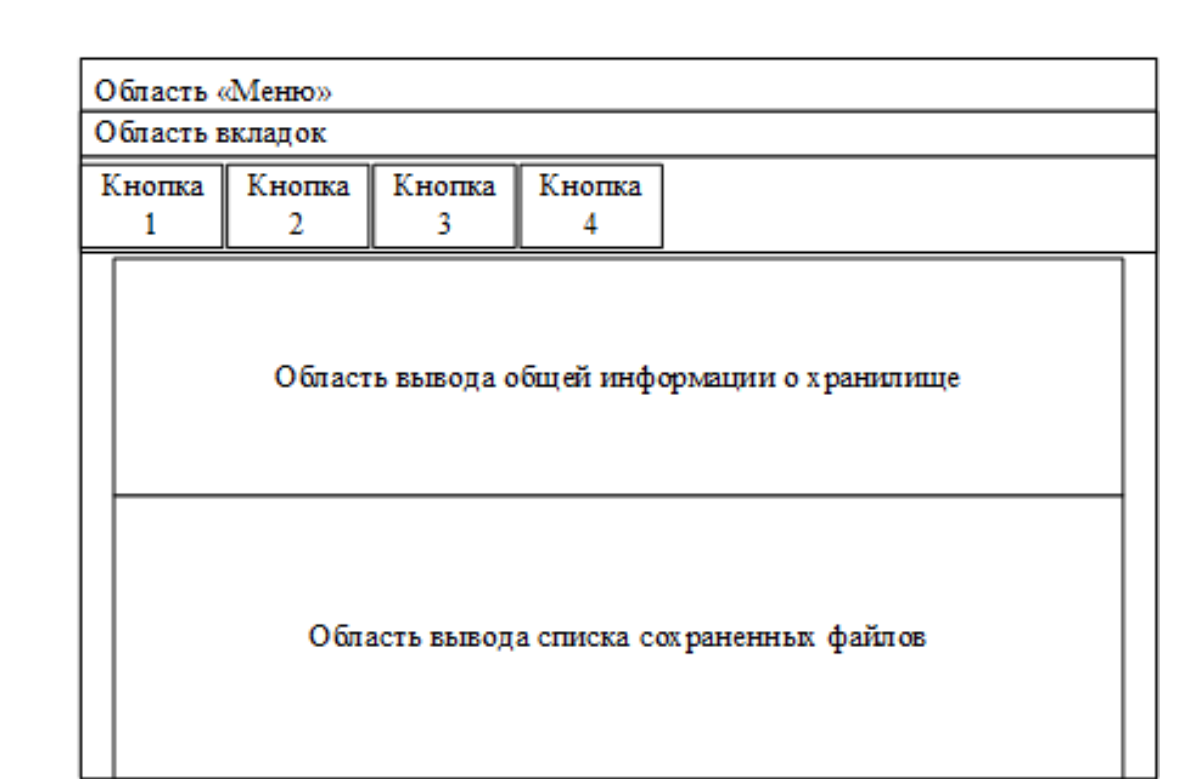

Рисунок 21 – Макет рабочей области модуля «Хранилище»

Отдельное окно имеет модуль «Планировщик». В нем представлены поля для просмотра и изменения настроек данного модуля. Макет окна данного модуля представлен на рисунке 22.

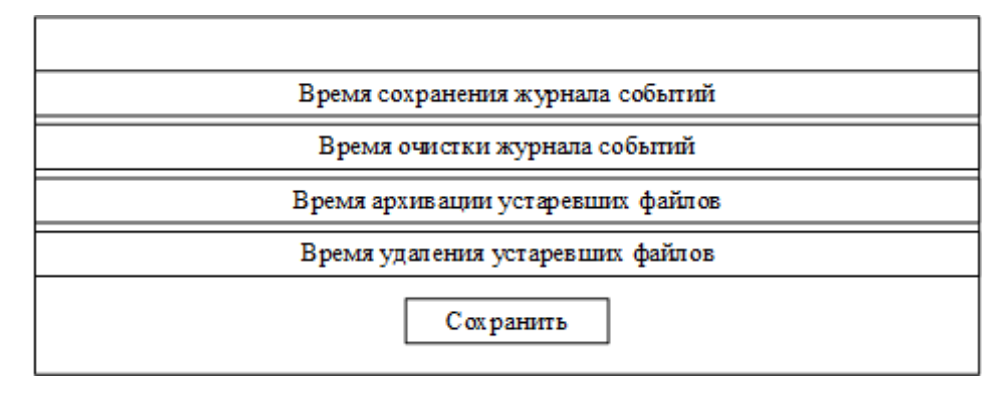

Рисунок 22 – Макет окна модуля «Планировщик».

Модуль «Справка» не имеет окна интерфейса, а также собственной вкладки. Так, справочная информация выполнена в виде всплывающих подсказок. А предоставление доступа к руководству пользователя осуществляется через дополнительное программное обеспечение для просмотра файлов типа pdf.

Модуль «Настройки» представлен окнами настройки модулей и не имеет собственного окна или вкладки.

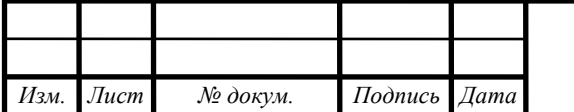

Модуль «База данных» не дает возможности пользователю напрямую видеть структуру созданной базы данных, а лишь предоставляет возможность просмотра информации, представленной в модулях

«Мониторинг», в виде списка добавленных камер;

«Журнализация и отчетность», в виде журнала событий;

«Хранилище», в виде информации о сохраненных файлах.

**2.3 Обеспечивающие подсистемы компоненты аппаратно-программного комплекса системы видеомониторинга за строящимися объектами космодрома «Восточный»**

2.3.1 Организационное обеспечение

К данному виду обеспечения можно отнести следующие виды документов конструкторской и эксплуатационной документации аппаратно-программного комплекса системы видеомониторинга [6]:

 спецификация, в которой определяется набор документации, идущей в составе комплекса, а также состав технического и аппаратного обеспечения комплекса;

 руководство, в котором описывается взаимодействие персонала с аппаратно-программным комплексом;

инструкции по монтажу, пуску, регулированию и обкатке изделия.

Также, к организационному обеспечению относятся необходимые для проектирования, разработки и функционирования программы программное обеспечение, такое как:

среда разработки Visual Studio;

средство разработки структуры базы данных ERwin Data Modeler;

медиаплеер VLC;

пакет офисных программ Microsoft Office.

2.3.2 Подсистема «Техническое обеспечение»

Техническое обеспечение представляет из себя комплекс аппаратных средств, таких как:

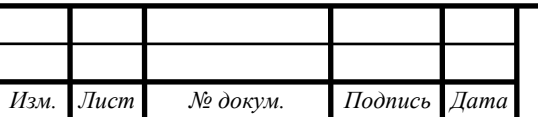

 стационарные компьютеры и моноблоки, представленные на рабочих местах операторов системы видеомониторинга;

 устройства передачи информации, представленные коммутаторами и маршрутизаторами, которые используются в системе видеомониторинга, а также соединительными кабелями, как витой парой, так и оптическим волокном;

 устройства сбора и передачи видеоинформации, представленные видеокамерами;

 устройства хранения видеоинформации, представленные видеорегистраторами;

 устройства вывода видеоинформации, представленные автоматизированными рабочими местами операторов.

Другими словами, техническое обеспечение представляет собой аппаратную часть комплекса СВМ.

2.3.3 Подсистема «Программное обеспечение»

Для нормального функционирования компоненты аппаратно-программного комплекса требуются следующее программное обеспечение:

операционная система Windows 7 и выше;

офисный пакет приложений Microsoft Office 2016;

видеоплеер VLC;

установленная версия платформы .NET Framework 4.0.

2.3.4 Подсистема «Информационное обеспечение»

Представляет собой совокупность формируемых компонентой документов, таких как:

отчет о работе системы;

журнал событий.

А также представленная в компоненте база данных, которая хранит в себе необходимую информацию. Описание базы данных и проектирование содержится в пункте 2.4.

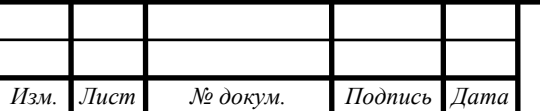

### **2.4 Проектирование базы данных программного продукта**

2.4.1 Инфологическое проектирование базы данных программного продукта

На основании проведенного исследования предметной области и целей создания базы данных, были выделены следующие сущности:

«Камера», содержащая основные данные о камерах;

 «Планировщик камеры», содержащая данные о времени включения и выключения камеры;

 «Журнал событий», содержащая данные о событиях, произошедших в программном продукте;

 «Файл», содержащая данные о сохраненных программных продуктом файлах.

В таблицах 1 – 4 представлены спецификации атрибутов всех сущностей. Таблица 1 – Спецификация атрибутов сущности «Камера»

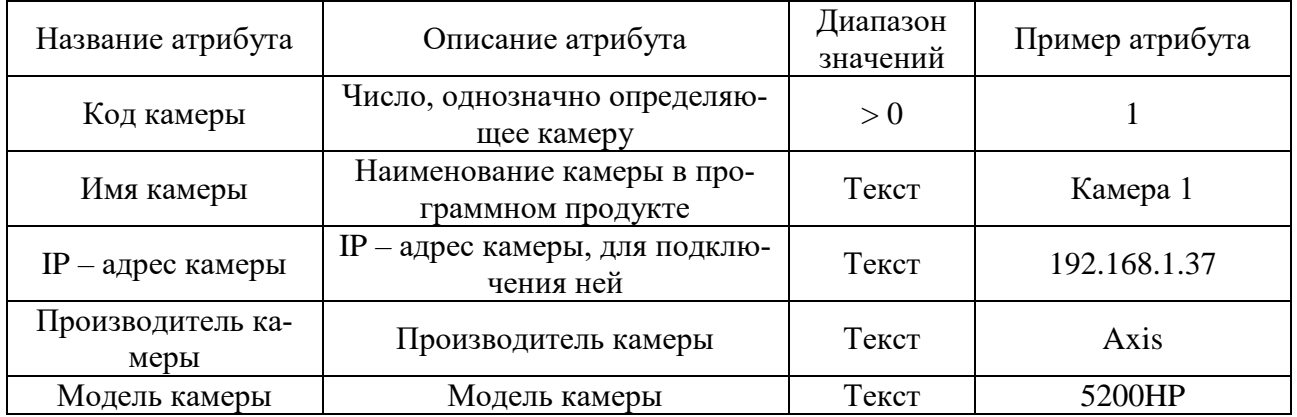

Таблица 2 – Спецификация атрибутов сущности «Планировщик камеры»

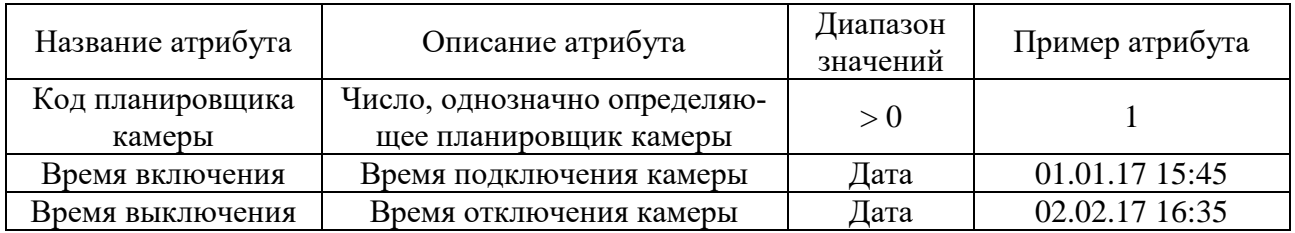

Таблица 3 – Спецификация атрибутов сущности «Журнал событий»

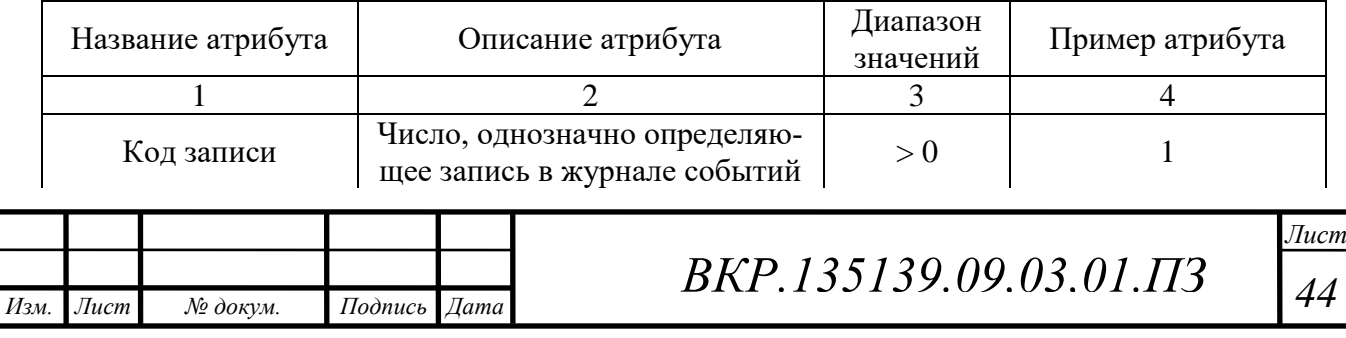

Продолжение таблицы 3

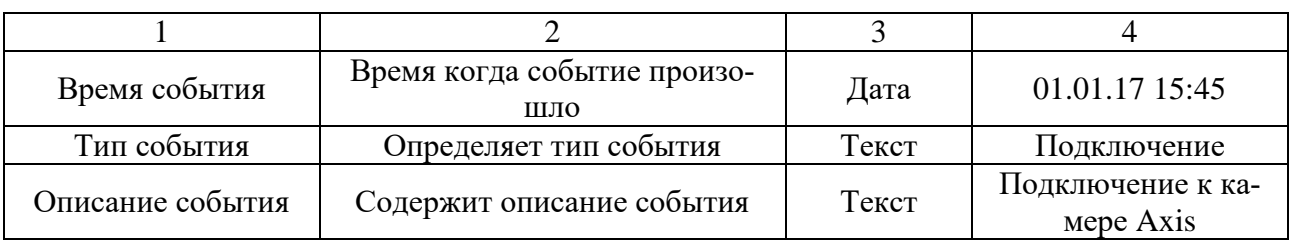

#### Таблица 4 - Спецификация атрибутов сущности «Файл»

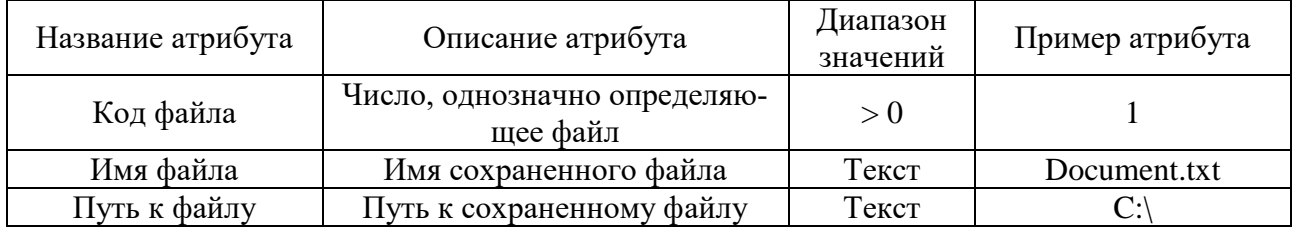

Обозначим связи между сущностями в таблице 5, которые в дальнейшем позволят описать модель отношений между объектами предметной области [7]. Таблица 5. Связи между сущностями

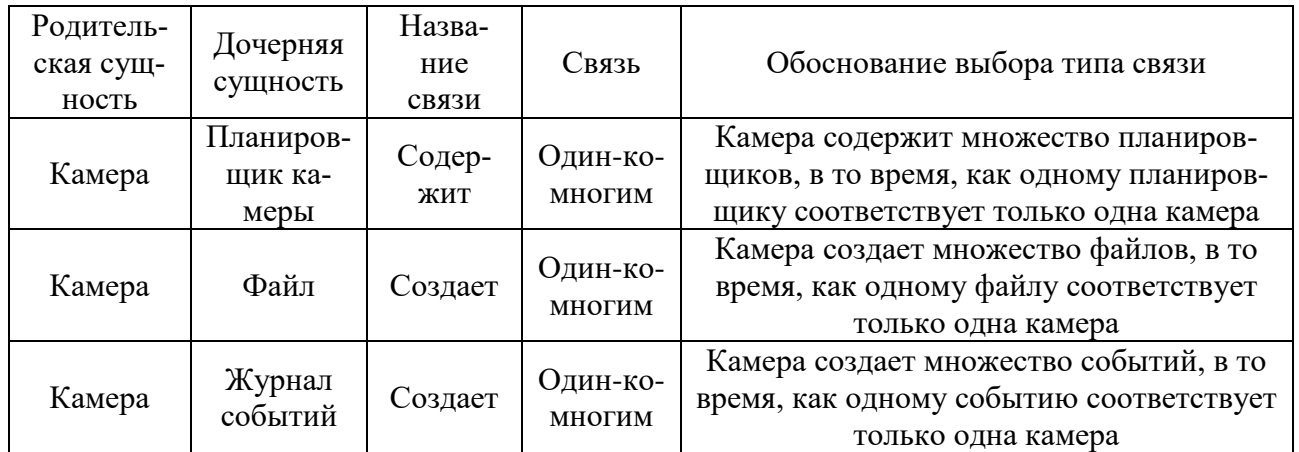

На основе разработанной инфологической модели была построена концептуально-инфологическая модель базы данных, представленный на рисунке 23 [8].

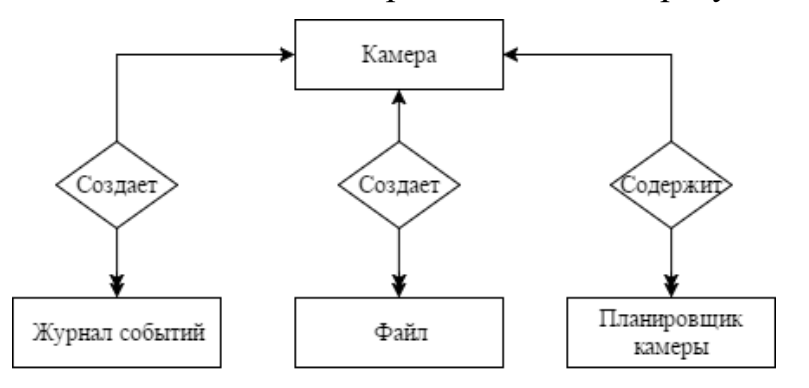

Рисунок 23 - Концептуально - инфологическая модель базы данных.

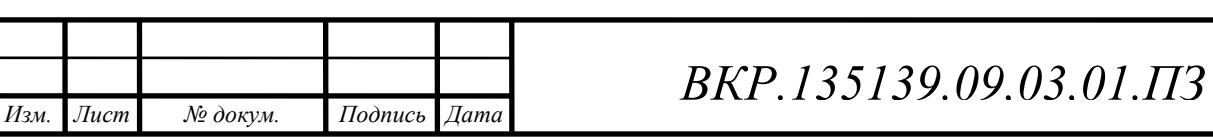

 $\sqrt{I}$ ucm 45

2.4.2 Логическое проектирование базы данных программного продукта

На первом этапе логического проектирование базы данных следует отобразить концептуально – инфологическую модель на реляционную модель данных [9].

Связь «Камера – Журнал событий» является связью типа «один-ко-многим». Исходной является сущность – «Журнал событий», т.к. от неё исходит простая связь. Порожденной является сущность «Камера». Отображение связи представлено на рисунке 24.

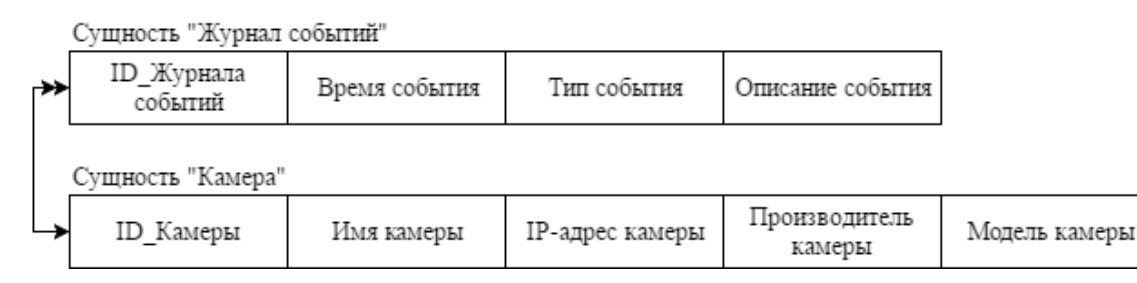

Рисунок 24 – Связь «Камера – Журнал событий»

При отображении ключ порожденной сущности добавляется в исходную сущность. Таким образом, ключ «ID\_Камеры» добавляется в исходную сущность «Журнал событий» в качестве не ключевого атрибута. Полученные отношения показаны на рисунке 25.

Отношение 1. Журнал событий

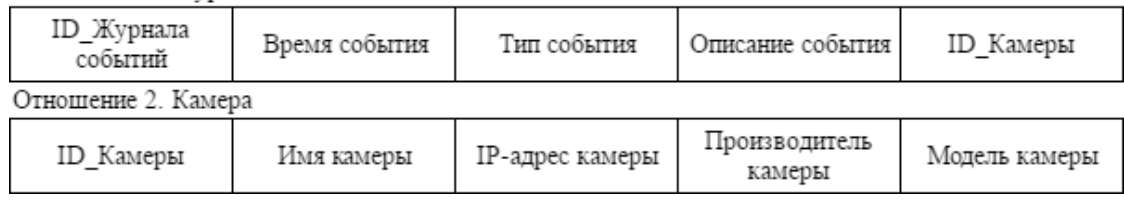

Рисунок 25 – Отношения «Журнал событий», «Камера»

Связь «Камера – Файл» является связью типа «один-ко-многим». Исходной является сущность – «Файл», т.к. от неё исходит простая связь. Порожденной является сущность «Камера». Отображение связи представлено на рисунке 26.

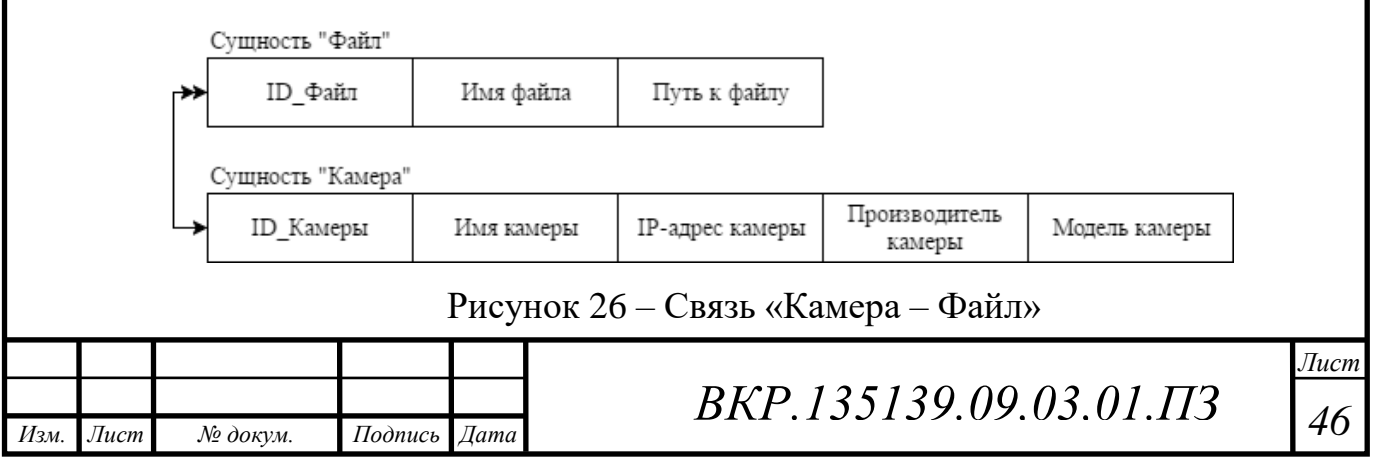

При отображении ключ порожденной сущности добавляется в исходную сущность. Таким образом, ключ «ID\_Камеры» добавляется в исходную сущность «Файл» в качестве не ключевого атрибута. Полученное отношение «Файл» представлено на рисунке 27.

Отношение 3. Файл

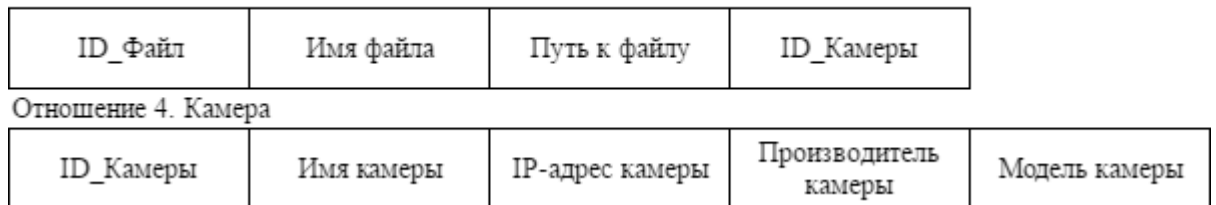

Рисунок 27 – Отношение «Файл»

Связь «Камера – Планировщик камеры» является связью типа «один-комногим». Исходной является сущность – «Планировщик камеры», т.к. от неё исходит простая связь. Порожденной является сущность «Камера». Отображение связи представлено на рисунке 28.

Сушность "Планировшик камеры"

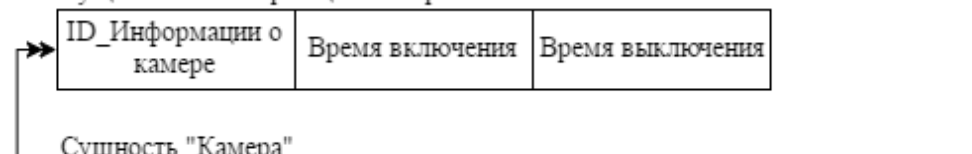

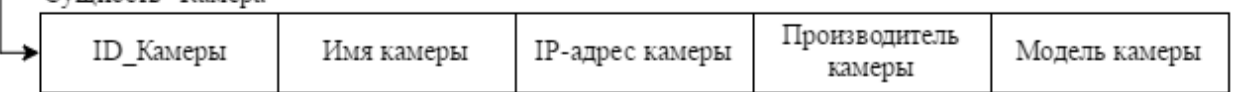

Рисунок 28 – Связь «Камера – Планировщик камеры»

При отображении ключ порожденной сущности добавляется в исходную сущность. Таким образом, ключ «ID\_Камеры» добавляется в исходную сущность «Планировщик камеры» в качестве не ключевого атрибута. Полученное отношение «Планировщик камеры» представлено на рисунке 29.

Отношение 5. Планировщик камеры

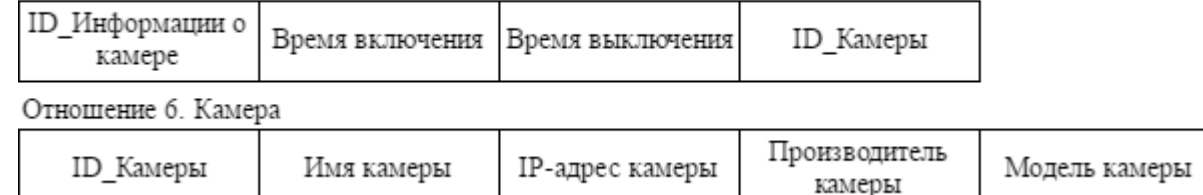

Рисунок 29 – Отношение «Планировщик камеры»

Выполнив анализ всех отношений, полученных на этапе отображения кон-

цептуально-инфологической модели на реляционную, выделяются отношения,

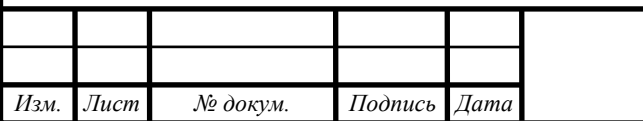

## *ВКР.135139.09,03,01.ПЗ <sup>47</sup>*

относящиеся к одной сущности.

Отношение 1 включает сущность «Журнал событий», отношения 2, 4, 6 включают сущность «Камера», отношение 3 включает сущность «Файл», отношение 5 включает сущность «Планировщик камеры».

Составленный таким образом набор отношений, исключая дублирование отношений, представляет собой реляционную модель данных, представленную на рисунке 30 [10].

Отношение 1. Журнал событий

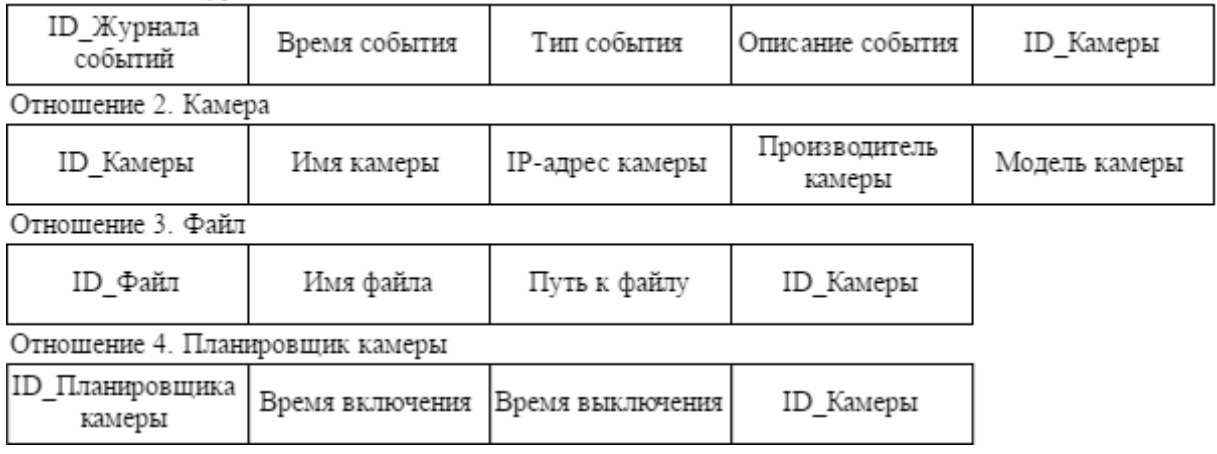

Рисунок 30 – Реляционная модель данных

На втором этапе логического проектирования следует провести нормализацию полученных отношений, чтобы таким образом избавиться от избыточности в них и модифицировать структуру модели данных.

Для первой нормальной формы необходимым условием является то, что все значения атрибутов не являются множеством или повторяющейся группой. Полученные отношения выполняют данные условия, следовательно, все отношения находятся в первой нормальной форме.

Для второй нормальной формы необходимым условием является то, что отношения находятся в первой нормальной форме и в составе атрибутов нет составных ключей, т.е. каждый атрибут функционально полно зависит от ключа.

Отношение 1 находится в первой функциональной форме, но не все атрибуты функционально полно зависят от ключа. Атрибут «Описание события» зависит от атрибута «Тип события» для преобразования во вторую нормальную форму выполним декомпозицию отношения «Журнал событий». В результате

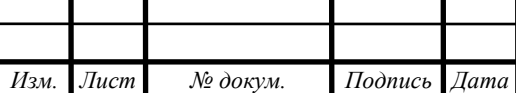

появляется новая связь «Журнал событий – Тип события», изменяется отношение «Журнал событий» и появляется новое отношение «Тип событий». Результат декомпозиции представлен на рисунке 31.

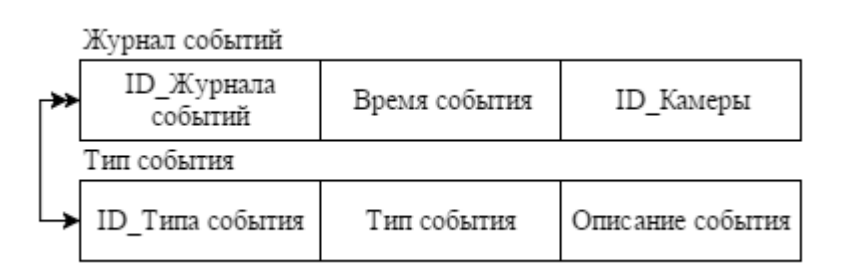

#### Отношение 1. Журнал событий

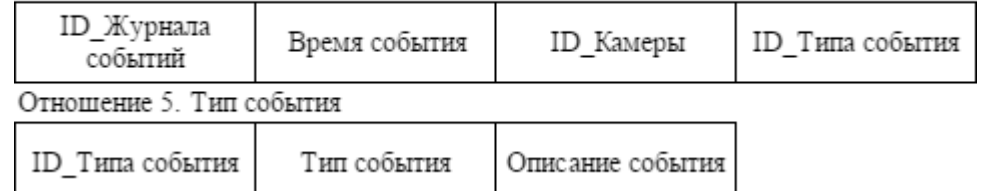

Рисунок 31 – Результат декомпозиции отношения «Журнал событий»

Таким образом, полученная модель была приведена ко второй нормальной форме.

Для приведения модели к третьей нормальной форме необходимо, чтобы все отношения находились во второй нормальной форме и каждый не ключевой атрибут не транзитивно зависит от первичного ключа. Все отношения соответствуют требованиям третьей нормальной формы, так как между атрибутами отношений нет транзитивной зависимости. Логическая модель базы данных представлена на рисунке 32.

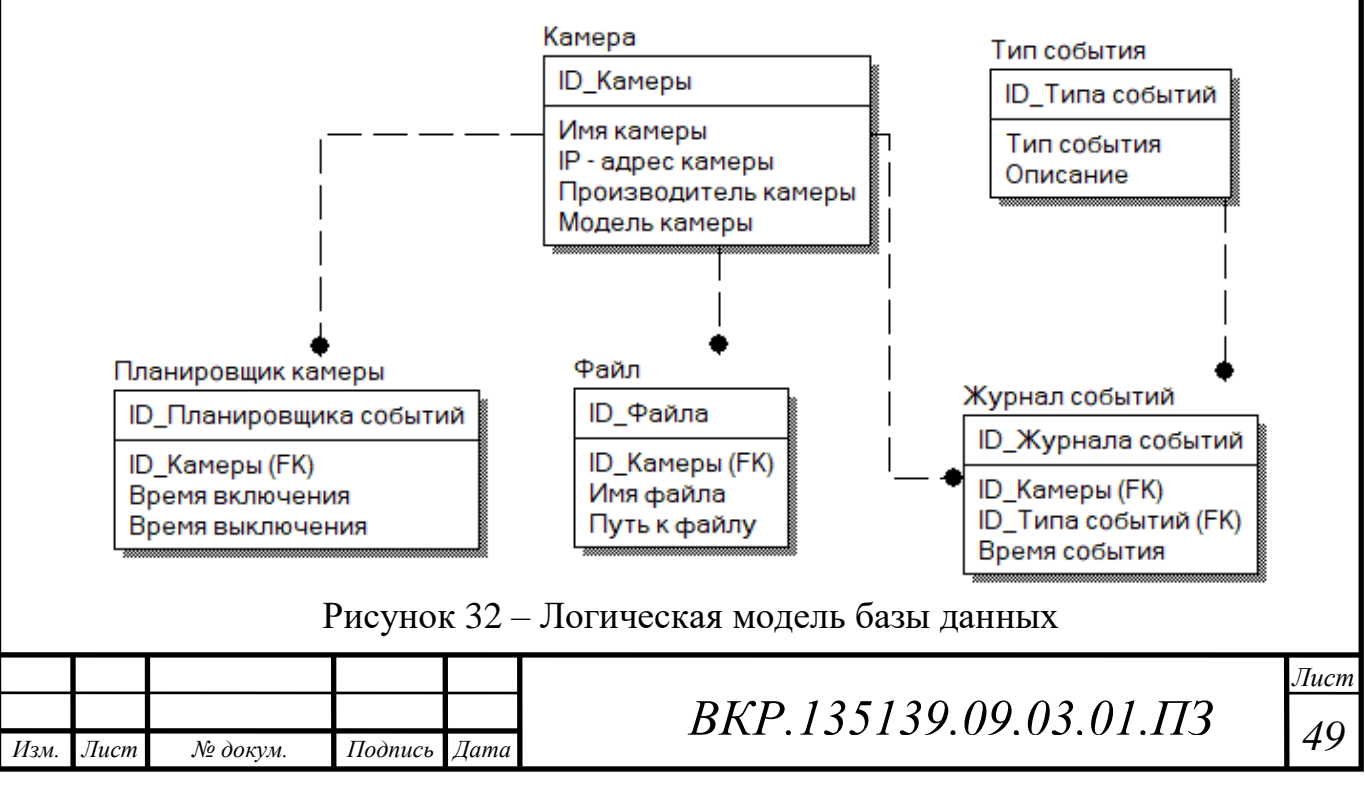

В результате этапа логического проектирования и нормализации были получены отношения, составляющее логическую модель.

2.4.3 Физическое проектирование базы данных программного продукта

Физическое представление атрибутов сущностей представлено в таблицах  $6 - 10$  [11].

### Таблица 6 - Камера

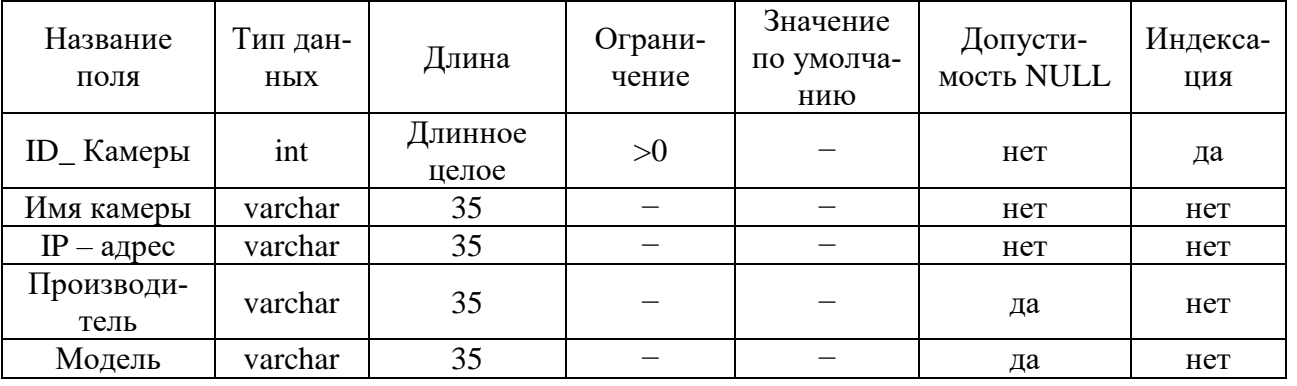

### Таблица 7 - Журнал событий

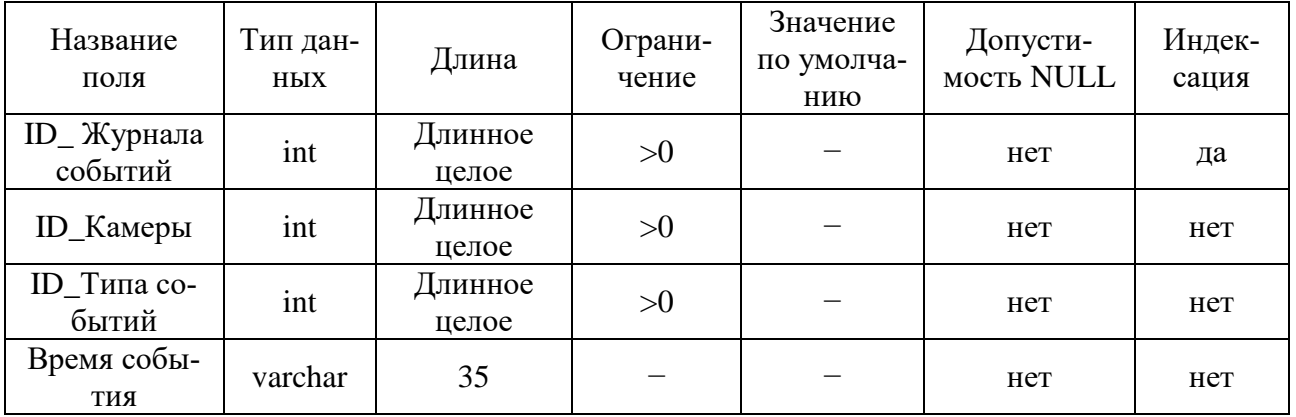

### Таблица 8 - Тип события

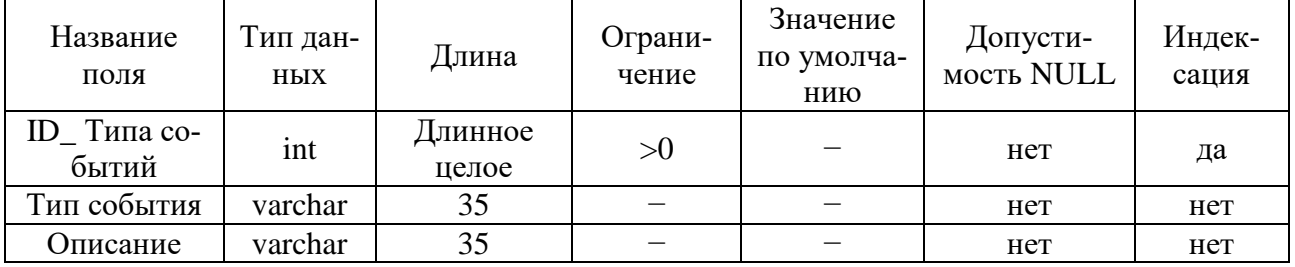

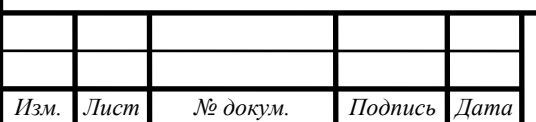

# BKP.135139.09.03.01.IT3

 $\sqrt{I}$ ucm 50

### Таблица 9 – Файл

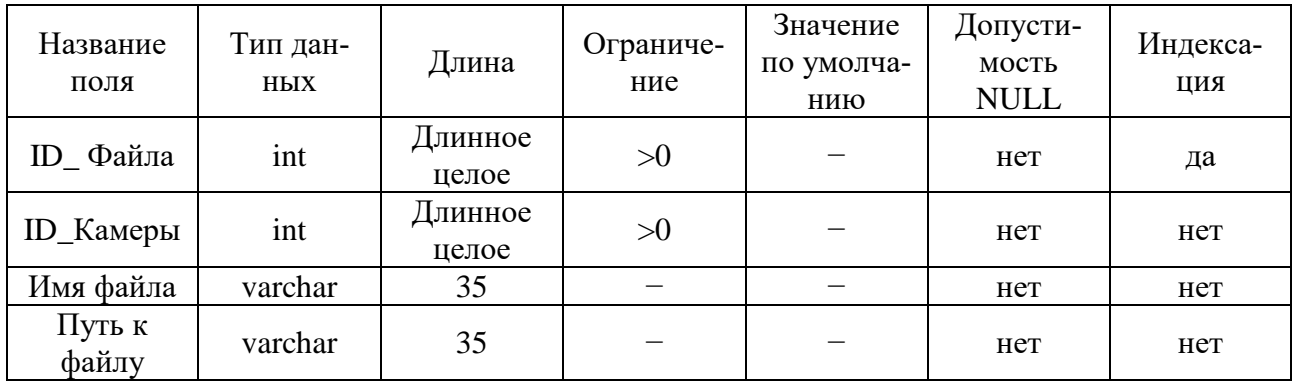

### Таблица 10 – Планировщик камеры

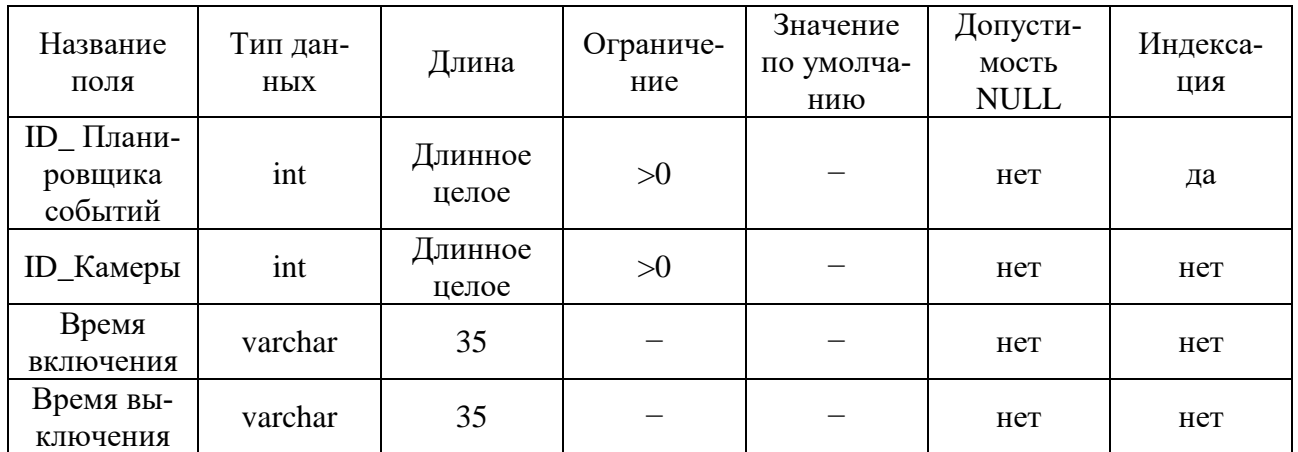

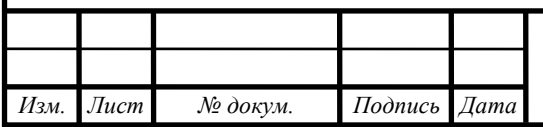

### З РАЗРАБОТКА КОМПОНЕНТЫ АППАРАТНО-ПРОГРАММНОГО КОМПЛЕКСА СИСТЕМЫ ВИДЕОМОНИТОРИНГА ЗА СТРОЯЩИ-МИСЯ ОБЪЕКТАМИ КОСМОДРОМА «ВОСТОЧНЫЙ»

## 3.1 Обоснование выбора языка программирования и среды разработки

При переходе от этапа проектирования к этапу разработки, необходимо выбрать инструменты для реализации программного продукта, которые допускают возможность максимально эффективно использовать их при реализации всех функциональных возможностей программы.

3.1.1 Обоснование выбора языка программирования

Для реализации программной части разрабатываемой компоненты был выбран язык программирования С#. Несмотря на свой малый возраст, по сравнению с другими языками программирования, С# является хорошо развитым языком, во многом благодаря поддержке Microsoft, разработавшей и развивавшей язык с момента его создания в 2002 году. Актуальной версией языка является С# 7.0, вышедший 7 марта 2017 года [12].

Основными преимуществами языка являются:

 $-$ применение совместно с Microsoft .NET Framework, что обеспечивает кроссплатформенность, поддержку мощной библиотеки классов и разнообразие технологий для разработки приложений. Также, приложения, созданные на данной платформе, управляются общеязыковой средой CLR, которая загружает приложения и, при необходимости, очищает память;

- язык основан на современной объектно-ориентированной методологии. Такой подход позволяет решать задачи по построению крупных, но в тоже время гибких, масштабируемых и расширяемых приложений.

- JIT - компиляция, которая происходит при запуске приложения на выполнение, основной особенностью данной компиляции является то, что в данный момент будет скомпилирован только использующаяся часть приложения. При

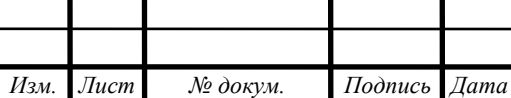

этом уже скомпилированная часть сохраняется до завершения работы с программой.

Исходя из того, что разработанный программный продукт будет работать в ОС Windows и взаимодействовать с продуктами Microsoft, например, MS Office, будет логично использовать C# в качестве языка программирования, так как его поддержкой занимается Microsoft, обеспечивая пользователя необходимой документаций и библиотеками.

3.1.2 Обоснование выбора среды разработки

В качестве среды разработки программного продукта исходя из выбранного языка рассматривались следующие среды разработки:

 $-$  MonoDevelop [13];

 $-$  Mono [15];

- Visual Studio Community [14].

При выборе, рассматривались основные функциональные возможности, представленные в среде разработки, наличие русского языка, а также стоимость полной версии среды разработки, не ограничивающей разработчика в использовании представленных инструментов разработки. Сравнение сред разработки представлено в таблице 11.

Таблица 11 – Сравнение сред разработки

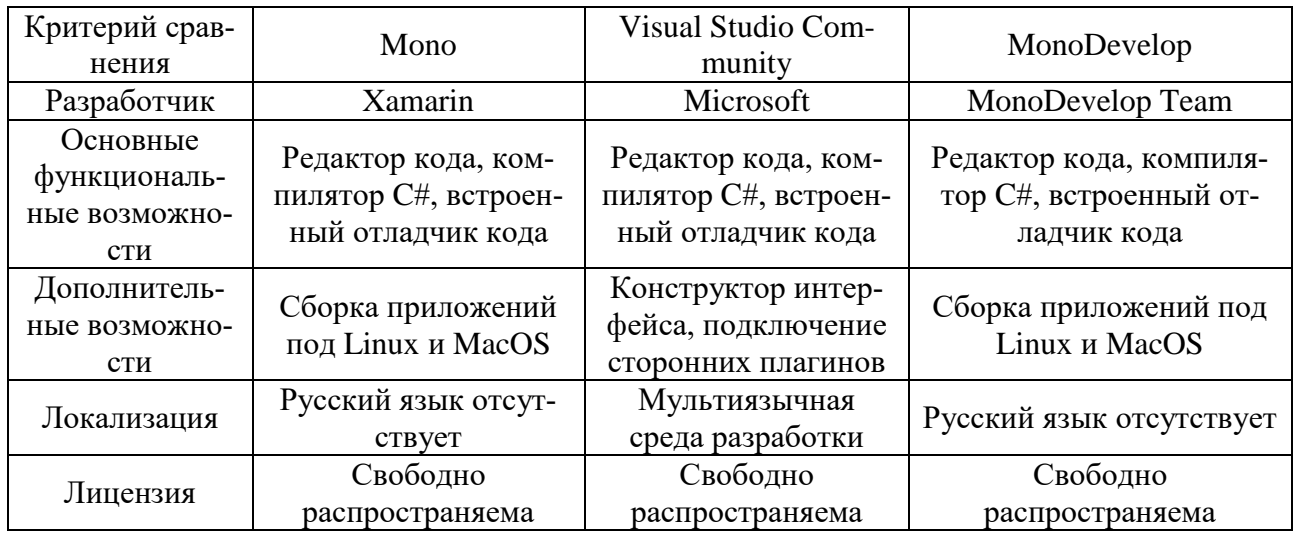

Проведя краткое сравнение выбранных сред разработки, можно сделать

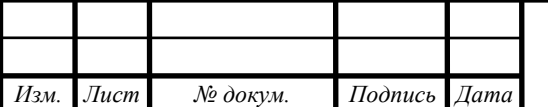

BKP.135139.09.03.01.173

вывод, что без необходимости поддержки платформ Linux и MacOS лучшим выбором будет среда разработки Visual Studio.

Данная среда разработки обладает обширными возможностями и рядом преимуществ перед другими продуктами данной категории. К ним относятся:

- технология IntelliSense, представляющая собой систему автодополнения, которая дописывает название методов, полей и переменных при вводе начальных букв. Помимо этого, IntelliSense, используется для доступа к документации и устранения неоднозначности в именах методов, полей и переменных;

- MS VS Debbuger, отладчик имеющий возможность работать как на уровне исходного кода, так и на машинном уровне;

- конструктор интерфейса, упрощающий создание графического интерфейса приложений, пользовательских инструментов управления и страниц;

- поддержка различных языков программирования, таких как  $C_{++}$ ,  $C_{+}$ ,  $F_{+}$ и другие.

В комплект поставки со средой разработки входят все необходимые инструменты для разработки программ, в том числе платформа .NET Framework  $4.6.$ 

3.1.3 Обоснование выбора используемых при разработке технологий программирования и дополнительных библиотек

В Visual Studio представлено множество технологий программирования, которые могут быть использованы в разработке программного продукта. Исходя из необходимости построения графического интерфейса, а также подключения к программному продукту базы данных и её создания.

Для построения клиентского приложения была выбрана технология Windows Presentation Foundation (WPF), которая в отличии от устаревшей технологии Windows Forms, включает в себя новую модель построения пользовательских приложений. Данная модель позволяет отделить компоновку графического интерфейса от реализации программных алгоритмов, а также создать графический интерфейс независимый от разрешения экрана, автоматически масштабируемый под определенное разрешение системой;

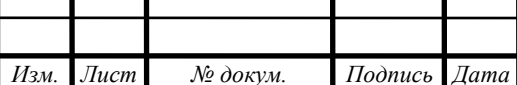

BKP.135139.09.03.01.173

Для построения графического интерфейса используется язык Extensible Application Markup Language (XAML), который представляет собой расширяемый язык разметки приложений, реализующий возможность построения сложного графического интерфейса без вмешательства в программный код приложения. Что позволяет упростить работу по верстке интерфейса, а также отбрасывает необходимость доработки кода при незначительных изменениях кода;

База данных приложения организована с помощью Microsoft SQL Server Compact Edition. Данный продукт позволяет создать базу данных и взаимодействовать с ней без необходимости установки Microsoft SQL Server и дополнительных пакетов вместе с приложением;

При работе с базой данных используется технология Entity Framework, которая дает возможности для работы с базами данных через объекто-ориентированный код C#. Таким образом, вместо работы с СУБД SQL напрямую, ЕF дает возможность работы с сущностями базы данных как с классами С#, а сама технология организует автоматическую генерацию SQL запросов по коду C#.

Генерация SQL запроса показана на рисунке 33.

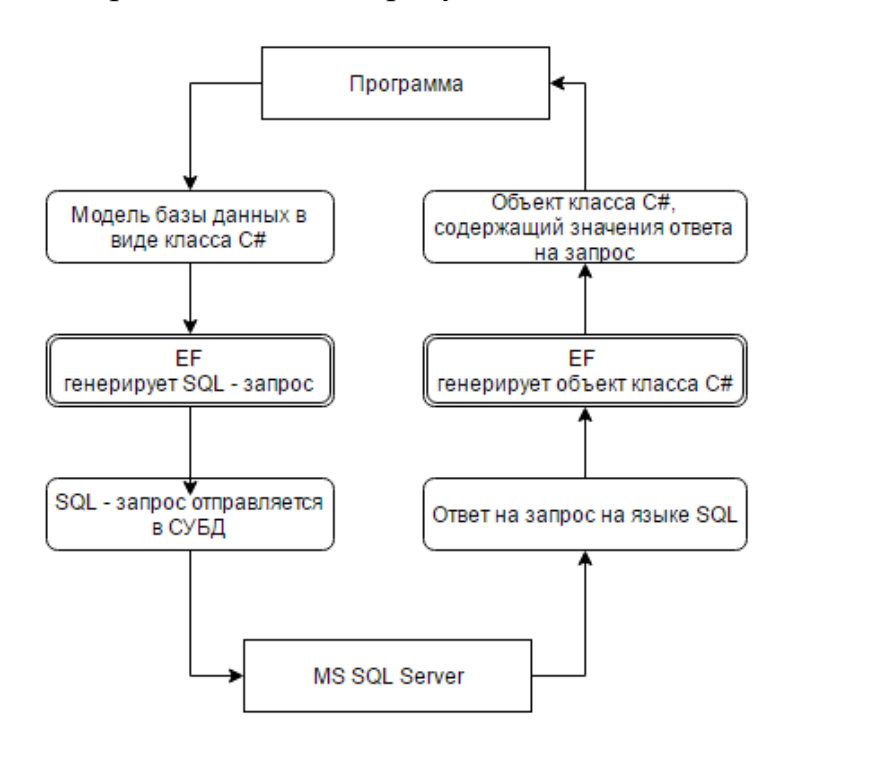

Рисунок  $33$  – Генерация SQL запроса средствами Entity Framework

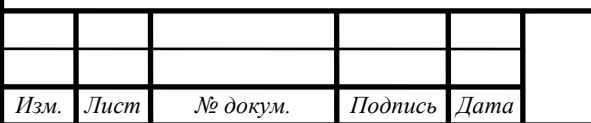

BKP.135139.09.03.01.173

Выбранные технологии не позволяют в полной мере реализовать необходимые функции приложения, для этого требуется использовать дополнительные библиотеки, позволяющие взаимодействовать с дополнительным программным обеспечением, такие как:

 Vlc.DotNet, для возможности воспроизведения видеоинформации и управления ей, с помощью видеоплеера VLC;

 Microsoft.Office, для возможности формирования документов с помощью программного продукта Microsoft Office Word.

Выбранные библиотеки подразумевают наличие программных продуктов VLC и MS Office Word на компьютере, где будет использоваться разрабатываемый программный продукт.

### **3.2 Разработка программного продукта**

3.2.1 Разработка модулей программного продукта

На стадии проектирования были спроектированы модели классов программы и диаграмма классов, показывающая их взаимодействие, на основе этого были разработаны следующие классы:

Monitoring, описывающий модуль «Мониторинг»;

LogReport, описывающий модуль «Журнализация и отчетность»;

- Storage, описывающий модуль «Хранилище»;
- Planner, описывающий модуль «Планировщик»;
- Player, описывающий модуль «Плеер»;

- Setting, описывающий модуль «Настройки»;

Support, описывающий модуль «Справка».

Класс Monitoring, модель которого представлена на рисунке 34, содержит в себе методы, описывающие события и вызывающие соответствующие окна программы, такие как:

AddCam, метод добавления информации о видеокамере в базу данных;

EditCam, метод изменения информации о видеокамере;

DelCam, метод удаления информации о видеокамере из базы данных.

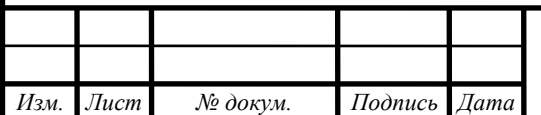

 ListCam, метод просмотра списка информации о видеокамерах, содержащихся в базе данных;

 AddPlayer, метод выбора камеры, к которой необходимо выполнить подключение и добавить плеер в рабочую область модуля «Мониторинг»;

- Setting, метод настроек модуля «Мониторинг».

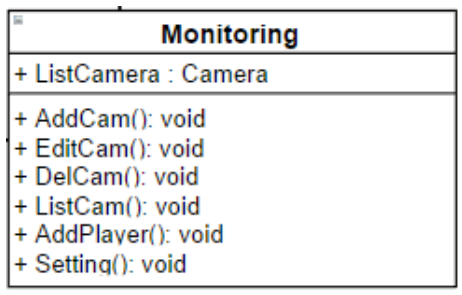

Рисунок 34 – Модель класса Monitoring

Класс LogReport, модель которого представлена на рисунке 35, содержит в себе переменную ListEvent типа LogEvent, в которой содержится информация о произошедших событиях, данная информация хранится в базе данных и при запуске программы загружается с помощью методов, представленных технологией Entity Framework.

Также, класс содержит методы, описывающие события и вызывающие соответствующие окна программы, такие как:

 Delete, метод, который удаляет всю информацию о произошедших событиях из базы данных и обновляет информацию в модуле с помощью метода Refresh;

 SaveLog, метод сохраняющий всю информацию о произошедших событиях в сформированный файл типа txt;

 SaveReport, метод формирующий отчет о работе программы в виде файла типа doc и открывающий его в Microsoft Office Word.

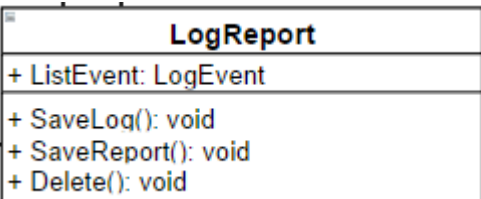

Рисунок 35 – Модель класса LorReport

Класс Storage, модель которого представлена на рисунке 36, содержит в

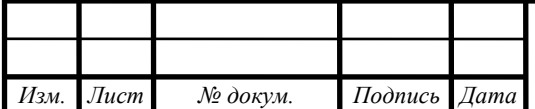

*ВКР.135139.09,03,01.ПЗ <sup>57</sup>*

себе переменную ListFile типа StorageFile, в которой содержится информация о сохраненных файлах, данная информация хранится в базе данных и при запуске программы загружается в переменную.

Также, класс содержит методы, выполняющие необходимые для вывода информации вычисления, такие как:

 Refresh, метод обновления информации о сохраненных программой файлах;

 FreeSize, метод, который вычисляет свободное место на диске, на котором хранится каталог с видеозаписями;

 SaveFileSize, метод, который вычисляет занятое сохраненными файлами место;

– Setting, метод, который запрашивает информацию о настройках.

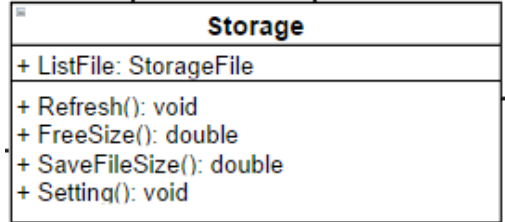

Рисунок 36 – Модель класса Storage

Класс Planner, модель которого представлена на рисунке 37, содержит в себе три переменных типа Timer:

TimerLog, таймер очистки и сохранения журнала событий;

TimerFile, таймер архивирования или удаления файла в хранилище;

TimerCam, таймер включения и отключения записи на видеокамерах.

И метод CheckDate, проверяющий эквивалентность даты начала события и даты переданной таймером. Если дата совпадает, то вызывается метод Start, который запускает одно из событий, в зависимости от таймера.

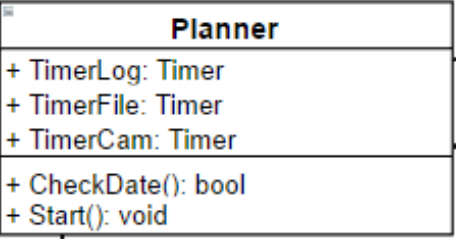

Рисунок 37 – Модель класса Planner

Класс Player, модель которого представлена на рисунке 38, содержит в себе

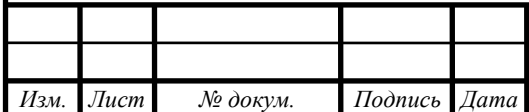

*ВКР.135139.09,03,01.ПЗ <sup>58</sup>*

переменную PlayerCam типа Camera, в которой содержится информация о видеокамере.

Также, класс содержит методы, выполняющие необходимые для вывода информации вычисления, такие как:

 Play, метод для управления плеером, запускающий воспроизведение видеоинформации;

- Stop, метод для управления плеером, останавливающий воспроизведение видеоинформации;

- Record, метод для управления плеером, запускающий или останавливающий сохранение видеоинформации на жесткий диск;

 Refresh, метод для управления плеером, выполняющий переподключение к видеокамере;

 Close, метод для управления плеером, выполняющий закрытие плеера и убирающий его из рабочей области модуля «Мониторинг».

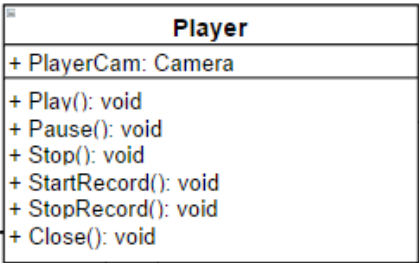

Рисунок 38 – Модель класса Player

Класс Settings, модель которого представлена на рисунке 39, содержит в себе переменные хранящие настройки программного продукта, такие как:

 $P$ athPlayer, хранит путь к каталогу с видеоплеером VLC;

 PathSaveVideo, хранит путь к каталогу, в который сохраняется видеоинформация;

 PathSaveLog, хранит путь к каталогу, в который сохраняются журналы событий;

 PathSaveReport, хранит путь к каталогу, в который сохраняются отчеты о работе программы;

PathSaveRoot, хранит путь к корневому каталогу программы.

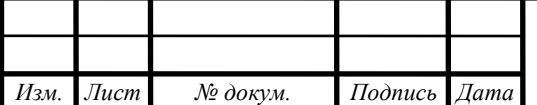

Также, класс содержит два метода:

Reset, метод для сброса настроек на настройки по умолчанию;

Save, метод для сохранения изменений настроек.

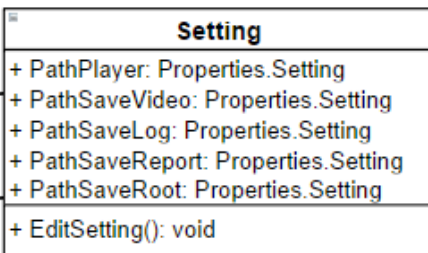

### Рисунок 39 – Модель класса Setting

Класс Support, модель которого представлена на рисунке 40, содержит в себе переменеую UserGuide, хранящую ссылку на файл с руководством пользователя. А также метод ShowGuide, обеспечивающий открытие руководства пользователя для просмотра.

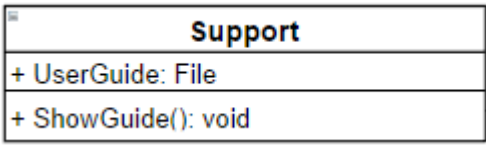

Рисунок 40 – Модель класса Support

Класс DbModel организует с помощью технологии Entity Framework взаимодействие с базой данных. Подробное описание данного класса, а также классов-сущностей описано в разделе 3.2.3.

Диаграмма разработанных классов представлена в приложении Е, на рисунке Е2.

3.2.2 Разработка интерфейса программного продукта

Для разработки интерфейса программного продукта на основе Windows Presentation Foundation используется язык разметки интерфейса XAML. Данный язык схож с языками гипертекстовой разметки и использует схожие принципы построения содержимого окна при помощи тегов [16]. Реализация интерфейса обычно проходит в два этапа:

 компоновка интерфейса, то есть размещение элементов интерфейса внутри контейнеров;

привязка элементов управления к коду программы.

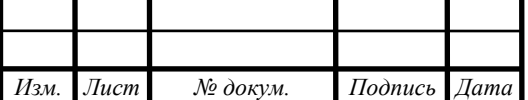

*ВКР.135139.09,03,01.ПЗ <sup>60</sup>*

При этом, после привязки элементов управления к коду программы остается возможность их переноса в рамках интерфейса данного окна, что позволяет перемещать и изменять внешний вид элементов управления.

При разработке программы были реализованы следующие окна:

главное окно программы;

окна добавления, изменения и удаления информации о камерах;

окна настроек модулей;

Компоновка главного окна программы имеет структуру, представленную на рисунке 41.

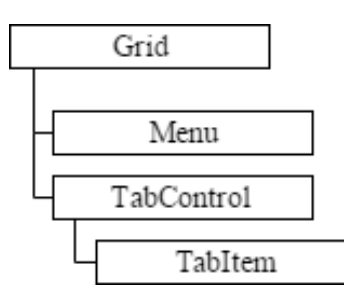

Рисунок 41 – Структура компоновки интерфейса главного окна

Контейнер компоновки Grid используется для разметки пространства главного окна, позволяя разбить его на несколько областей, которые содержат в себе элементы управления Menu, элемент представляющий главное меню, и TabControl, элемент представляющий набор вкладок TabItem, каждая из которых имеет собственный интерфейс. Главное меню предоставляет пользователю возможность для быстрого доступа к необходимым функциям программы, а также доступ к руководству пользователя и сведениям о программном продукте. Внешний вид реализованного главного окна представлен в приложении Ж, на рисунке Ж.1.

Интерфейс модулей «Мониторинг», «Журнализация и отчетность» и «Хранилище» сделан в едином виде, компоновка которого представлена на рисунке 42.

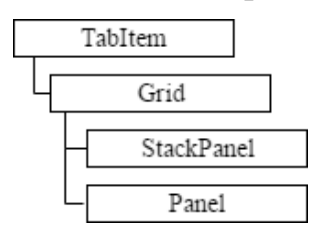

Рисунок 42 – Структура компоновки интерфейса модулей

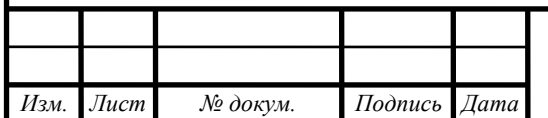

*ВКР.135139.09,03,01.ПЗ <sup>61</sup>*

Контейнер компоновки Grid разделяет рабочую область вкладки на две части:

 область элементов управления, представленную контейнером StackPanel и содержащую элементы управления типа Button, для вызова функциональных возможностей модуля;

 рабочую область модуля, представленная контейнером Panel, где выводится информация о работе модуля необходимая для отображения.

Внешний вид интерфейса программных модулей представлен в приложении Ж на рисунках Ж.2 – Ж.4.

Для организации функциональных возможностей модуля «Мониторинг» были разработаны следующие окна:

добавление информации о видеокамере;

– изменение информации о видеокамере;

удаление информации о видеокамере.

Реализованный интерфейс данных окон представлен в приложении Ж, на рисунках Ж.5-Ж.7.

Интерфейс модуля «Настройки» представлен различными окнами настройки в модулях «Мониторинг», «Журнализация и отчетность» и «Хранилище». Реализованные окна данного интерфейса представлены в приложении Ж, на рисунках Ж.8-Ж.9.

Интерфейс модуля «Планировщик» представлен в виде окна настроек модуля и показан на рисунке Ж.10.

Для взаимодействия интерфейса и кода программы, необходимые элементы управления именуются и используются в качестве переменных типа элемента управления в коде.

3.2.3 Разработка базы данных программного продукта

Для реализации физической модели базы данных были выбраны следующие средства:

 Microsoft SQL Server Compact, компактная система управления реляционными базами данных [17];

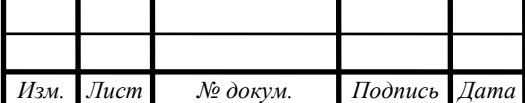

- Entity Framework, объектно-ориентированная технология доступа к данным для .NET Framework [18].

СУБД Microsoft SOL Server Compact позволяет встроить систему в программный код, таким образом избавляя от установки полной версии данной СУБД при дальнейшем использовании программного продукта на различных компьютерах.

Для реализации физической модели базы данных используется технология Entity Framework. Данная технология позволяет создать реализацию физической модели при использовании одного из трех подходов, таких как:

- code first, разработчик создает класс модели данных, которая описывает хранимые данные, при помощи данного класса генерируется база данных и таблицы содержащиеся в ней;

- database first, по готовой базе данных генерируется набор классов, описывающий её модель данных;

- model first, разработчик создает модель данных, по которым генерируется реальная база данных.

При реализации был использован подход code first. Для этого была создана модель данных в программном продукте и созданы следующие классы:

- класс DbModel, содержащий описание объекта модели базы данных и наследуемый от класса DbContext, в котором содержаться основные методы для взаимодействия с базами данных, а также содержащий набор данных DbSet;

- класс Camera, содержащий описание атрибутов сущности «Камера»;

- класс LogEvent, содержащий описание атрибутов сущности «Журнал событий»;

- класс TypeEvent, содержащий описание атрибутов сущности «Тип события»:

- класс SaveFile, содержащий описание атрибутов сущности «Файл;

- класс Camera\_Planner, содержащий описание атрибутов сущности «Планировщик камеры».

Диаграмма классов, используемых для реализации физической модели

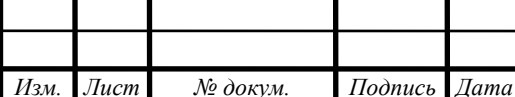

### BKP.135139.09.03.01.173

базы данных представлена в приложении Е, на рисунке ЕЗ.

При первом использовании соединения с базой данных Entity Framework проверяет её наличие в СУБД и, если её нет, автоматически создает новую базу данных, соответствующую модели базы данных описанной с помощью языка С# в виде объекта класса.

Таким образом, данный подход позволяет упростить написание программы и написание модуля взаимодействия с базой данных, используя для этого язык С# и методы, представленные технологией Entity Framework. Использование данных методов упрощает обнаружение и исправление ошибок на этапе разработки базы данных.

### 3.3 Разработка руководства пользователя

3.3.1 Обоснование необходимости разработки руководства пользователя

При разработке программного продукта следует помнить о конечных пользователях, которые не имеют представления о работе с данной программой, её функциональных возможностях и особенностях. Для ознакомления конечного пользователя с функциями программы, а также основными сведениями о работе аппаратно-программного комплекса необходима разработка и написание руководства пользователя.

3.3.2 Определение содержания руководства пользователя

Наиболее важным аспектом при разработке и написании руководства пользователя является определение содержания. В зависимости от содержания и полноты информации о системе будут складываться знания о системе у конечного пользователя [19].

Таким образом, при написании руководства пользователя необходимо затронуть следующие темы, которые могут быть интересны конечному пользователю:

- общие сведения о программном продукте;

- требования к компьютеру для оптимальной работы программного продукта;

- описание возможностей программы;

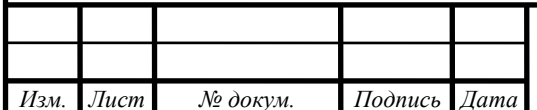

BKP.135139.09.03.01.173

правила эксплуатации программного продукта.

3.3.3 Разработка руководства пользователя и ввод в программу

При разработке руководства пользователя были учтены предлагаемые структуры по следующим стандартам:

ГОСТ 19.101 – 77 ЕСПД Виды программ и программных документов;

 ГОСТ 19.503 – 79 ЕСПД Руководство системного программиста. Требования к содержанию и оформлению;

 ГОСТ 19.504 – 79 ЕСПД Руководство программиста. Требования к содержанию и оформлению;

 ГОСТ 19.505 – 79 ЕСПД Руководство оператора. Требования к содержанию и оформлению;

 ГОСТ 19.508 – 79 ЕСПД Руководство по техническому обслуживанию. Требования к содержанию и оформлению.

Разработанное руководство пользователя представлено в приложении К. Для предоставления доступа к руководству из разработанного программного продукта в модуль «Справка» была добавлена функция отображения руководства.

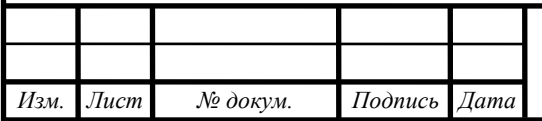

4 БЕЗОПАСНОСТЬ И ЭКОЛОГИЧНОСТЬ ПРИ ЭКСПЛУАТАЦИИ АП-ПАРАТНО-ПРОГРАММНОГО КОМПЛЕКСА СИСТЕМЫ ВИДЕОМО-НИТОРИНГА ЗА СТРОЯЩИМИСЯ ОБЪЕКТАМИ КОСМОДРОМА «ВОСТОЧНЫЙ»

### **4.1 Безопасность**

4.1.1 Общие требования безопасности для специалистов

Для специалистов группы эксплуатации систем технологического телевидения и видеомониторинга предъявляют следующие требования по допуску к работе:

 к работе допускаются лица не моложе 18 лет**,** прошедшие медицинский осмотр и не имеющие медицинских противопоказаний, прошедшие инструктажи по охране труда, пожарной безопасности, обученные по специальным программам по специальности, годные по состоянию здоровья;

 специалист перед допуском к работе обязан пройти: вводный инструктаж, первичный инструктаж на рабочем месте по безопасности труда, проверку теоретических знаний. Результаты проверки оформляются протоколом.

Специалист во время работы обязан:

 соблюдать правила охраны труда, техники безопасности и производственной санитарии, промышленной, экологической и противопожарной безопасности, безопасных условий труда;

 немедленно докладывать непосредственному руководителю о всех происшествиях и несчастных случаях на производстве, нарушениях трудовой и технологической дисциплины.

 соблюдать осторожность и быть внимательным вблизи зон повышенной опасности (зон передвижения и маневрирования транспортных средств, погрузочно-разгрузочных работ и др.), а также на проезжей части дорог, обращать внимание на неровности и скользкие места на территории рабочей зоны;

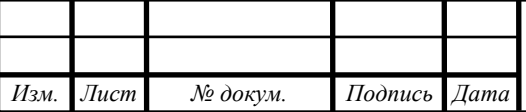

*ВКР.135139.09,03,01.ПЗ <sup>66</sup>*

 соблюдать осторожность при перемещении по территории, чтобы не споткнуться и не удариться о камни, строительный мусор и другие предметы, находящиеся в рабочей зоне;

 следует помнить, что в условиях повышенного уличного шума звуковые сигналы, подаваемые транспортными средствами, и шум работающего двигателя приближающегося автомобиля могут быть не слышны;

 нужно быть внимательным при передвижении возле низкорасположенных конструктивных частей здания, дорожно-строительных машин;

 при передвижении следует обращать внимание на неровности на поверхности земли и скользкие места, остерегаться падения из-за спотыкания или подскальзывания.

Во время работы на ПЭВМ запрещается:

 прикасаться к задней панели системного блока при включенном питании;

переключать разъемы кабелей устройств при включенном питании;

 загромождать верхние панели устройств бумагами и посторонними предметами;

 допускать захламленность рабочего места бумагой во избежание накапливания органической пыли;

 допускать попадание влаги на поверхность системного блока (процессора), монитора, рабочую поверхность клавиатуры, дисководов, принтеров и др. устройств;

 включать сильноохлажденное (принесенное с улицы в зимнее время) оборудование;

производить самостоятельно вскрытие и ремонт оборудования

По окончанию работы, специалист обязан:

убрать рабочее место;

 доложить непосредственному руководителю о выполнении работ и о возникавших в процессе работы неисправностях;

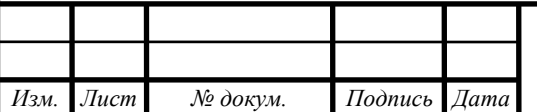

## *ВКР.135139.09,03,01.ПЗ <sup>67</sup>*

Рассмотрев общие требования безопасности, предъявляемые специалистам, можно сделать вывод, что в них учтены общие рабочие моменты, такие как допуск к работе, безопасность на рабочем месте и безопасность после завершения работ.

### 4.1.2 Требования к помещениям

Помещения, в которых находятся рабочие места оператора и аппаратная часть комплекса, частично соответствуют САНПИН 2.2.2/2.4.1340-03. Офисное помещение, где находится рабочие места специалистов схематично изображено на рисунке 43 [21].

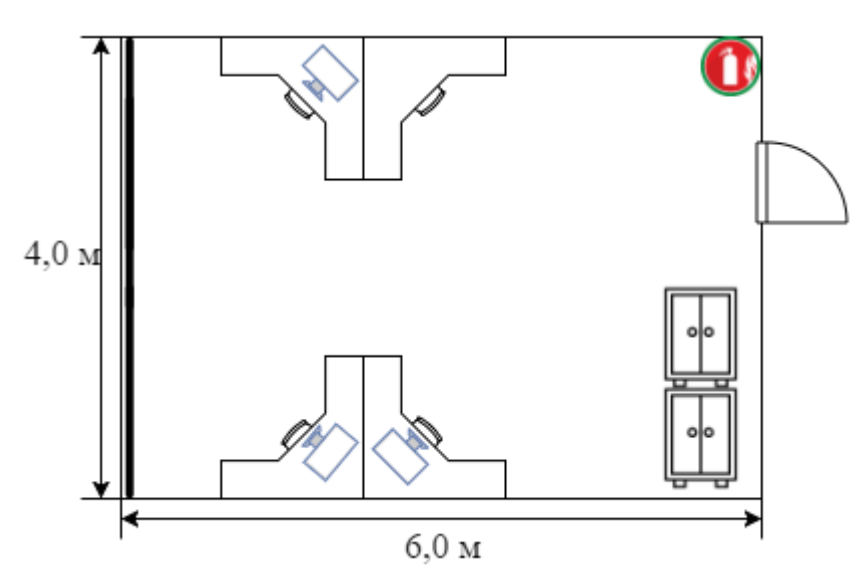

Рисунок 43 – Планировка офисного помещения

В помещении работа с ПЭВМ является основной, поэтому параметры микроклимата должны обеспечиваться для категории работ 1а и 1б в соответствии с действующими санитарно-эпидемиологическими нормами микроклимата производственных помещений.

Естественное освещение обеспечивается через оконные проемы, находящиеся напротив входа, с коэффициентом естественного освещения КЕО 1,5%. Оконные проемы оборудованными регулируемыми устройствами типа жалюзи. Световой поток падает на экраны мониторов, что не рекомендовано санитарноэпидемиологическими нормами. Искусственное освещение в помещении осуществляется с помощью системы общего освещения. Освещение поверхности стола должна быть (300-500) лк, при этом освещение не должно создавать бликов

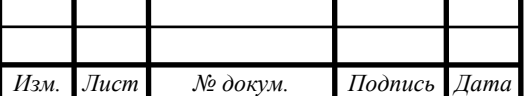

на поверхности экрана. Освещенность поверхности экрана не должна быть более 300 лк.

В помещении три рабочих места. Расстояние между боковыми поверхностями мониторов 2 м. Рабочие столы отвечают требованиям эргономики и позволяют удобно разместить на рабочей поверхности необходимое оборудование и скрыть провода под столешницей. Размер рабочей поверхности стола (750х1200) мм, рабочая поверхность стола не имеет острых углов и краев.

Уровень шума на рабочих местах не должен превышать предельно допустимых значений, установленных для данных видов работ в соответствии с действующими санитарно-эпидемиологическими нормами.

План помещения, где находится рабочее место оператора представлено на рисунке 44.

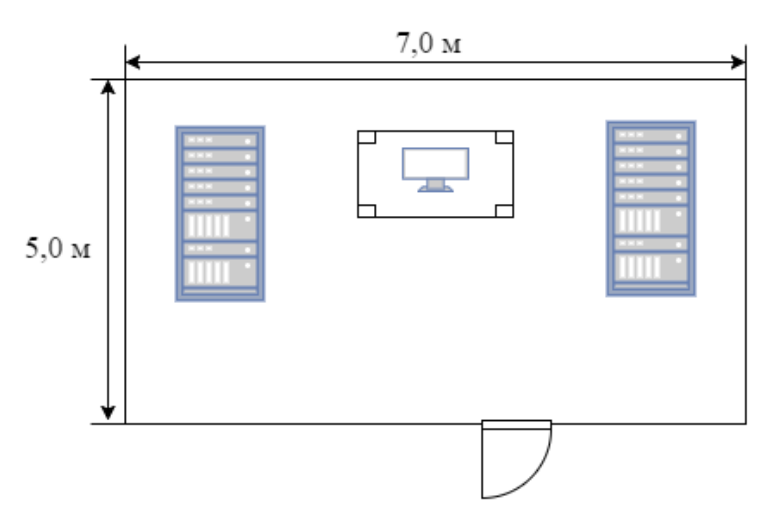

Рисунок 44 – План помещения с рабочим местом оператора

В помещении работа с ПЭВМ является основной, поэтому параметры микроклимата должны обеспечиваться для категории работ 1а и 1б в соответствии с действующими санитарно-эпидемиологическими нормами микроклимата производственных помещений.

Естественное освещение не обеспечивается, оконные проемы отсутствуют, эксплуатация ПЭВМ в таких помещениях допускается только при наличии расчетов, обосновывающих соответствие нормам естественного освещения и безопасность их деятельности для здоровья работающих. Искусственное освещение

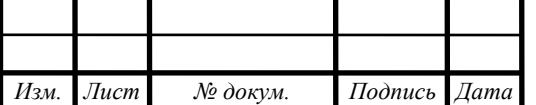

в помещении осуществляется с помощью системы общего освещения. Освещение поверхности стола должна быть (300-500) лк, при этом освещение не должно создавать бликов на поверхности экрана. Освещенность поверхности экрана не должна быть более 300 лк.

В помещении одно рабочее место и две серверных стойки. Рабочий стол отвечают требованиям эргономики и позволяют удобно разместить на рабочей поверхности необходимое оборудование и скрыть провода под столешницей. Размер рабочей поверхности стола (700х1200) мм, рабочая поверхность стола не имеет острых углов и краев.

Уровень шума на рабочих местах не должен превышать предельно допустимых значений, установленных для данных видов работ в соответствии с действующими санитарно-эпидемиологическими нормами.

4.1.3 Требования к организации рабочего места

Все рабочие места должны быть укомплектованы эргономическим креслом и компьютерным столом, обеспечивающим встроенное размещение системного блока и периферийных устройств, скрытую подводку коммуникационных и силовых кабелей, иметь места крепления электророзеток, телефонных и сетевых розеток, подвижную панель устройства ввода (клавиатуры и манипулятора «мышь»), а также локальный осветительный прибор [22].

Подготовленные рабочие места операторов для размещения на них технических средств должны иметь площадь не менее 1,5 м<sup>2</sup>, высоту рабочей поверхности стола 655 мм, высоту сидения кресла 420 мм (желательно регулируемого), расстояние от сидения до нижнего края рабочей поверхности 150 мм, размеры пространства для ног 650х500х600 мм.

Монитор рабочего места должен быть размещён на столе или подставке так, чтобы высота клавиатуры по отношению к полу составляла от 650 до 720 мм. При размещении монитора на стандартном столе высотой 750 мм необходимо использовать кресло с регулируемой высотой сиденья и подставку под ноги. Монитор рекомендуется размещать прямо перед оператором или левее, если предполагается работа оператора с документами и ведение записей.

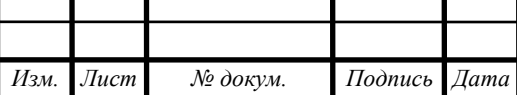

*ВКР.135139.09,03,01.ПЗ <sup>70</sup>*

Экран монитора должен размещаться на столе или на подставке так, чтобы расстояние наблюдения информации на его экране не превышало 700 мм, оптимальное расстояние от 450 до 500 мм.

Экран монитора по высоте должен быть расположен на столе или подставке так, чтобы угол между нормалью к центру экрана и горизонтальной линией взора составлял 20 градусов.

Угол наблюдения экрана монитора, а также других средств отображения в горизонтальной плоскости (угол разворота монитора относительно оператора) в общем случае не должен превышать 60 градусов.

Клавиатуру, манипулятор «мышь» следует располагать в оптимальной зоне – части пространства рабочего места, ограниченного дугами, описываемыми предплечьями при движении в локтевых суставах с опорой в точке локтя и с относительно неподвижным плечом. Эта зона составляет от 300 до 400 мм от точки опоры локтя оператора не более.

В машинных залах рабочие места операторов, работающих с мониторами, располагают подальше от окон и таким образом, чтобы оконные проемы находились сбоку. Если экран монитора обращён к оконному проему, необходимы специальные экранирующие устройства. Окна рекомендуется снабжать светорассеивающими шторами, регулируемыми жалюзи или солнцезащитной пленкой с металлизированным покрытием.

Экран монитора, документы, клавиатура должны быть расположены так, чтобы перепад яркостей их поверхностей, зависящий от их расположения относительно источников света, не превышал 1:10 при рекомендуемом значении 1:3. При яркости изображения на экране 50-100 кд/м (номинальное значение) освещенность документа должна составлять не менее 300 лк.

Для исключения засветки экранов мониторов прямыми световыми потоками светильники общего освещения располагают сбоку от рабочего места, параллельно линии зрения оператора и стене с окнами. Также размещение светильников позволяет производить их последовательное включение в зависимости от

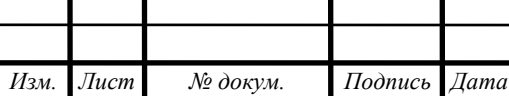

величины естественной освещенности и исключает раздражение глаз чередующимися полосами света и тени, возникающее при поперечном расположении светильников.

Уровни акустических шумов на рабочих местах операторов при работе аппаратуры удовлетворяет требованиям СанПиН 2.2.2/2.4.1340-03.

На рабочем месте оператора источниками шума являются технические средства (компьютер, принтер, вентиляционное оборудование), а также внешний шум. Они издают довольно незначительный шум, поэтому в помещении достаточно использовать звукопоглощение. Уменьшение шума, проникающего в помещение извне, достигается уплотнением по периметру притворов окон и дверей.

4.1.4 Эргономика программного интерфейса

Взаимодействие пользователей с программным обеспечением должно осуществляться посредством визуального графического интерфейса. Интерфейс разработанной программы является лаконичным и интуитивно понятным для конечного пользователя, представляет собой набор экранных форм, выполняющие функции программы, и обеспечивает быстрое отображение экранных форм.

Дизайн интерфейса выполнен в стиле стандартных приложений Windows. Цветовое решение шрифта и фона разработано без применения ярких цветов. Вся текстовая информация, а также сообщения, выдаваемые пользователю, выполнены на русском языке.

Экранные формы программного продукта разработаны с учетом требования приведения их к единому виду:

 все экранные формы пользовательского интерфейса выполнены в едином графическом дизайне, с одинаковым расположением основных элементов управления и навигации;

 внешнее поведение сходных элементов интерфейса (реакция на наведение указателя «мышь», переключение фокуса, нажатие кнопки) реализованы одинаково для однотипных элементов;

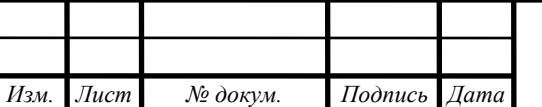
для обозначения сходных операций используются сходные графические значки, кнопки и другие управляющие (навигационные) элементы.

Главное окно программы содержит в себе интерфейс трех функциональных модулей, представлено на рисунке 45.

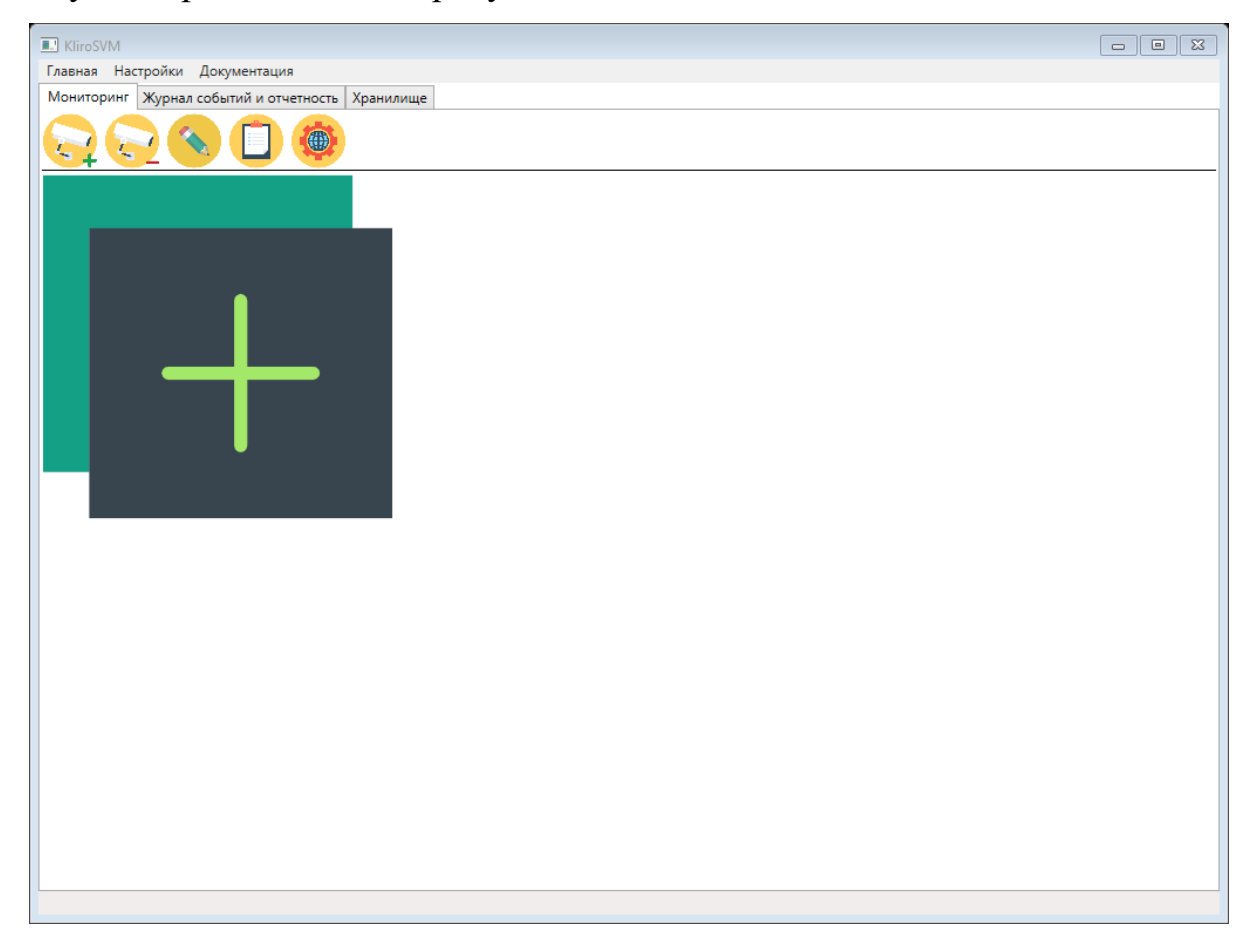

Рисунок 45 – Главное окно программы.

Дополнительные окна необходимы для исполнения функциональных возможностей модуля, не представленных в главном окне программы. Например, окно добавления информации о видеокамере, представленное на рисунке 46.

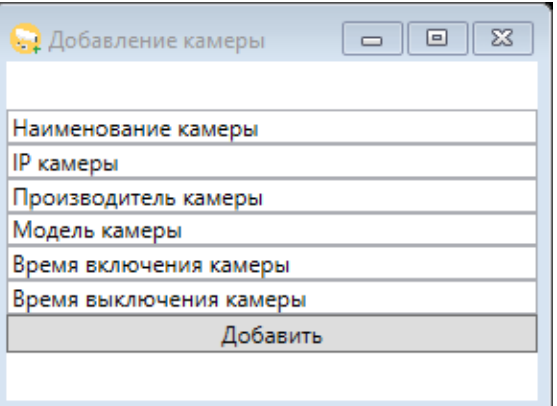

Рисунок 46 – Окно добавления информации о видеокамере.

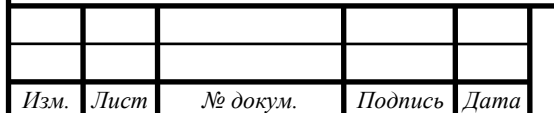

Также, присутствуют окна настройки программного продукта, которые также приведены к единому виду и не содержат лишней информации для удобства пользователя. Окно настроек представлено на рисунке 47.

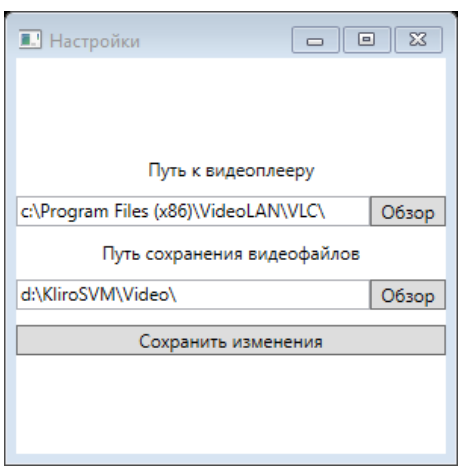

Рисунок 47 – Окно настроек

По итогам разработки интерфейса программного продукта был получен унифицированный программный интерфейс, обладающий необходимыми эргономичными свойствами.

### **4.2 Экологичность**

Отходы отдела эксплуатации средств сбора и обработки телевизионной информации являются:

– макулатура группы «А»;

вышедшая из строя оргтехника.

В соответствии с Федеральным законом №89 «Об отходах производства и потребления» от 24.06.1998 (ред. от 28.12.2016) отдел не в праве самостоятельно утилизировать данные отходы.

Макулатура группы «А» должна собираться в выделенном для этого служебном помещении, при этом необходимо предварительно её измельчить с помощью специальных технических устройств [24].

Утилизация оргтехники и компьютеров также должна производиться по правилам утилизации, так как в микросхемах техники содержаться детали, с определенной долей драгоценных металлов. Отдел обязан вести учет драгоценных металлов, находящихся в технике. Нарушение правил утилизации техники попадает под действие статьи 19.14 КоАП РФ [23].

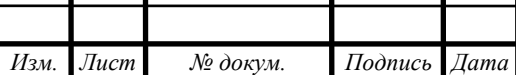

*ВКР.135139.09,03,01.ПЗ <sup>74</sup>*

### **4.3 Чрезвычайные ситуации**

4.3.1 Аварийные ситуации

При работе могут возникнуть следующие аварийные ситуации:

обрыв проводов питания;

неисправность заземления;

повреждение электрооборудования;

повреждение инженерных коммуникаций;

повреждение конструктивных элементов здания или помещения.

Во всех случаях обнаружения аварийной ситуации или появления резких ухудшений самочувствия, а также в любых других ситуациях, которые создают непосредственную угрозу жизни или здоровью людей, необходимо:

остановить производство работ;

при наличии пострадавших, обеспечить оказание первой помощи;

 при необходимости, обеспечить отключение электроэнергии, вывешивание запрещающего плаката «НЕ ВКЛЮЧАТЬ, РАБОТАЮТ ЛЮДИ!»;

обеспечить открывание аварийных выходов и эвакуацию персонала;

 доложить о принятых мерах руководителю работ и действовать в соответствии с полученными указаниями;

доложить оперативному дежурному УЭТГСК, начальнику отдела.

Сотрудник, находящийся вблизи места происшествия, несчастного случая, должен оказать доврачебную помощь пострадавшему, доложить об этом оперативному дежурному УЭТГСК, начальнику отдела. При обнаружении человека, попавшего под напряжение, немедленно отключить электропитание и освободить его от действия тока [22].

4.3.2 Меры пожарной безопасности на рабочих местах

При расстановке технологического и другого оборудования должно быть обеспечено наличие проходов к путям эвакуации и эвакуационным выходам.

Коробки вводов электродвигателей и аппаратов управления должны быть уплотнены и закрыты крышкой. Рубильники должны быть установлены так,

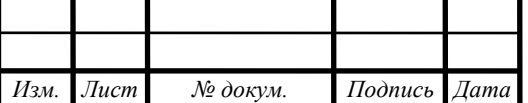

чтобы они не смогли замкнуть цепь самопроизвольно под действием силы тяжести.

Электродвигатели должны иметь защиту от токов короткого замыкания и перегрузок. Электропривод должен немедленно отключаться от сети в случаях появления дыма или огня из электродвигателя или его аппарата управления, снижения скорости вращения, перегрева подшипников.

Для дополнительного освещения следует пользоваться переносными светильниками напряжением не более 50 В.

Использованные обтирочные материалы должны собираться в контейнеры из негорючего материала с закрывающейся крышкой и удаляться по окончании рабочей смены.

Специальная одежда лиц, работающих с маслами, лаками, красками и другими легковоспламеняющимися и горючими жидкостями, должна храниться в подвешенном виде в металлических шкафах, установленных в специально отведенных для этой цели местах

Ответственность за пожарную безопасность рабочего места возлагается на должностных лиц в соответствии с приказом «О закреплении рабочих мест за ответственными должностными лицами и их единой нумерации»

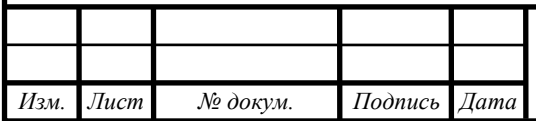

### ЗАКЛЮЧЕНИЕ

На сегодняшний день, в виду развития и необходимости проектирования и установки сложных и развитых систем видеомониторинга, большое количество предприятий занимается развитием и выпуском более новых и качественных аппаратных и программных средств. Потребители данных продуктов, как большие корпорации, так и небольшие частные предприниматели ввиду их деятельности ищут наиболее дешевый и качественный вариант продукции. Но из-за того, что каждое предприятие устроено по-своему, а также цели установки систем могут быть довольно разные большая часть предпринимателей, особенно представляющие малые фирмы, предпочитает разрабатывать собственные, внутренние, системы.

Для разработки собственной системы видеомониторинга важно разбираться в сфере систем видеонаблюдения. Как в аппаратных средствах, такими как видеокамеры, видеорегистраторы, видеосервера и мониторы для вывода видеоинформации, так и в программных средствах, позволяющих объединить все устройства в единую систему с широкими возможностями.

Для обеспечения на космодроме «Восточный» видеомониторинга за строящимися объектами были выбраны передовые аппаратно-программные средства, обеспечивающий лучшее соотношение цены и качества.

Был проведен анализ Управления эксплуатации телекоммуникационных, информационных и геофизических систем и комплексов, а также отдела эксплуатации средств сбора и обработки телевизионной информации. Более того, вместе со специалистами, которые эксплуатируют и обслуживают систему видеомониторинга было проведено её исследование, как аппаратной части, так и программной. При этом, были изучены основные документы по охране труда и безопасной эксплуатации, что позволило сделать выводы о правильной эксплуатации системы.

При проектировании компоненты были учтены требования технического задания и рассмотрены требования, которые предъявлялись аппаратной частью

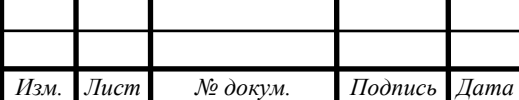

# *ВКР.135139.09,03,01.ПЗ <sup>77</sup>*

системы видеомониторинга, а также спроектирована основная логика взаимодействия модулей программы, с учетом входящих данных. Для каждого функционального модуля были спроектированы модели классов, описывающий основной функционал модуля, данные, которые хранит модуль и методы, которыми модуль оперирует.

При разработке были выбраны наиболее развитые технологии, предоставляемые по открытой лицензии, что в свою очередь позволяет использовать разработанный продукт бесплатно и без установки дополнительного программного обеспечения. Спроектированные модели классов были реализованы на языке С#. Также, для реализации базы данных, были разработаны классы, описывающие сущности, хранящиеся в базе данных, и класс-контекст, содержащий настройки подключения к базе данных.

При рассмотрении раздела безопасность и экологичность, были проанализированы требования по безопасности к помещениям, организации рабочих мест и требования к эргономике программного обеспечения. Рассмотрены аварийные ситуации и меры пожарной безопасности, знание которых необходимо в случае чрезвычайных ситуаций при эксплуатации аппаратно-программного комплекса CBM.

Делая вывод, важно заметить, что разработанный программный продукт хоть и имеет ряд недостатков перед платными аналогами, но его разработка позволила пополнить свои знания и разработать бесплатный аналог, который в будущем может быть доработан и усовершенствован благодаря модульной структуре и возможностям выбранных технологий программирования.

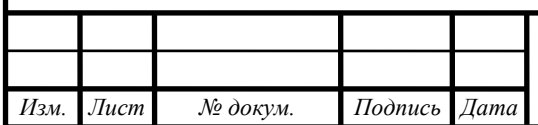

## БИБЛИОГРАФИЧЕСКИЙ СПИСОК

1 Интеллект [Электронный ресурс]. – Режим доступа: <http://www.itv.ru/products/intellect/> (Дата обращения 15.05.2017).

2 Документация Интеллект [Электронный ресурс]. – Режим доступа: <https://doc.axxonsoft.com/confluence/pages/> (Дата обращения (15.05.2017).

3 Сравнение и выбор IP – камер [Электронный ресурс]. – Режим доступа: <http://kb-sb.ru/pub/11/947/> (Дата обращения 16.05.2017).

4 Создание диаграммы классов [Электронный ресурс]. – Режим доступа: http://book.uml3.ru/sec\_3\_3 (Дата обращения 17.05.2017).

5 Джеф Раскин Интерфейс: новые направления в проектировании компьютерных систем: Учебное пособие / Джеф Раскин – М.: Символ-Плюс, 2005.  $-272$  c.

6 Обеспечивающие подсистемы [Электронный ресурс]. – Режим доступа: [http://vmati.ru/ubat\\_-oc.htm](http://vmati.ru/ubat_-oc.htm) (Дата обращения 17.05.2017).

7 Проектирование базы данных [Электронный ресурс]. – Режим доступа: http://www.mstu.edu.ru/study/materials/zelenkov/ch\_5\_1.html (Дата обращения 17.05.2017).

8 Инфологическая модель [Электронный ресурс]. – Режим доступа: http://citforum.ru/database/dbguide/2-1.shtml (Дата обращения 17.05.2017).

9 Логическое проектирование [Электронный ресурс]. – Режим доступа: http://daxnow.narod.ru/index/0-16 (Дата обращения 18.05.2017).

10 Реляционная модель данных [Электронный ресурс]. – Режим доступа: http://www.bseu.by/it/tohod/lekcii2\_3.htm (Дата обращения 18.05.2017).

11 Физическое проектирование [Электронный ресурс]. – Режим доступа: http://bourabai.ru/dbt/dbms/03.htm (Дата обращения 19.05.2017).

12 Руководство по C# и платформе .NET [Электронный ресурс]. – Режим доступа: https://metanit.com/sharp/tutorial/ (Дата обращения 20.05.2017).

13 MonoDevelop [Электронный ресурс]. – Режим доступа: http://www.monodevelop.com/ (Дата обращения 20.05.2017).

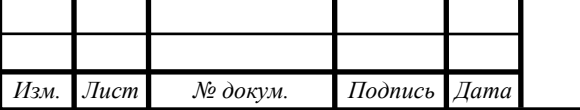

*ВКР.135139.09,03,01.ПЗ <sup>79</sup>*

14 Visual Studio [Электронный ресурс]. – Режим доступа: https://www.visualstudio.com/ru/vs/ (Дата обращения 20.05.2017).

15 Mono [Электронный ресурс]. – Режим доступа: http://www.monoproject.com/ (Дата обращения 20.05.2017).

16 Основы WPF [Электронный ресурс]. – Режим доступа: https://professorweb.ru/my/WPF/base\_WPF/level1/info\_WPF.php (Дата обращения 21.05.2017).

17 MS SQL Server Compact 4.0 [Электронный ресурс]. – Режим доступа: https://www.microsoft.com/ru-ru/download/details.aspx?id=17876 (Дата обращения 21.05.2017).

18 Работа с Entity Framework [Электронный ресурс]. – Режим доступа: https://professorweb.ru/my/entity-framework/6/level1/ (Дата обращения 20.05.2017).

19 Работа с Word в C# [Электронный ресурс]. – Режим доступа: http://wladm.narod.ru/C\_Sharp/comword.html#1 (Дата посещения 22.05.2017).

20 СанПиН 2.2.2/2.4.1340-03 [Электронный ресурс]. – Режим доступа: http://docs.cntd.ru/document/901865498 (Дата посещения 25.05.2017).

21 Графкина, М.В. Охрана труда и производственная безопасность: учебное пособие / М.В. Графкина – М.: ТК Велби, Изд-во Проспект, 2007. – 424 с.

22 Беляков, Г.И. Безопасность жизнедеятельности. Охрана труда: Учебник для бакалавров / Г.И. Беляков. – М.: Юрайт, 2013. - 572 c.

23 Утилизация оргтехники [Электронный ресурс]. – Режим доступа: http://punkti-priema.ru/articles/utilizaciya-kompyuternoy-tehniki (Дата посещения 30.05.2017)

24 Утилизация макулатуры [Электронный ресурс]. – Режим доступа: http://punkti-priema.ru/makulatura (Дата посещения 31.05.2017).

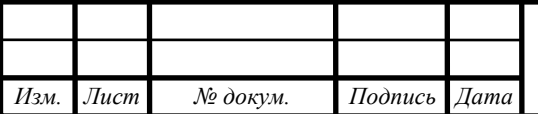

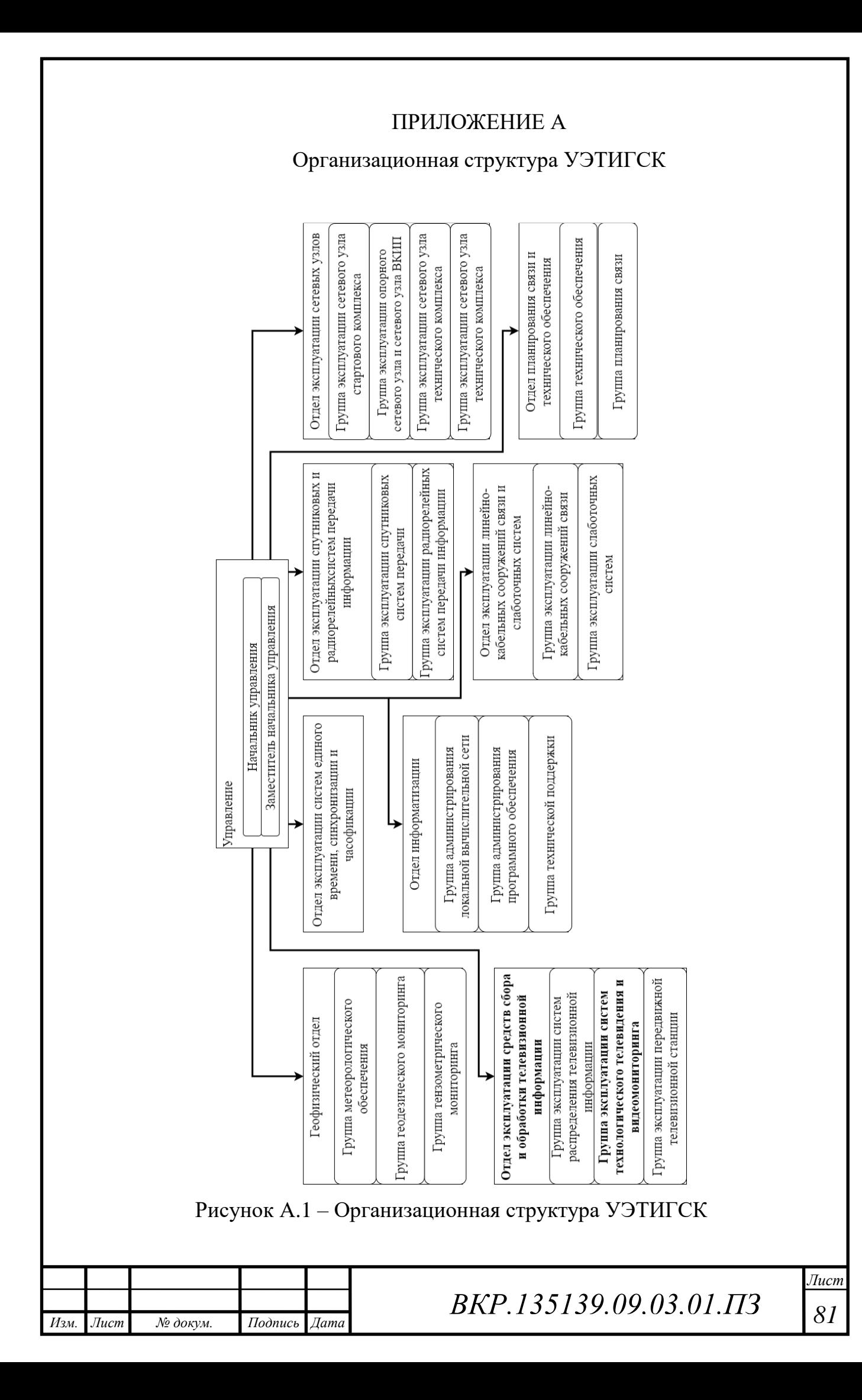

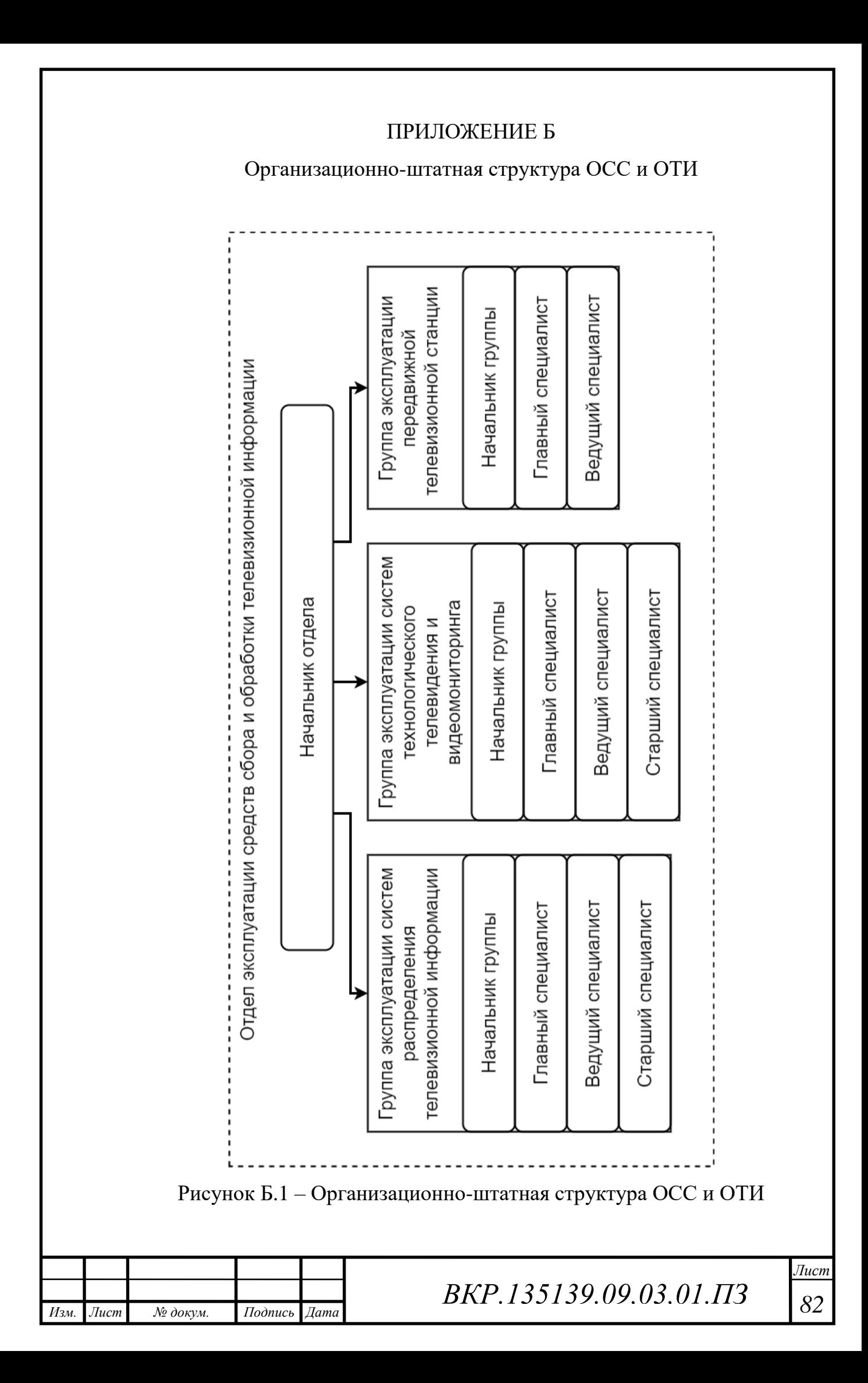

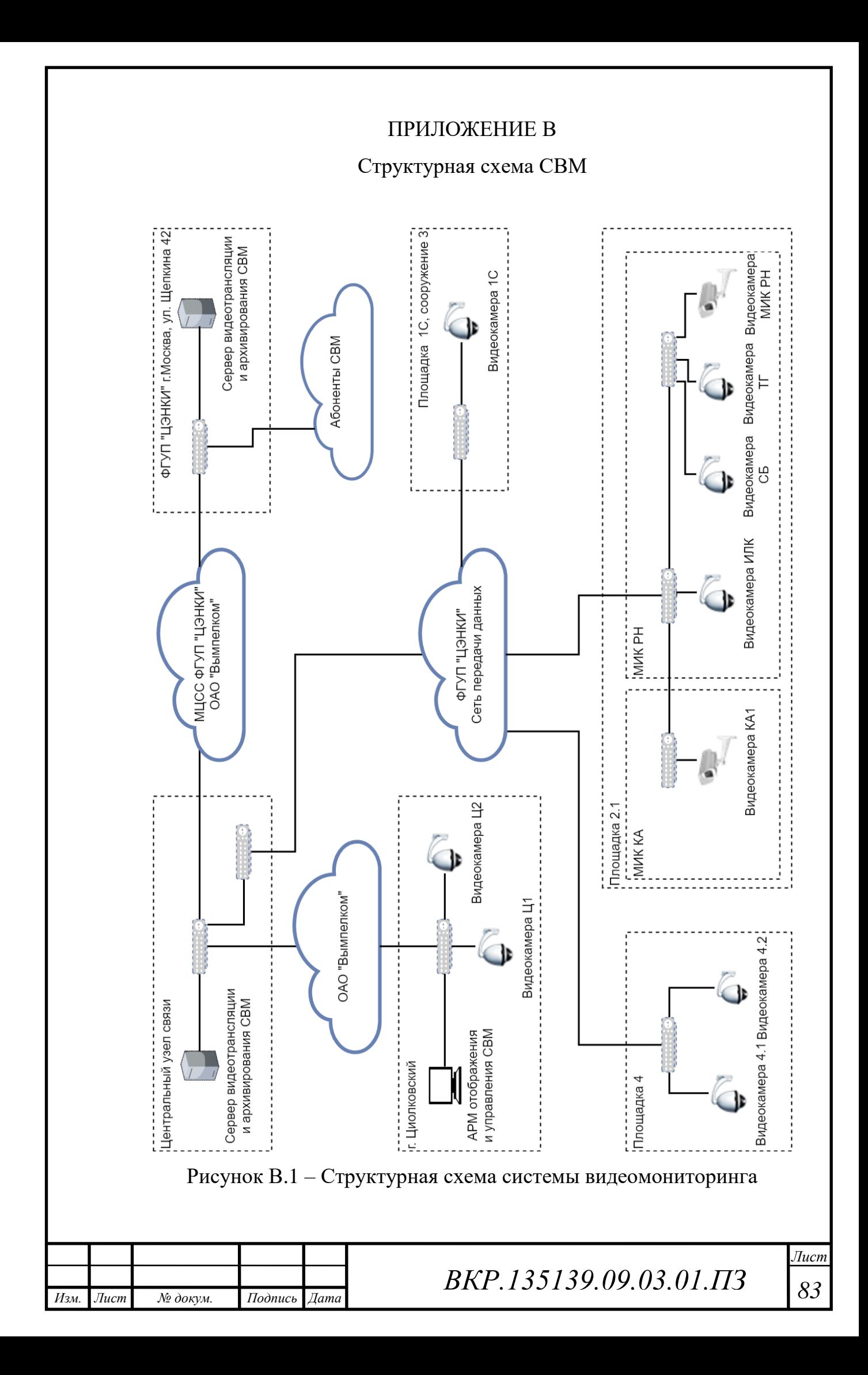

### ПРИЛОЖЕНИЕ Г

### Техническое задание

### 1 ОБЩИЕ СВЕДЕНИЯ

### **1.1 Наименование системы**

1.1.1 Полное наименование системы

Полное наименование: «Компонента аппаратно-программного комплекса системы видеомониторинга за строящимися объектами космодрома».

1.1.2 Краткое наименование системы

Краткое наименование: «Компонента АПК СВМ»

### **1.2 Основание для проведения работ**

– ГОСТ 34.602-89 – техническое задание на проектирование автоматизированной си-

стемы;

требование к системе;

### **1.3 Наименование организации – Заказчика и Разработчика**

1.3.1 Заказчик

Заказчик: ФГУП «ЦЭНКИ» КЭСТО

1.3.2 Разработчик

Разработчик: студент факультета математики и информатики Амурского Государственного университета Бондаренко Михаил Алексеевич

### **1.4 Плановые сроки начала и окончания работы**

Начало работ: 01.12.2016

Срок окончания работ: 15.06.2017

2 НАЗНАЧЕНИЕ И ЦЕЛИ СОЗДАНИЯ СИСТЕМЫ

### **2.1 Назначение системы**

Система предназначена для развертки временной системы видеомониторинга, на объектах где отсутствует штатная система, либо она вышла из строя.

### **2.2 Цель создания системы**

Создание возможности развернуть пункт наблюдения на любом поддерживаемом ЭВМ.

### 3 ХАРАКТЕРИСТИКА ОБЪЕКТА АВТОМАТИЗАЦИИ

Система видеомониторинга за строящимися объектами космодрома «Восточный» используется для наблюдения за строящимся объектом на территории космодрома «Восточный. Во время строительства данная система разворачивается на строительной площадке и позволяет осуществлять круглосуточный контроль за строящимся объектом.

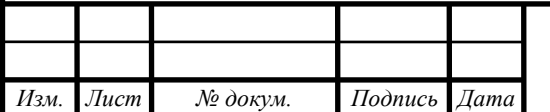

# *ВКР.135139.09,03,01.ПЗ <sup>84</sup>*

### Продолжение ПРИЛОЖЕНИЯ Г

#### 4 ТРЕБОВАНИЯ К СИСТЕМЕ

#### **4.1 Требования к системе в целом**

4.1.1 Требования к структуре и функционированию системы

Система должна иметь:

аппаратную часть;

программную часть.

К аппаратной части относятся все поддерживаемые для подключения IP-камеры, сетевое оборудование для их подключения и ЭВМ.

Программная часть представляет собой разработанный программный продукт, имеющий следующие модули:

модуль «Мониторинг»;

модуль «Хранилище»;

модуль «Журнализация и отчетность»;

модуль «Настройка»;

модуль «Справка».

Модуль «Мониторинг» должен реализовывать следующие функции:

просмотр изображения с цифровых видеокамер;

создание списка цифровых видеокамер;

сохранение полученной видеоинформации.

Модуль «Хранилище» должен реализовывать следующие функции:

просмотр сохраненной видеоинформации, хранящихся отчетов;

управление сохраненными файлами.

Модуль «Журнализация и отчетность» должен реализовывать следующие функции:

создание журнала событий;

просмотр журнала событий;

создание отчетов;

сохранение отчетов и журналов событий.

Модуль «Настройка» должен реализовывать следующие функции:

– изменение параметров программы.

Модуль «Справка» должен реализовывать следующие функции:

доступ к документации программы.

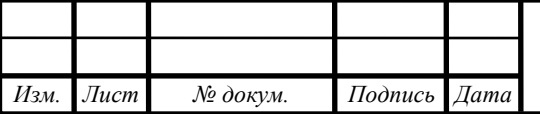

# *ВКР.135139.09,03,01.ПЗ <sup>85</sup>*

### Продолжение ПРИЛОЖЕНИЯ Г

4.1.2 Требования к численности и квалификации персонала системы

В состав персонала, необходимого для обеспечения эксплуатации системы в рамках соответствующих требований Заказчика, необходимо выделение следующих ответственных лиц:

оператор системы, 1 человек

Минимальные необходимые навыки для оператора системы:

знания работы с компьютером;

умение фиксировать ошибки и недоработки системы.

При этом, не должно возникнуть необходимости переобучения персонала.

4.1.3 Требования к защите информации от несанкционированного доступа

Для обеспечения нормального функционирования системы и защиты информации от несанкционированного доступа каждый пользователь получает доступ в систему только с использованием своей учетной записи.

На рабочем месте пользователей должны быть установлены средства антивирусной защиты.

Все хранимые личные данные пользователей программной части системы должны быть защищены от несанкционированного доступа, во избежание их кражи.

4.1.4 Требования к документированию

Документация должна описывать систему в целом, а также отдельные её категории для аппаратной и программной части.

В документации аппаратной части должны содержаться:

список поддерживаемых устройств;

 документация от производителя к устройствам, которые входят в аппаратную часть системы.

В документации программной части должно содержаться руководство пользователя.

4.1.5 Требования по сохранности информации при авариях

Система должна сохранять информацию при:

отказе аппаратной части;

возможного заражения информации вирусами.

4.1.6 Требования к защите от влияния внешних воздействий

Аппаратная часть системы должна быть защищена от внешних воздействий путем эксплуатации технических устройств в соответствии с документацией завода-изготовителя. Программная часть системы должна сохранять работоспособность и выводить различные типы ошибок при неправильной эксплуатации.

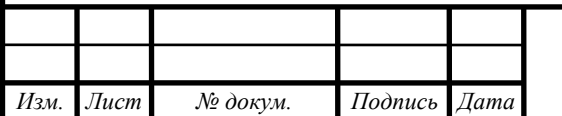

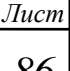

### **4.2. Требования к функциям выполняемой системой**

Аппаратно-программный комплекс системы должен давать возможность:

развернуть пункт наблюдения на любом поддерживаемом ЭВМ;

- подключение и управление поддерживаемыми IP-камерами;
- запись и хранение видеоинформации, отчетов и журналов событий;
- формирование журналов событий и отчетов.
- 4.2.1 Требования к модулям программной части системы

Требования к модулям программной части представлены в таблице 1.

Таблица Г.1 – Требования к модулям программной части системы

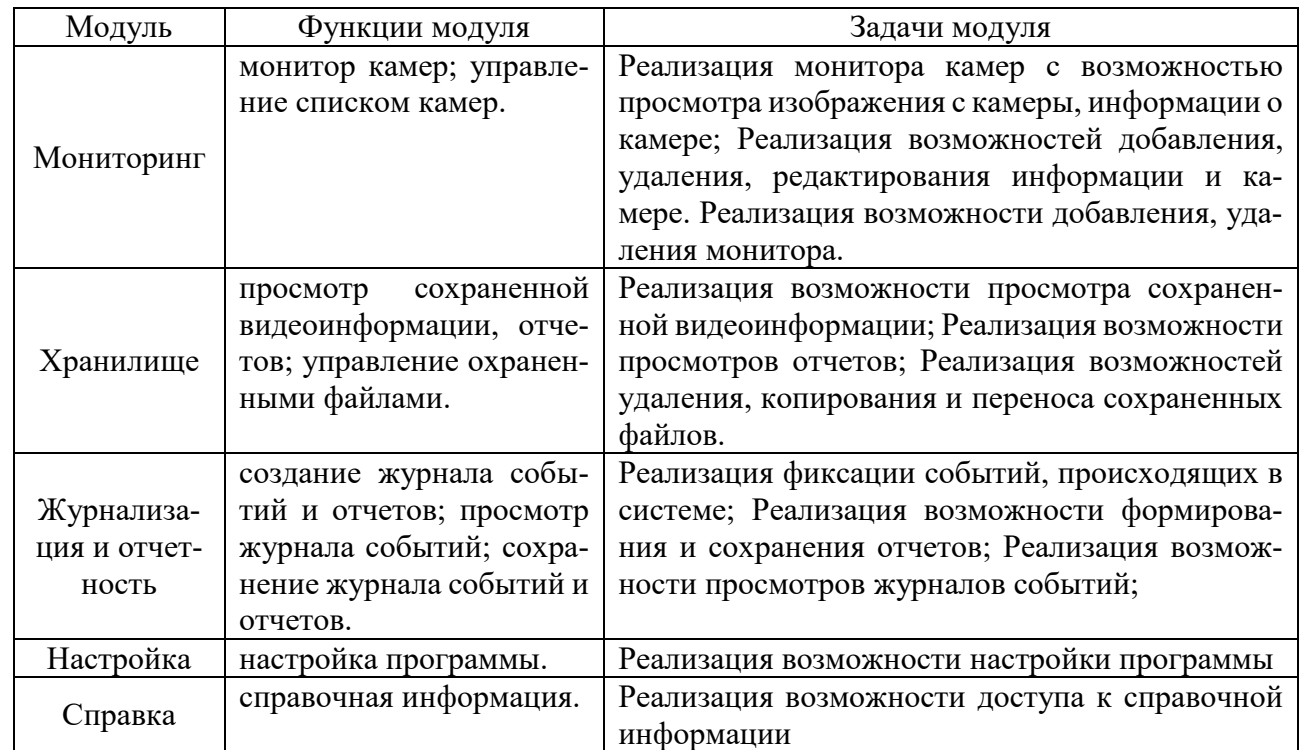

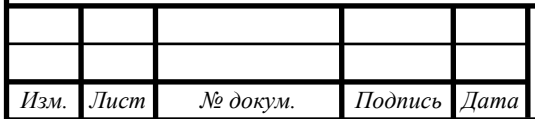

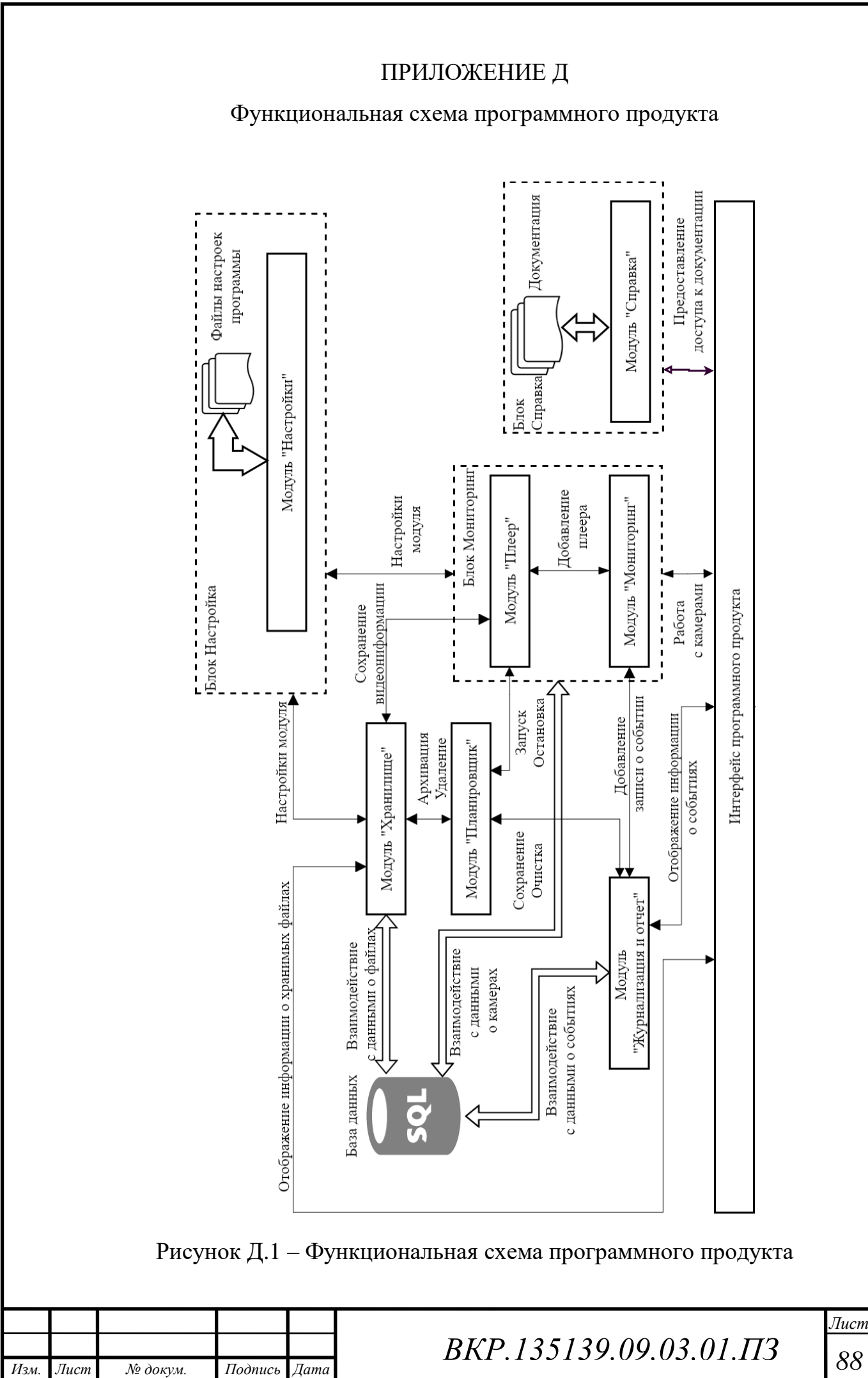

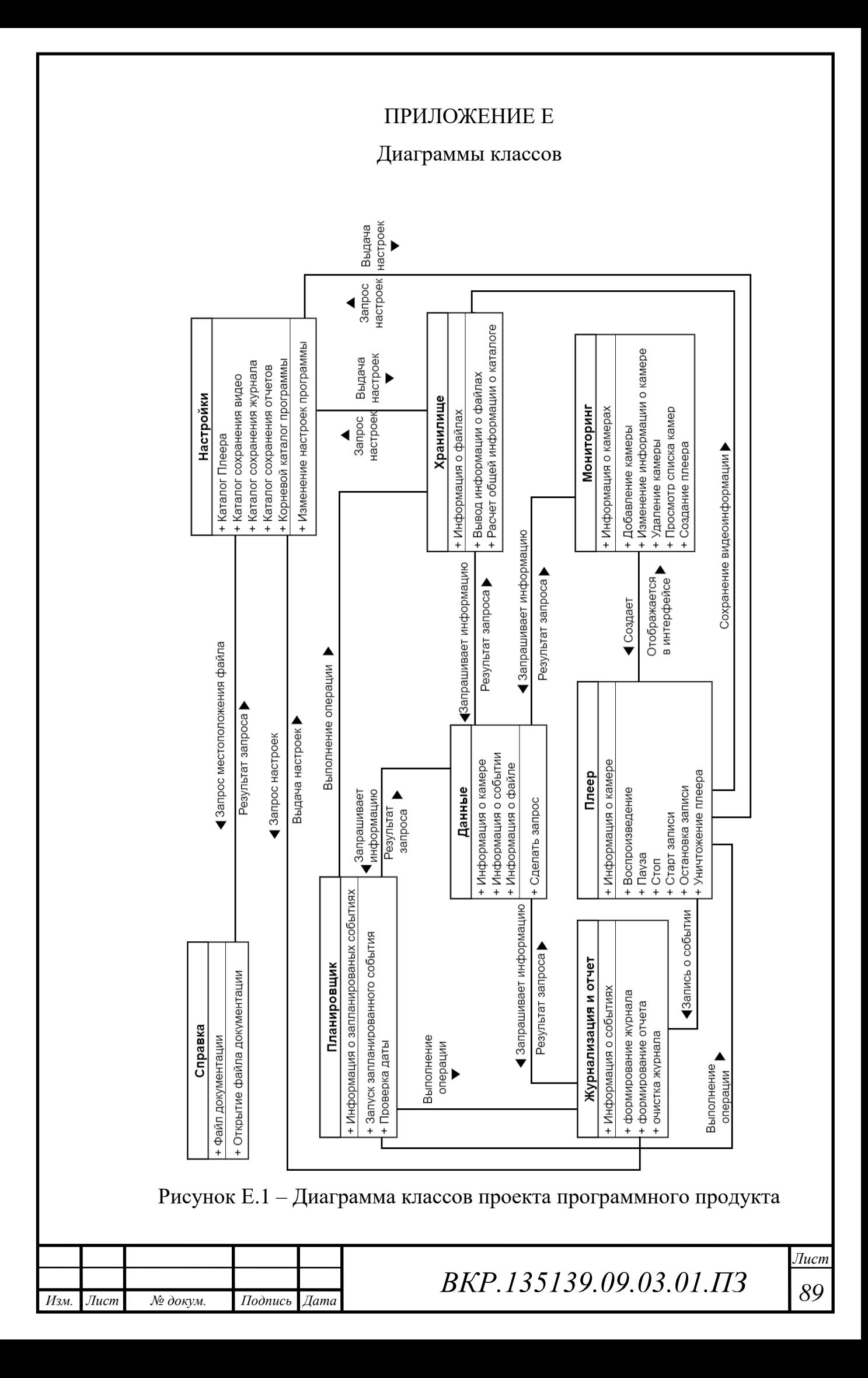

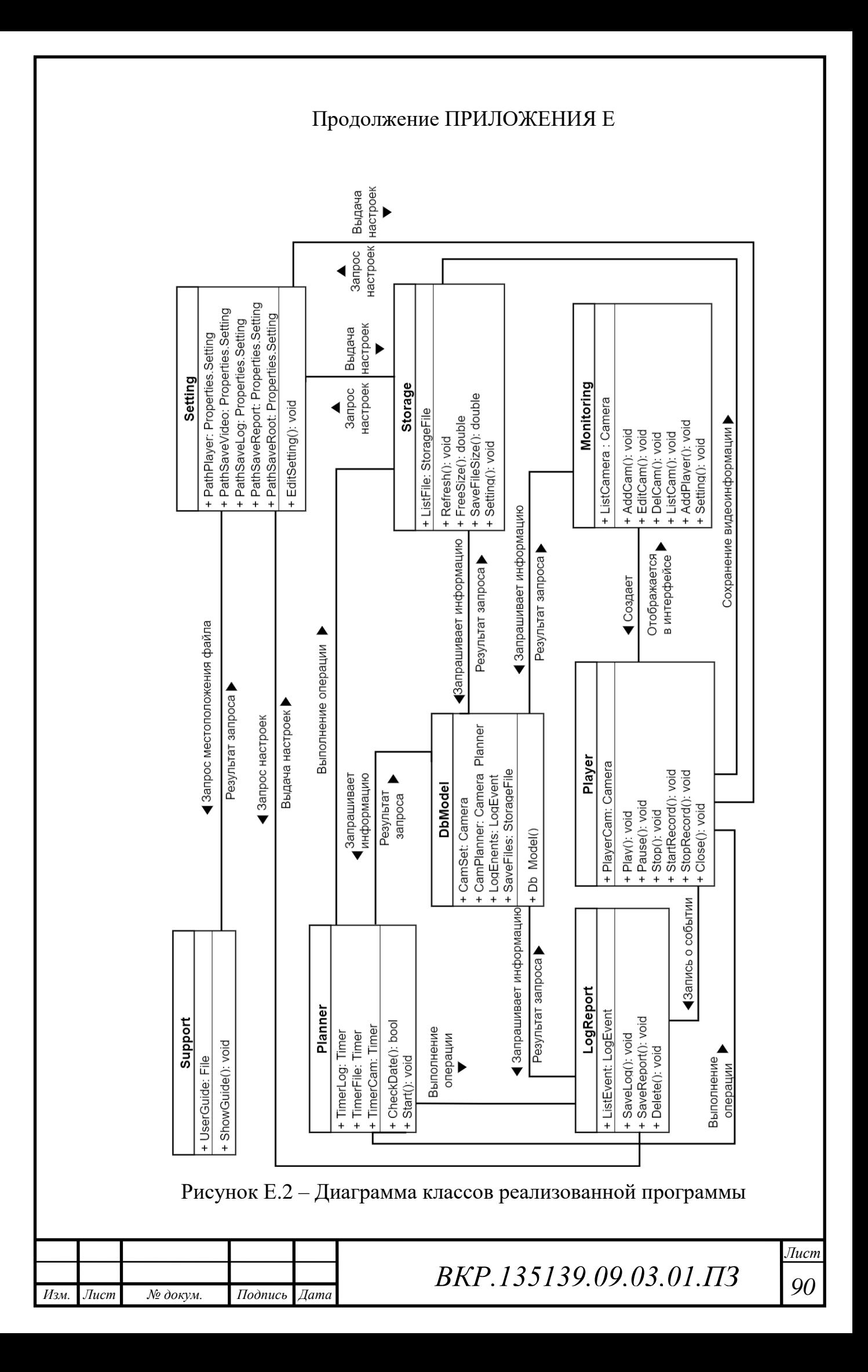

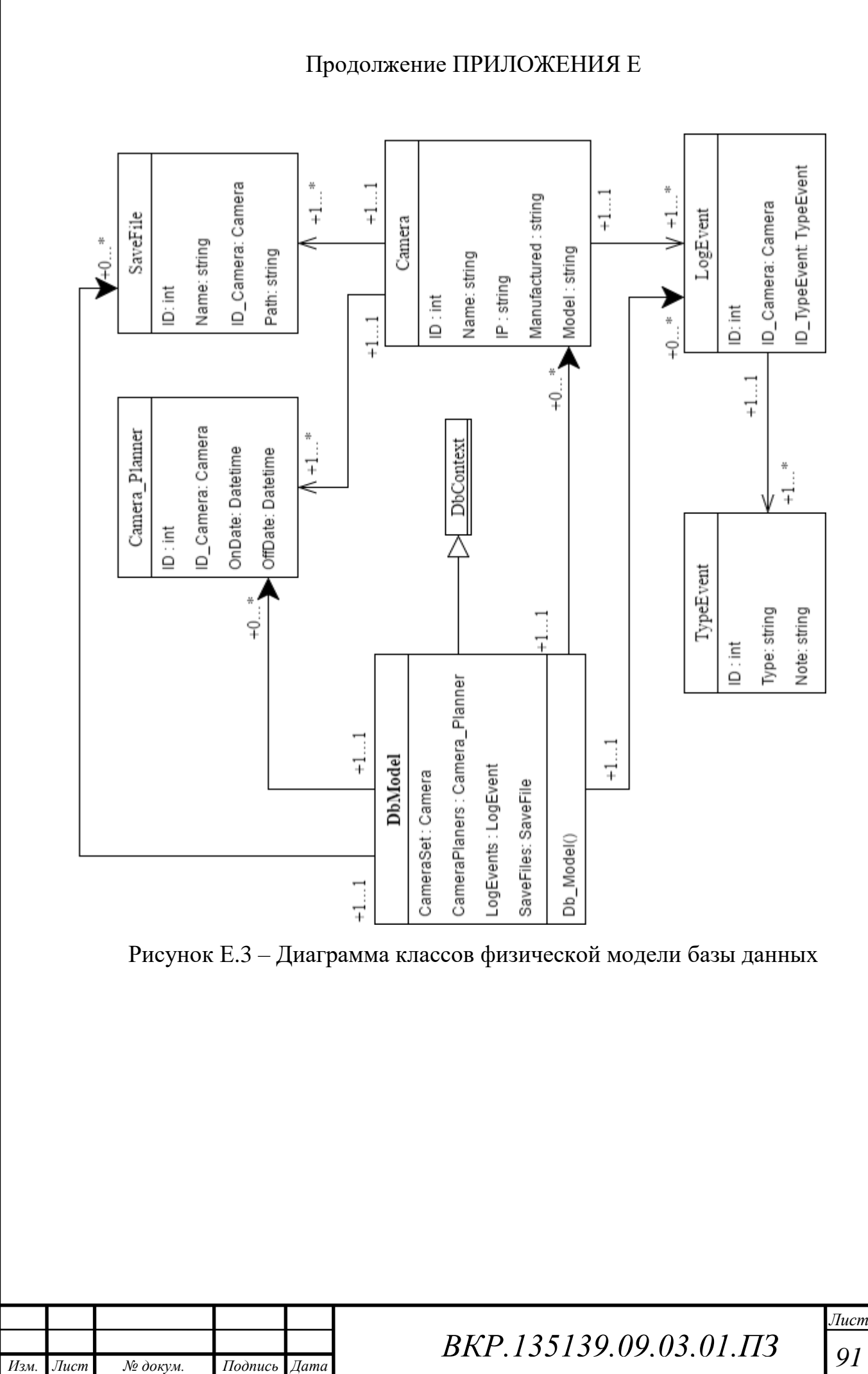

## ПРИЛОЖЕНИЕ Ж

Экранные формы

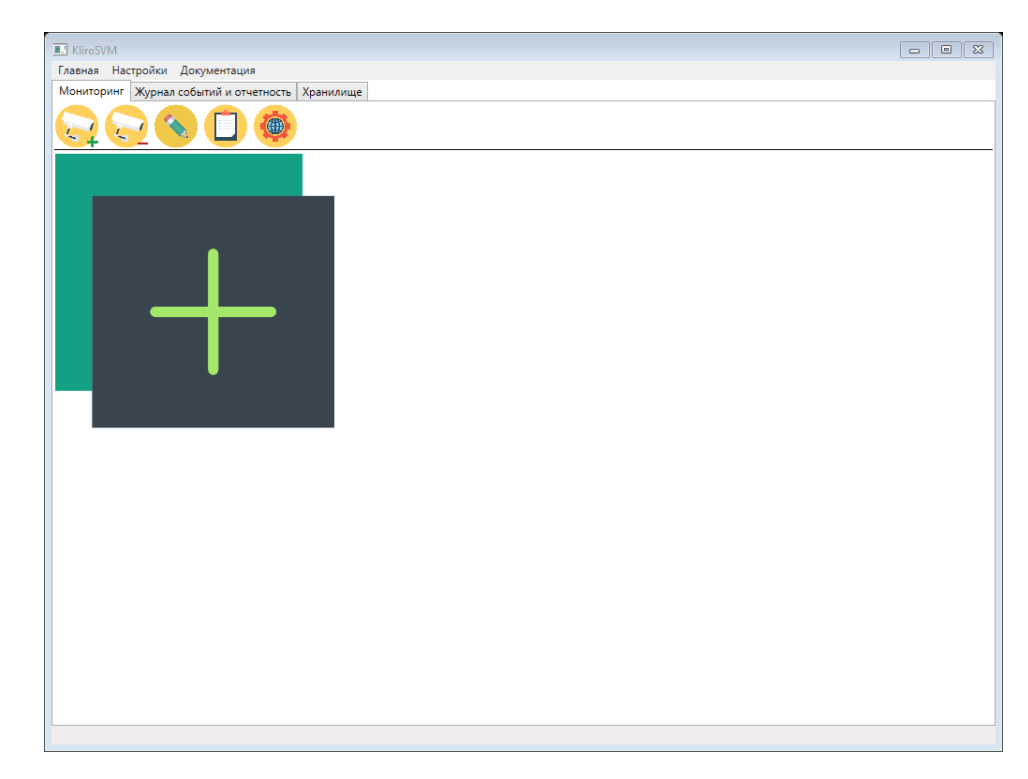

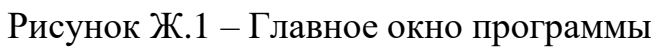

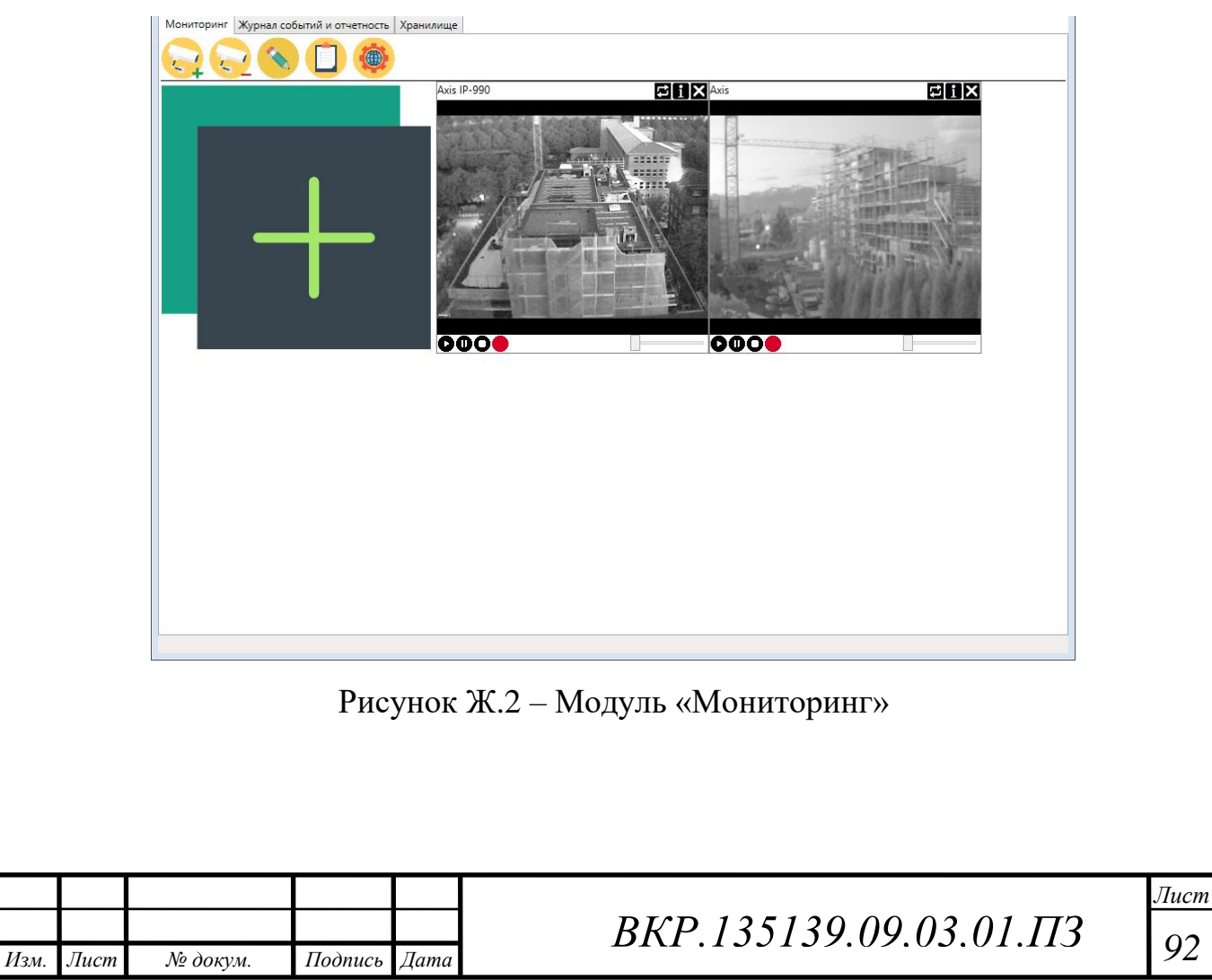

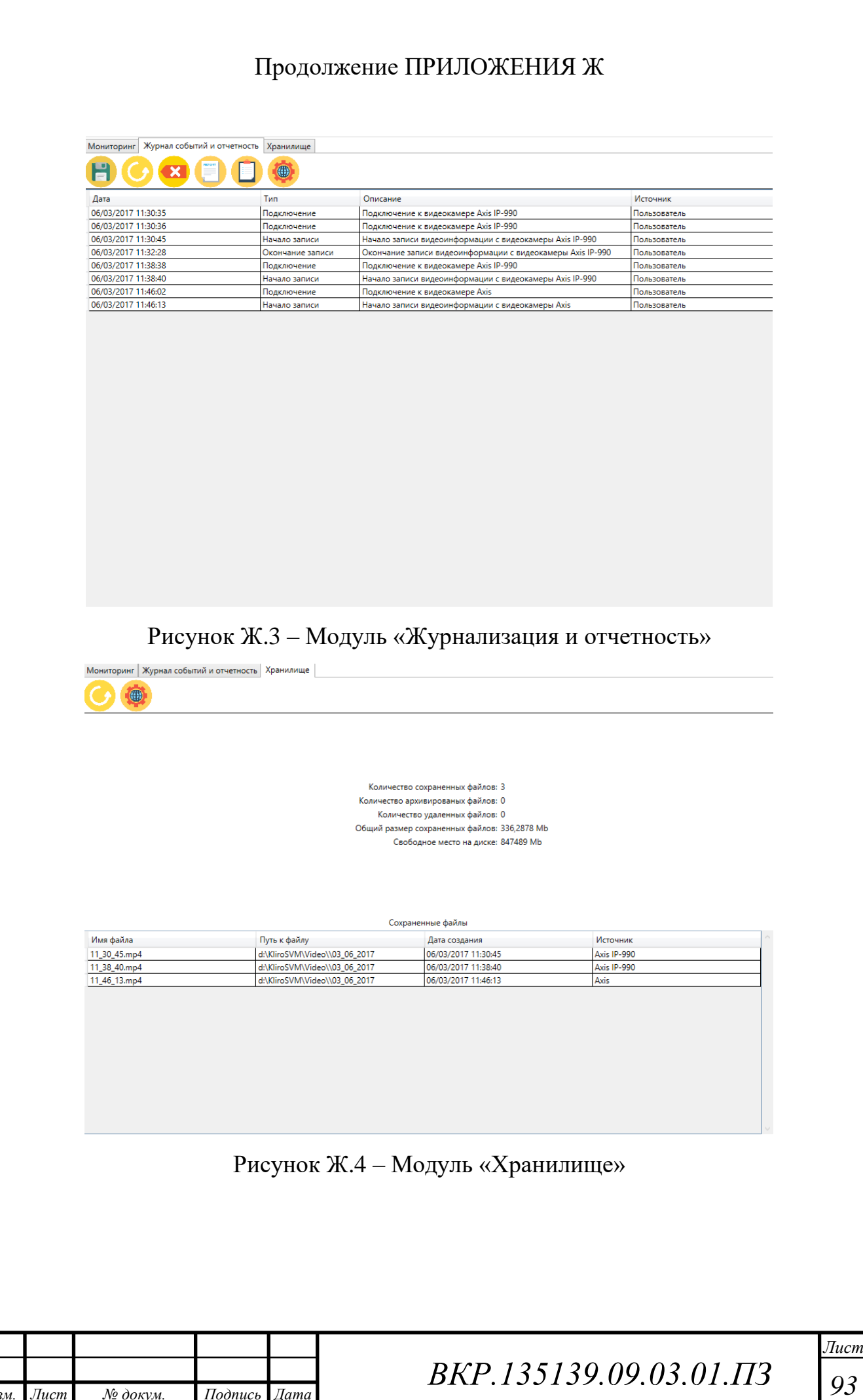

*Изм. Лист № докум. Подпись Дата*

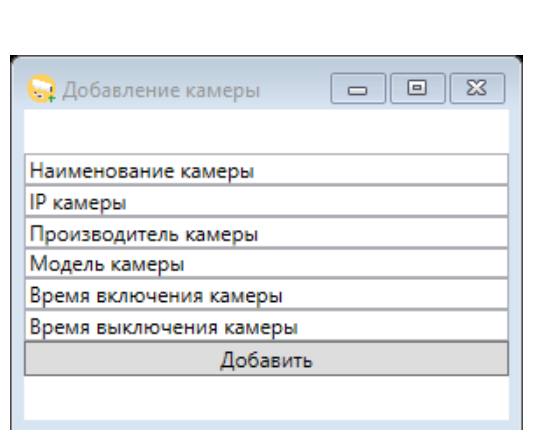

Продолжение ПРИЛОЖЕНИЯ Ж

# Рисунок Ж.5 – Окно добавления информации о видеокамере

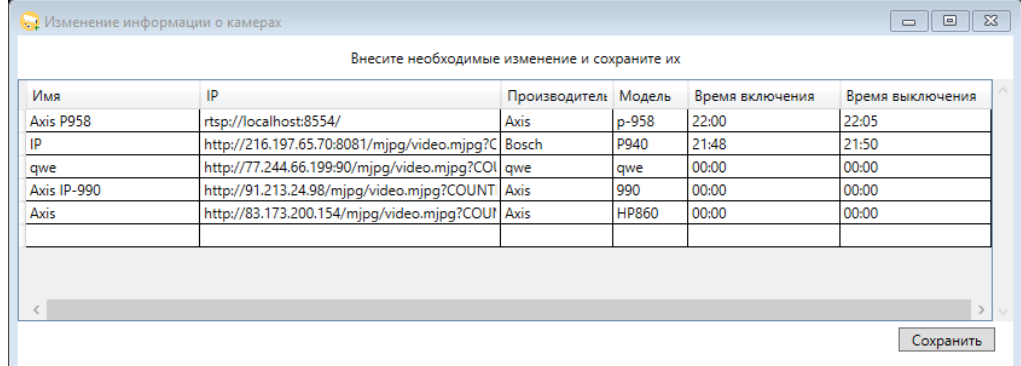

# Рисунок Ж.6 – Окно изменения информации о видеокамере

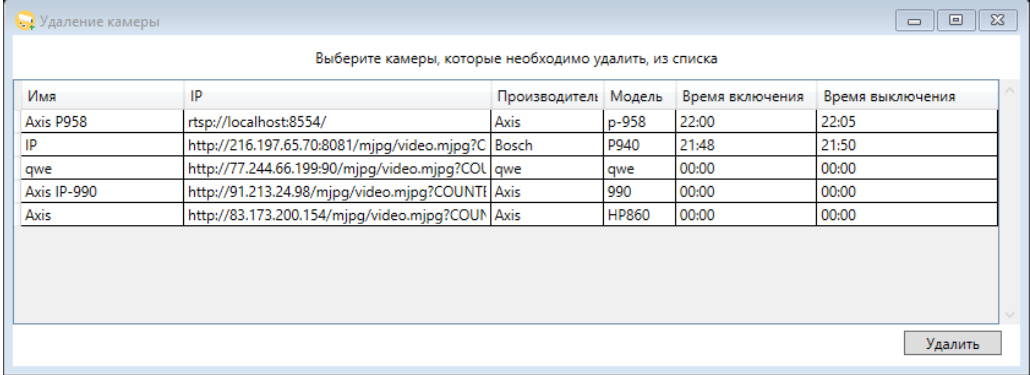

# Рисунок Ж.7 – Окно удаления информации о видеокамере

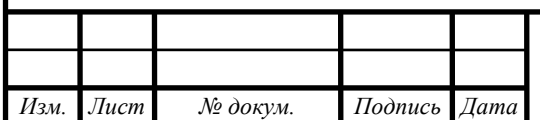

# Продолжение ПРИЛОЖЕНИЯ Ж

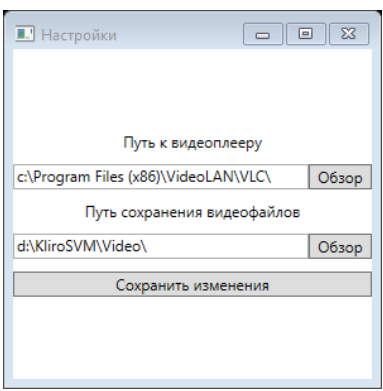

# Рисунок Ж.8 – Окно настроек модуля «Мониторинг»

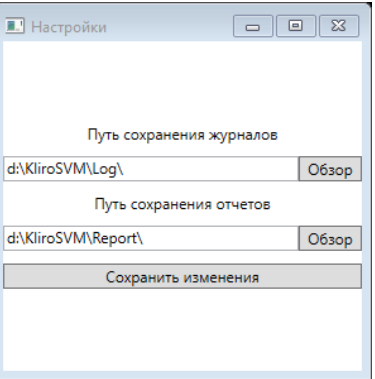

Рисунок Ж.9 – Окно настроек модуля «Журнализация и отчетность»

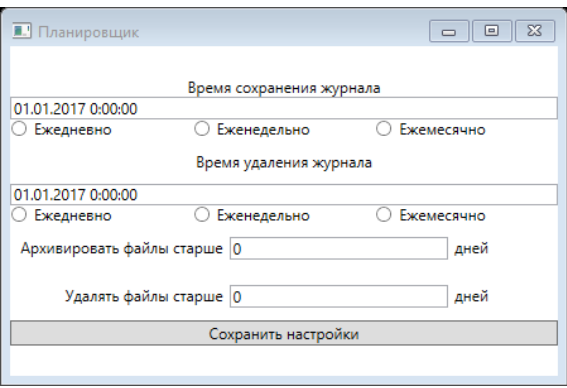

Рисунок Ж.10 – Окно модуля «Планировщик»

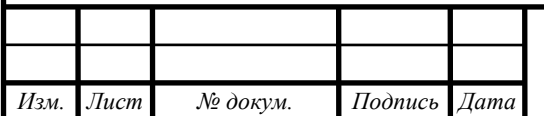

### ПРИЛОЖЕНИЕ К

### Руководство пользователя

### 1 АННОТАЦИЯ

#### **1.1 Назначение документа**

Данное руководство пользователя предназначено для ознакомления с функциональными возможностями и требованиями к компоненте аппаратно-программного комплекса системы видеомониторинга за строящимися объектами космодрома «Восточный».

#### **1.2 Краткое изложение основной части документа**

В документе изложены общие сведения о разработанной компоненте, которая представляет альтернативу программной части системы видеомониторинга. Содержится описание возможностей и функций, выполняемых программой, условия её применения и требования программы к техническому и программному обеспечению.

#### 2 ОБЩИЕ СВЕДЕНИЯ О ПРОГРАММЕ

#### **2.1 Обозначение и наименование программы**

Полное наименование: «Компонента аппаратно-программного комплекса системы видеомониторинга за строящимися объектами космодрома».

Краткое наименование: «Компонента АПК СВМ»

#### **2.2 Языки программирования, на которых написана программа**

Программный код: C#

Разметка интерфейса: XAML

#### **2.3 Назначение программы**

Программа предназначена для развертки временной системы видеомониторинга.

#### **2.4 Возможности программы**

Программа разработана для выполнения следующих задач:

 подключение и управление IP-камерами. Запись и хранение видео, получаемого с камер;

 журнализация событий таких как: подключение камеры, отключение камеры, начала записи, удаление хранимого видео, формирование отчета и изменения настроек данной системы;

формирование отчетов по дате, отдельной камере и общих;

 настройка расписаний или условий записи видео, удаления старых видео, очистки журналов и формирования отчетов.

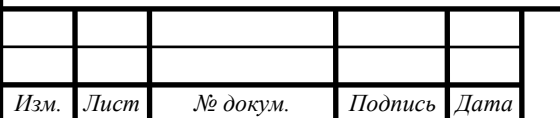

# *ВКР.135139.09,03,01.ПЗ <sup>96</sup>*

## Продолжение ПРИЛОЖЕНИЯ К

Программный продукт поделен на функциональные модули в соответствии возложен-

ными на него задачами. Функции и задачи каждого модуля представлены в таблице 1.

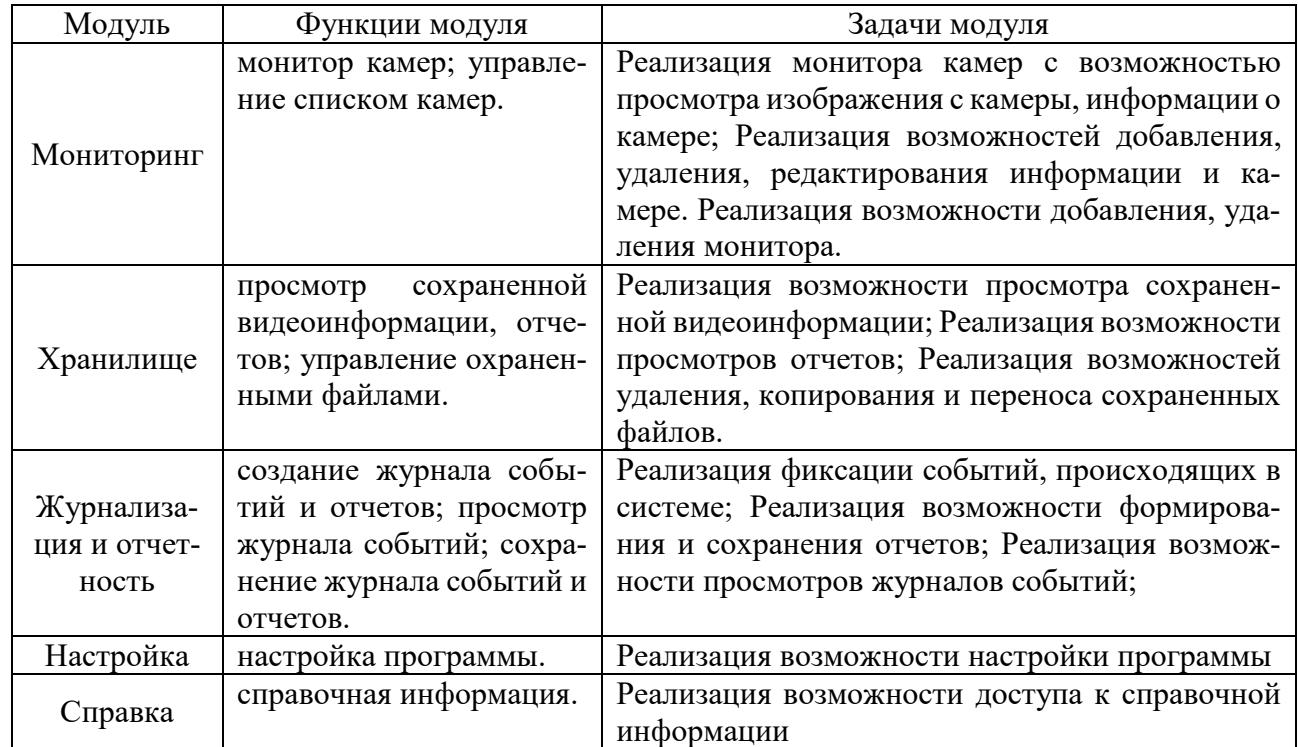

### **2.5 Ограничения области применения программы**

Данный программный продукт применяется только в составе аппаратно-программного комплекса системы видеомониторинга, включающем в себя следующие средства:

– сетевое оборудование;

 $-IP$  – камеры;

ЭВМ для работы аппаратной части.

3 УСЛОВИЯ ПРИМЕНЕНИЯ ПРОГРАММЫ

**3.1 Сведения о технических и программных средствах, обеспечивающих выполне-**

### **ние программы**

К техническим средствам, обеспечивающим правильную работу программы, относят:

ЭВМ;

 $-IP$  – камеры;

К программным средствам относят необходимое для правильной работы программы программное обеспечение, такое как:

операционная система;

дополнительное программное обеспечение;

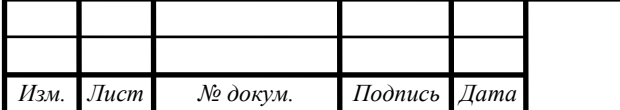

## Продолжение ПРИЛОЖЕНИЯ К

### **3.2 Требования к техническим средствам**

3.2.1Требования к ЭВМ

Требования, предъявляемые к ЭВМ, представлены в таблице 2.

Таблица 2.

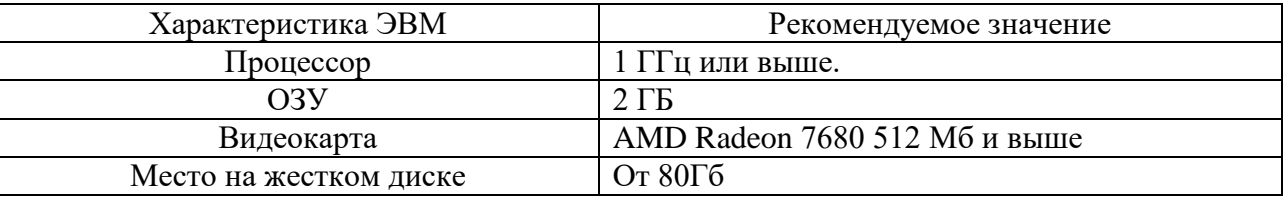

3.2.2 Требования к IP – камерам

Поддержка протоколов передачи HTTP/HTTPS/RTSP.

#### **3.3 Программное обеспечение, необходимое для функционирования программы**

На ЭВМ должно быть установлено следующее программное обеспечение:

операционная система Windows 7 и выше;

медиапроигрыватель VLC версии 2.0 и выше.

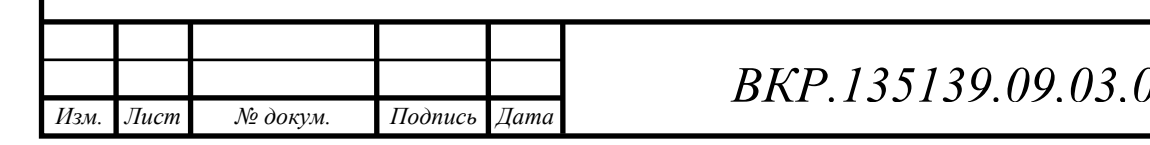